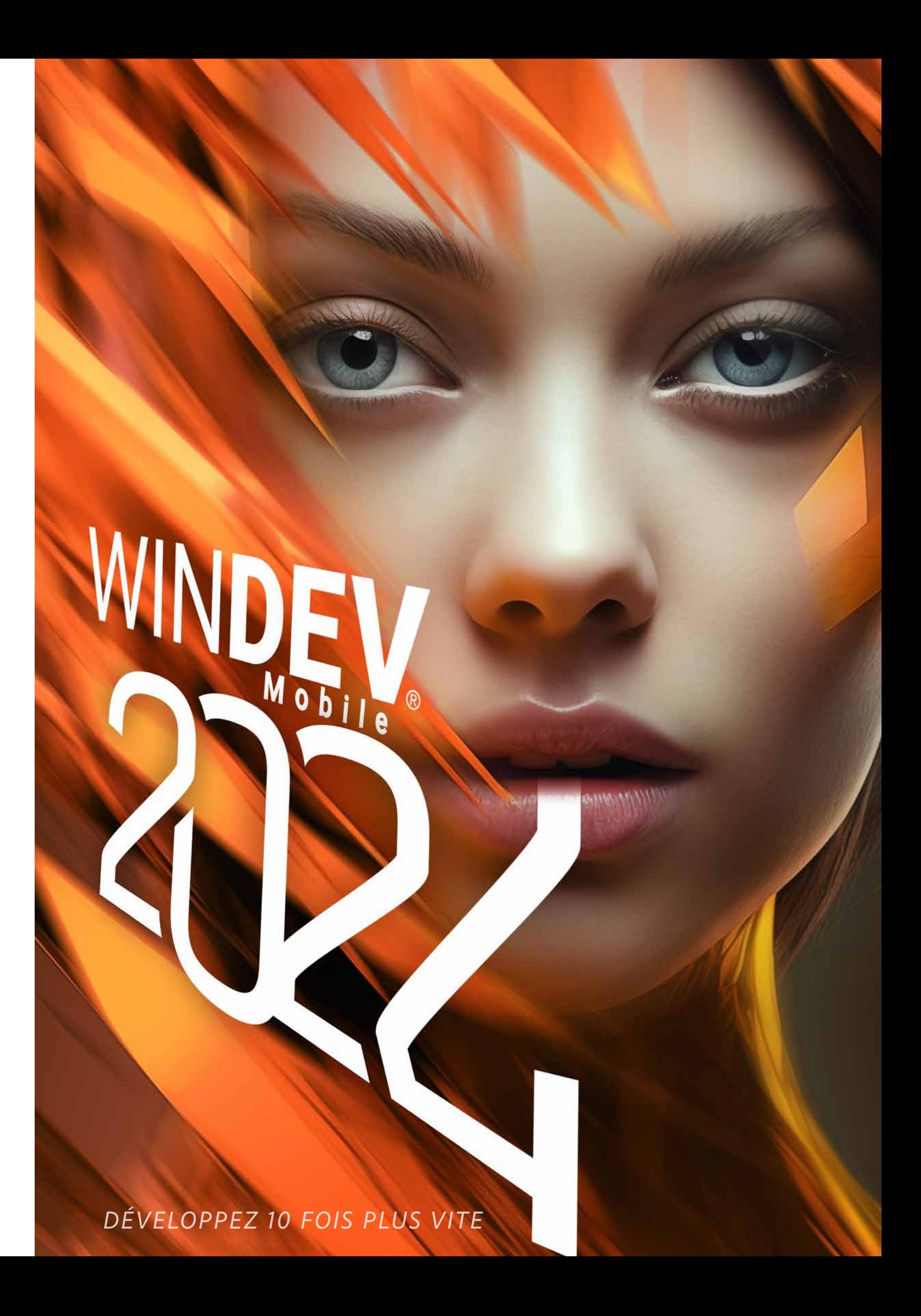

# *ON PEUT COMMENCER À DÉVELOPPER SUR MOBILE EN 10 MINUTES*  $\begin{array}{c}\nG \\
\downarrow \\
\downarrow \\
E\n\end{array}$ SOMMAIRE<br>
4 La méthode de<br>
4 Cast phénoménal pour<br>
sur Smartphones,<br>
t Terminaux industriels

 *«Réseaux et Telecom»*

- **4** La méthode de développement
- **7** Les fenêtres
- **8** Adaptive Design
- **11** Les champs
- **18** Le WLangage
- **20** La programmation spécifique aux mobiles
- **24** Android
- **26** iOS (iPhone, iPad)
- **28** Les bases de données
- **30** Votre store privé
- **32** Les stores publics
- **33** Compatibilité WINDEV
- **34** Questions/Réponses
- DANS WINDEV **MOBILE 2024 TOUT EST** INTÉGRÉ
- · 1 SEUL ENVIRONNEMENT À MAÎTRISER: **VOS ÉQUIPES SONT IMMÉDIATEMENT OPÉRATIONNELLES**
- · 1 SEUL OUTIL À ACQUÉRIR, CE QUI RÉDUIT LES COÛTS
- · 1 SUPPORT TECHNIQUE UNIQUE, GRATUIT
- · VOUS ÊTES GAGNANT

### **BASES DE DONNÉES**

**ARCHITECTURE**<br>2-tiers et 3-tiers, MOR, MVF **HFSQL/HFSQL DRIVE** 

**CONNECTEUR NATIF** <mark>DLE DB, ODBC, MySQL, PostgreSQL,</mark><br>MariaDB, AS/400, Oracle, SQL Server,

**ACCÈS NATIF APPLICATIF**<br>WebService, SAP, Google, Outlook, LDAP,<br>Lotus Notes, RSS, Facebook, SalesForce, ..

 $\bullet$ 

EVO

SÉNÉRATION

 $\overline{\mathbf{c}}$ 

 $\bf \bm \omega$ 

**BIG DATA** на БАТА<br>Hadoop, HBase, Riak, Memcached,<br>MongoDB, Redis, ... **RINDING** 

**CENTRE DE CONTRÔLE HFSOL RÉPLICATION UNIVERSELLE** 

**iOS** 

**IOS**<br>iPhone, iPad, Apple<br>Watch, Catalyst

ᢕ **WEBSERVICES** 

**ANDROID** ...........<br>Imartphones, tablette:<br>Ierminaux Industriels.

### **RESSOURCES EXTERNES**

Webservices, API, Scan, XML, Beacon<br>RSS, JSON, HTML, HTTP, FTP, Socket<br>Javascript, BTLE, SMTP, POP3, IMAP, MQTT, Carte, NFC, Zebra..

**CODE EXISTANT** ), C++, Java, Swif<br>)biective-C. ...

PÉRIPHÉRIQUES, **DOMOTIQUE** Chaîne de production, modbus, luetooth iOT

# AGL - DevOps PLATEFORME INTÉGRÉE DE DÉVELOPPEMENT AGILE

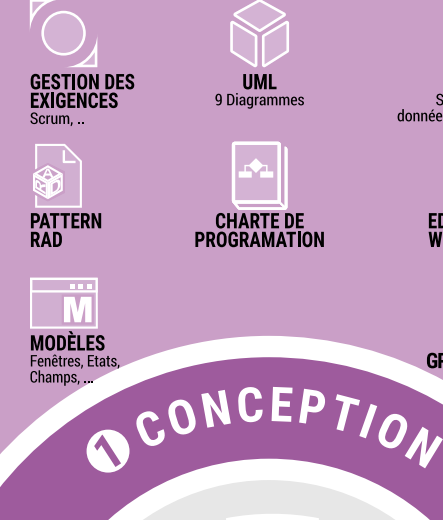

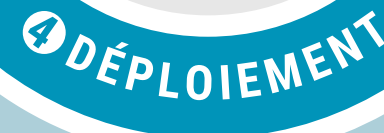

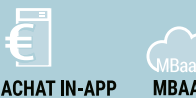

COMPOSANT

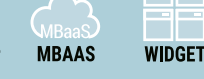

**PLAN D'ACTION** 

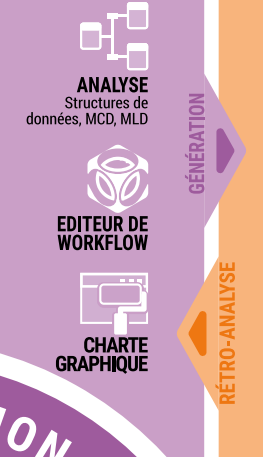

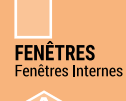

ĸЯ **CODE L5G**<br>WLangage

**DÉBOGUEUR** 

440

**INTERNATIONALISATION** 

**FABRIQUE**<br>LOGICIELLE

TESTS<br>AUTOMATIQUES

**BATCH**<br>BUILD

**RAD** (Rapid

**CLASSES** 

 $\mathbb{R}^2$ 

**CODE COVERAGE** Détections, Mes<br>Statistiques,

EDITEUR<br>D'IMAGES

RECHERCHE<br>MULTIPROJETS

**ODEVELOPPRA** 

**ANSI** 

**GDS/GDS DRIVE/GIT** 

**CENTRE DE CONTRÔLE SUIVI DE PROJETS** 

 $\bigoplus$ **AUDIT<br>DYNAMIQUE** 

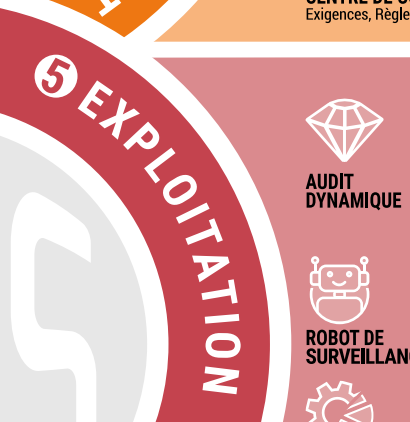

ROBOT DE<br>SURVEILLANCE

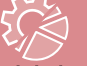

**TÉLÉMÉTRIE** Collecte et stati<br>d'utilisation,<br>de configuration

# $\Gamma$ **CENTRES DE<br>CONTRÔLE DU<br>TÉLÉPHONE**

**PROFILING** 

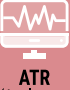

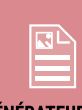

 $\overline{\epsilon}$ 

**COMPOSANTS** 

ETATS ET<br>REQUÊTES

**AIDE** 

DOCUMENTATION<br>TECHNIQUE<br>(PDF, RTF, HTML, ...)

**MESSAGERIE** 

**SÉCURITÉ** 

AUDIT D'ÉDITION

**GÉNÉRATEUR<br>D'ÉTATS ET<br>REQUÊTES** 

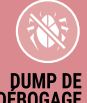

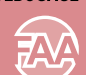

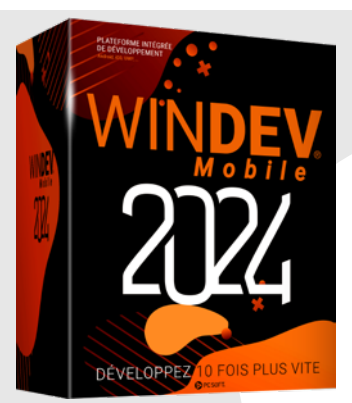

**STORE** Google Play, AnnStore

**STORE PRIVÉ** 

- **WINDEV Mobile 2024 est phénoménal pour développer sur Smartphones, Tablettes et Terminaux industriels**
	- **Grâce à WINDEV Mobile 2024 vous développez très vite des applis natives**
		- **Le code et les fenêtres sont identiques en Android et en iOS**
		- **Vous possédez un existant WINDEV ? Vous le récupérez directement**
			- **Tout est en français\***
			- **Vos applications sont librement diffusables.**

\* versions anglaise et espagnole disponibles

JERSEY

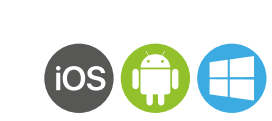

### iPad/iPhone

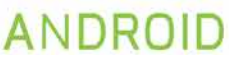

#### **CRÉEZ DES APPLICATIONS NATIVES POUR TOUS LES SYS-TÈMES MOBILES**

WINDEV Mobile 2024 permet de créer facilement des applications natives pour tous les mobiles: smartphones, tablettes et terminaux industriels. Et si vous possédez déjà un existant WINDEV ou WEBDEV, vous pouvez le

ré-utiliser.

**UN ENVIRONNEMENT DE DÉVELOPPEMENT AUTONOME** Quels que soient le matériel cible et le système d'exploitation, la méthode de dévelop-

pement est similaire.

L'environnement de développement est intégré, puissant, complet, intuitif, et il est adapté

aux spécificités des mobiles.

Avec ou sans base de données, avec ou sans connexion au S.I., il n'a jamais été aussi facile

de développer sur mobile.

#### **LE CYCLE DE VIE DE VOS APPLICATIONS EST GÉRÉ**

WINDEV Mobile 2024 est livré en standard avec tous les outils qui permettent de gérer le cycle de vie des applications: Générateur de fenêtres, Langage L5G, Débogueur, Générateur de rapports, Générateur d'installations, mais aussi Générateur d'analyses Merise et UML, Tableau de Bord du projet, Gestionnaire de Sources collaboratif, Générateur de dossier technique, Suivi des plannings,...

#### **LES FONCTIONNALITÉS SPÉCIFIQUES DES MOBILES**

WINDEV Mobile 2024 offre les fonctionnalités habituelles du développement, et bien entendu les fonctionnalités spécifiques à l'utilisation des matériels mobiles, comme la gestion de l'accéléromètre, de la boussole, le positionnement GPS, la 5G, la lecture des SMS reçus, les codes-barres, la gestuelle, NFC, beacon, biométrie, synthèse vocale...

La mise en oeuvre des différentes technologies de connexion (Bluetooth, WiFi, infrarouge, 3G, 4G, 5G, réplication, synchronisation...) avec le S.I. en place dans l'entreprise est un jeu d'enfants avec WINDEV Mobile 2024 !

# **UWP**

# LE DÉVELOPPEMENT NATIF SUR TOUS LES MOBILES

### LA MÉTHODE DE DÉVELOPPEMENT

رہ ایو

Un environnement de développement complet, adapté au monde du mobile

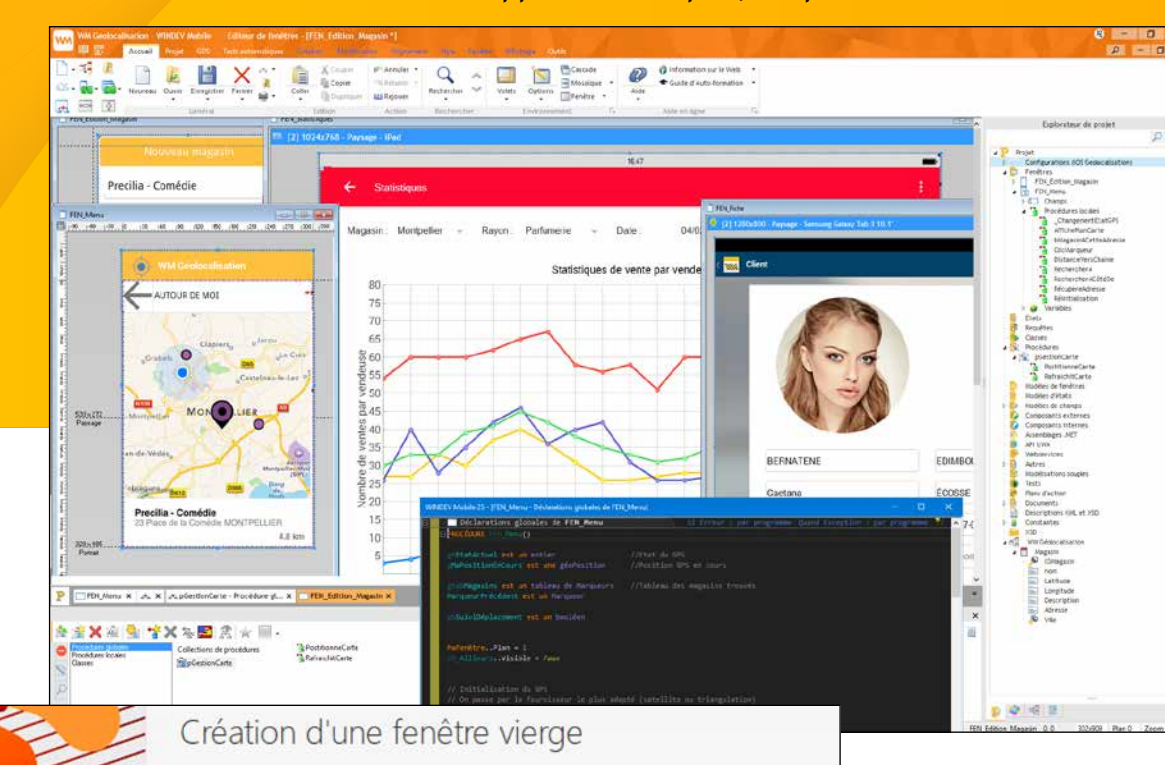

Paramètres supplémentaires

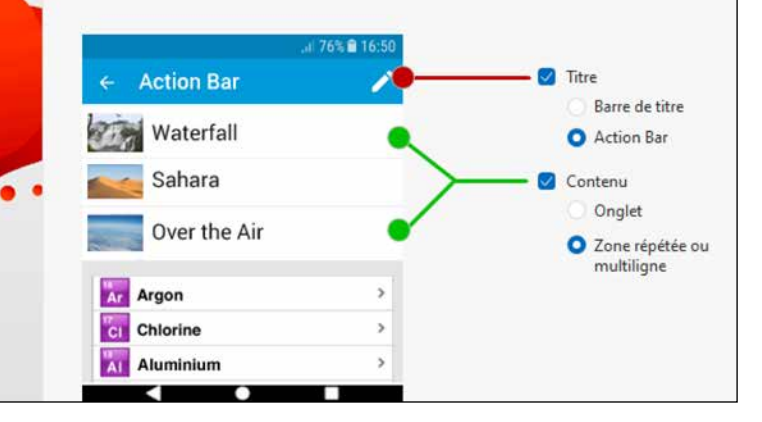

#### **CODEZ EN L5G: 90% DE CODE EN MOINS**

Le langage de 5ème génération WLangage permet de développer plus vite qu'avec un langage traditionnel. Ses fonctions évoluées rendent le code facile à écrire et à lire, facilitent à la fois le développement et la maintenance (voir pages 18-19).

Un RAD permet même de générer des applications opérationnelles ! (voir page 10). Pour découvrir la facilité et la puissance du WLangage, n'hésitez pas à télécharger la version Express gratuite de WINDEV Mobile.

#### **OUVERTURE TOTALE**

Vous avez accès aux API du matériel. Si cela est nécessaire, vous pouvez ainsi coder des traitements très spécifiques.

#### **VOUS UTILISEZ DÉJÀ WINDEV ?**

Vous développez comme vous savez le faire, en WLangage, avec le bénéfice de l'environnement que vous connaissez déjà, et en réutilisant votre code existant. Vous pouvez ouvrir vos projets WINDEV Mobile directement dans l'environnement de WINDEV si vous le souhaitez.

### **COMPATIBILITÉ AVEC LES APPLICATIONS WINDEV**

Vous possédez des applications WINDEV ? La compatibilité entre WINDEV et WINDEV Mobile est impressionnante: code, classes, requêtes, champs (contrôles), états (rapports), analyse, UML... Vous récupérez et partagez la majorité du code, des classes, des requêtes et des fenêtres (UI).

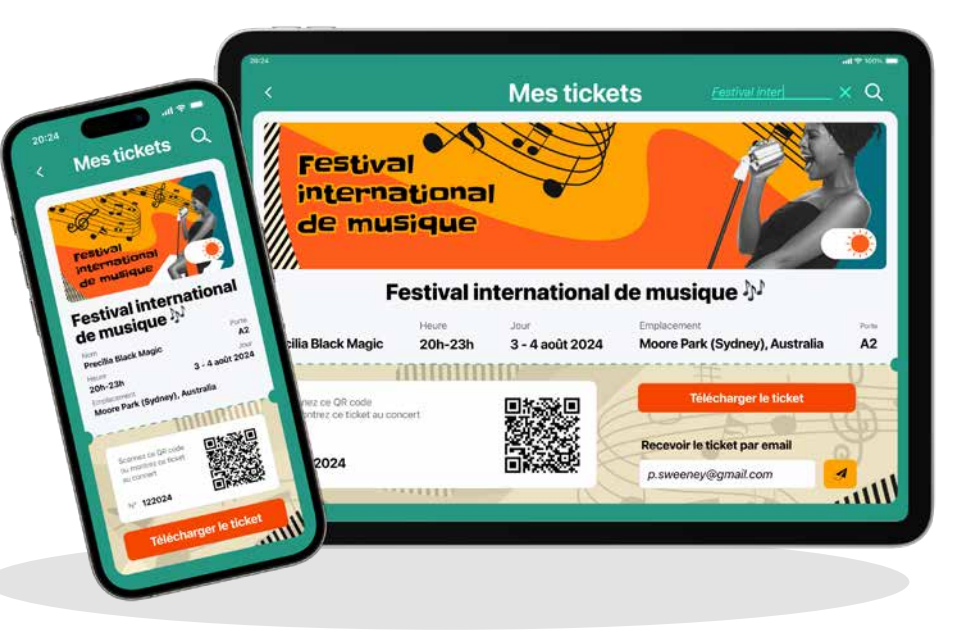

La programmation de la base de données est identique.

La taille des écrans étant plus petite sur les mobiles, il suffit de retailler les fenêtres WINDEV et de grossir les boutons pour pouvoir les cliquer au doigt...

Un assistant analyse votre projet WINDEV et vous assiste pour le passage en mobile.

Vous ré-utilisez ainsi votre existant sur les mobiles (voir page 33).

Un projet (en conservant le même code, les mêmes fenêtres, les mêmes requêtes, les mêmes états) permet de compiler des applications natives pour Android, iOS, UWP. Ce projet permet également de générer des applications pour Windows, Linux et des sites Web. Cette portabilité universelle de vos sources assure la réutilisabilté du patrimoine applicatif de votre société.

**VOS APPLICATIONS SONT** 

**NATIVES & CROSS-PLATEFORMES**

# PORTABILITÉ DE VOS APPLICATIONS

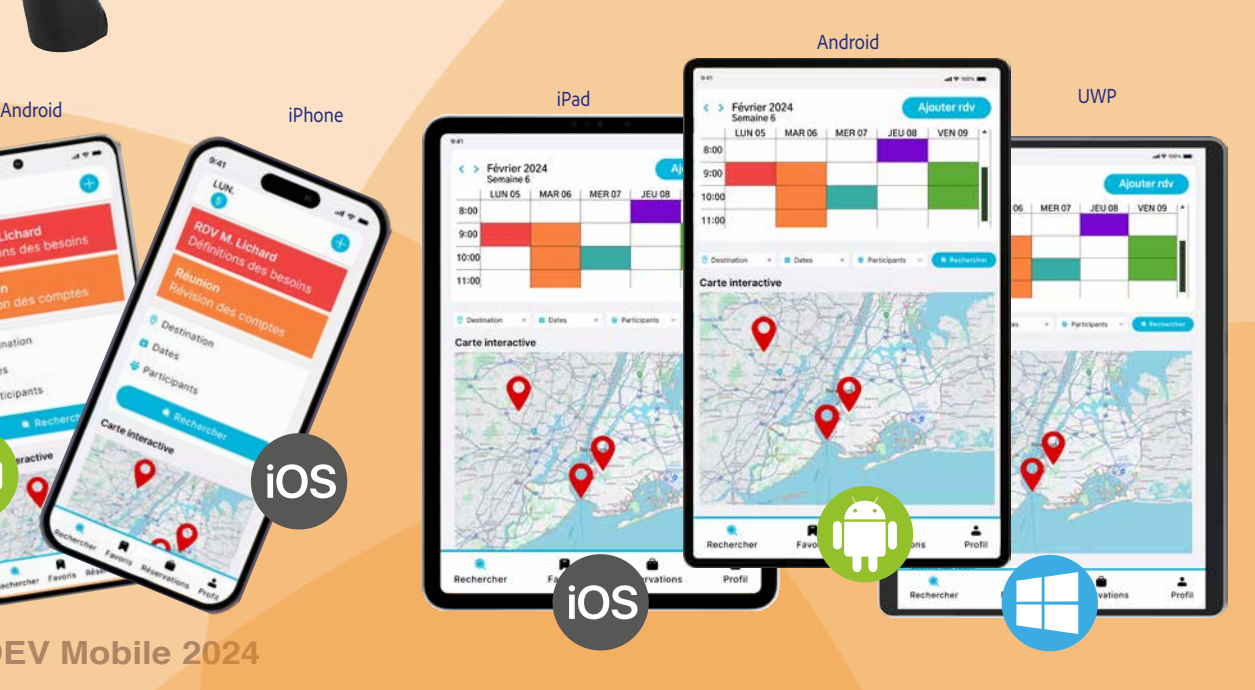

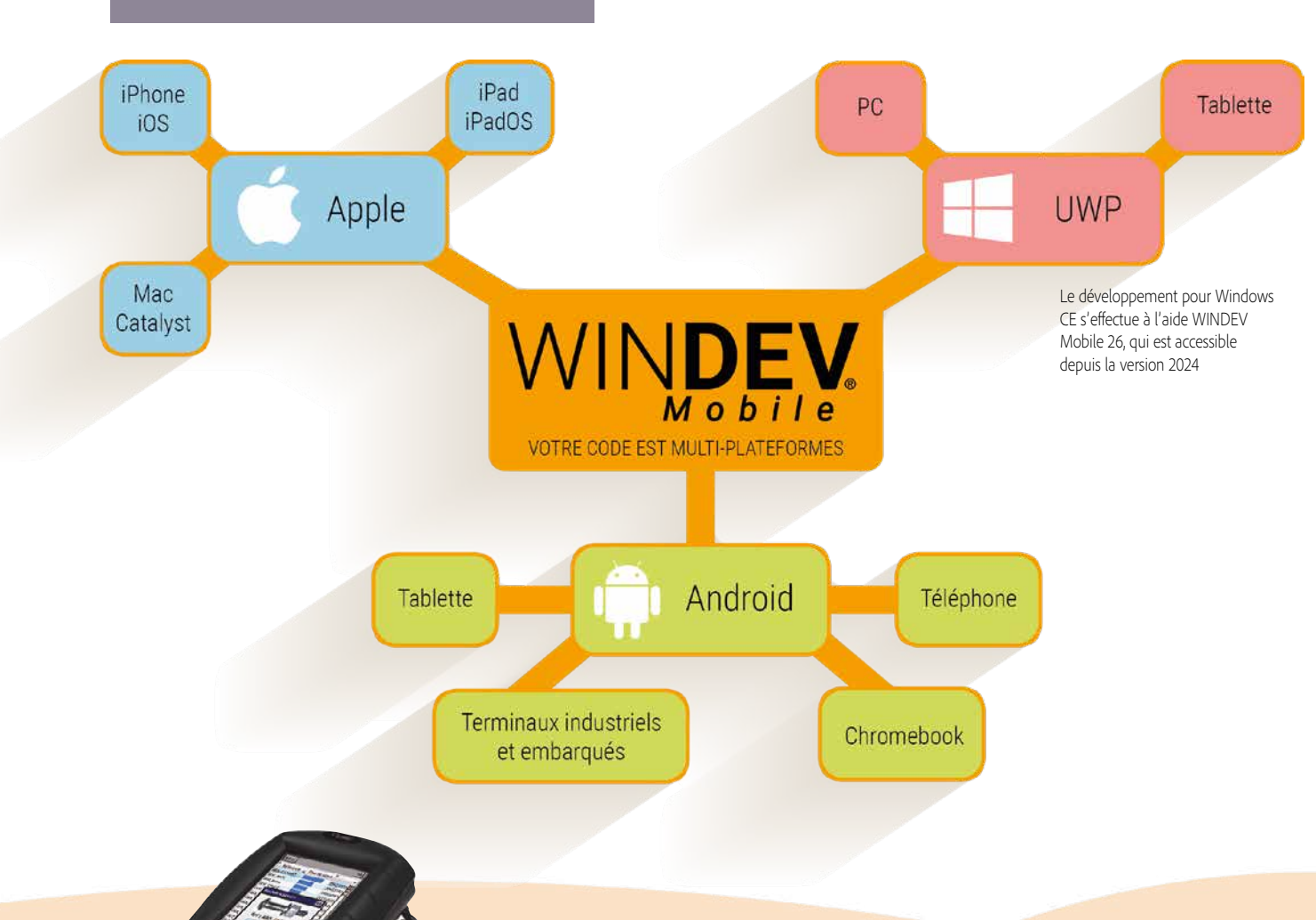

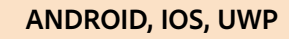

Avec WINDEV Mobile 2024, le même projet peut être compilé pour les différents OS mobiles: iOS, Android, UWP,... Recompilez !

#### **TOUS LES TYPES DE MOBILES**

Développez pour tous les mobiles: téléphones, smartphones, terminaux, terminaux durcis, matériel industriel, tablettes, chromebooks,...

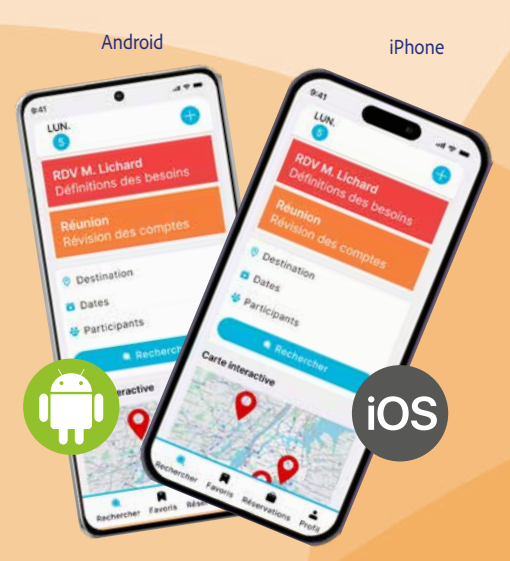

Le générateur de fenêtres de WINDEV Mobile 2024 permet de créer rapidement et sans avoir de compétences spécifiques de superbes interfaces conviviales et ergonomiques

#### **PUISSANT ÉDITEUR VISUEL D'UI (FENÊTRES ET CONTRÔLES)**

Notez avant tout qu'une même fenêtre réalisée avec WINDEV Mobile fonctionne sous tous les systèmes: iOS, Android, Windows, tout en respectant leurs standards.

WINDEV Mobile 2024 propose le générateur d'UI considéré comme le plus efficace du marché.

La construction des fenêtres est visuelle et assistée.

#### **TEST IMMÉDIAT DE VOS APPLICATIONS**

Directement sur le PC de développement, un clic sur l'icône «GO» permet un test de la fenêtre en cours de modification, et de l'application.

Ce GO peut également être effectué directement sur le matériel.

#### **CROSS-PLATEFORME**

Grâce à l'Adaptive Design et aux ancrages, les fenêtres d'une application peuvent être communes à différents matériels et à toutes les tailles d'écran.

#### **TOUTES LES RÉSOLUTIONS DES ÉCRANS & LES DPI**

WINDEV Mobile 2024 gère toutes les tailles, les résolutions écran et les DPI. Les modes portrait et paysage sont gérés.

#### **DES CHAMPS (CONTRÔLES) TRÈS PUISSANTS**

Dans WINDEV Mobile 2024, un champ (nommé également «contrôle» ou «widget») est un concept très puissant, qui économise des centaines de lignes de code. Les champs de WINDEV Mobile permettent de créer des fenêtres via des glisser/déplacer depuis l'éditeur de fenêtres. Un «simple» champ de saisie propose, sans qu'il soit nécessaire de coder une seule ligne, des dizaines de fonctionnalités, des masques de saisie et des sécurités automatiques: saisie obligatoire ou non, transformation en majuscules, types de caractères autorisés en saisie, lien direct avec la base de données,...

Ces fonctionnalités se définissent depuis l'éditeur de fenêtres grâce à la technologie des «7 onglets». Elles peuvent si nécessaire être modifiées par programmation.

#### **ANIMATIONS**

De nombreuses animations sont proposées pour les champs et les fenêtres.

#### **CHARTE GRAPHIQUE**

Un gabarit définit la charte graphique d'une application. Les champs créés adoptent par défaut les caractéristiques du gabarit en cours, mais restent bien entendu modifiables.

Les UI créées respectent donc par défaut la charte graphique que vous avez choisie. WINDEV Mobile 2024 est livré avec de nombreux gabarits, et vous pouvez également créer vos propres gabarits (voir page 13).

Direct

07:23 PM 13 Décembre

**Tames Flying** 

Afficher le QR code

# LES FENÊTRES

#### **LES «7 ONGLETS»: RÉVOLUTIONNAIRE**

Une fois le champ placé, il suffit de définir visuellement ses caractéristiques (saisie obligatoire, masque, aspect graphique, lien avec la base de données, ancrage, ...) à l'aide de la technologie des «7 Onglets».

Puis vous saisissez le code dans les événements correspondants: entrée de champ, sortie de champ,

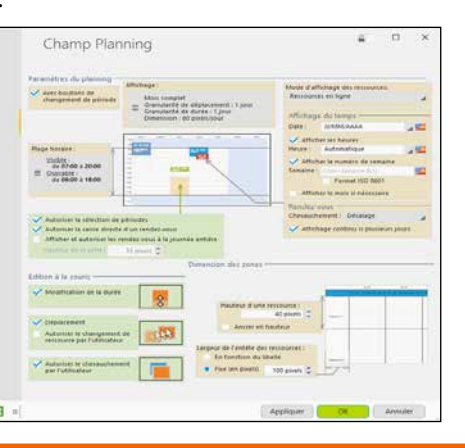

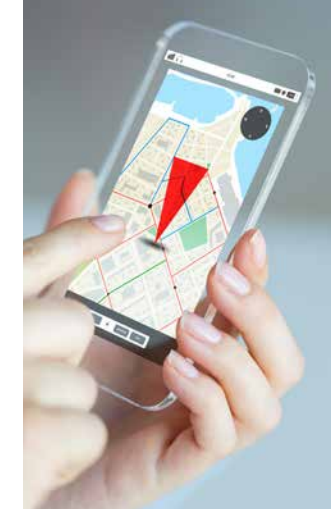

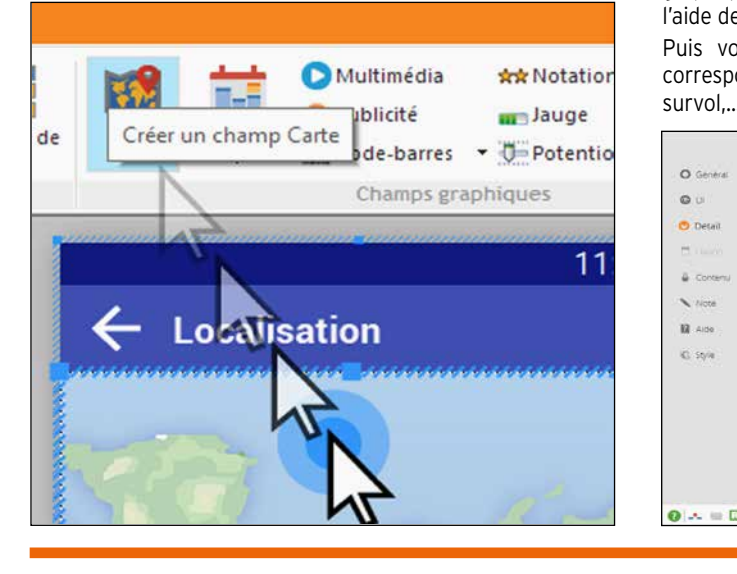

### **CRÉEZ LES CHAMPS PAR DRAG & DROP**

La création et le placement des champs s'effectuent visuellement, en déplaçant le type de champ choisi depuis le ruban de l'éditeur vers la position désirée sur la fenêtre.

> **IMPORT FIGMA** W I N D E V Mobile 2024 permet de récupérer les maquettes réalisées par des infographistes et designers avec FIGMA. Chaque forme ou ensemble de formes est transformée en champs. Le positionnement est conservé.

**www.pcsoft.fr** 

#### **FENÊTRE COMMUNE IOS & ANDROID AU STANDARD DE CHAQUE SYSTÈME**

Les fenêtres d'une application doivent bien entendu respecter le standard du matériel sur lequel elles s'exécutent !

Par exemple, sous Android, l'application doit posséder une «toolbar» en haut des fenêtres.

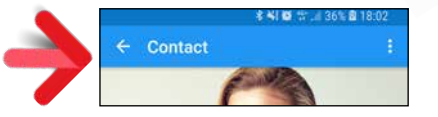

#### Sous iOS, la barre est différente.

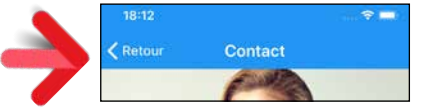

WINDEV Mobile 2024 permet de créer des fenêtres qui respectent automatiquement les standards Android et iOS. Il n'y a rien à coder. Lors de la description de la fenêtre dans les «7 onglets», il suffit de définir les propriétés communes et celles qui sont spécifiques. Vous éditez et maintenez une seule et même fenêtre pour iOS et Android.

S'il y a une chose qui change entre les différents mobiles, c'est bien la taille des écrans ! Et sur un même mobile, il y a 2 possibilités d'affichage: portrait et paysage !

Comment développer facilement et une seule fois pour tous ces modes ?

#### **EDITION MULTIPLE TABLETTE ←→ TÉLÉPHONE. PORTRAIT**  $\leftarrow$  **> PAYSAGE,**  $IOS \leftrightarrow ANDROID$

C'est facile avec la fonctionnalité d'Adaptive Design et d'ancrages de WINDEV Mobile 2024.

#### **POSITIONNEMENT DIFFÉRENT DES CHAMPS SELON L'ORIENTATION (PORTRAIT/ PAYSAGE)**

La position des champs diffère souvent selon l'orientation du terminal. Par exemple en mode portrait, des textes sont présents sous une image, alors qu'en mode paysage ils sont présents à côté de l'image.

Sous l'éditeur de WINDEV Mobile 2024, il est possible de positionner différemment les champs dans une même fenêtre selon son orientation, sans rien avoir à coder.

### iOS

# UNE FENÊTRE UNIQUE POUR TOUTES LES TAILLES D'ÉCRAN

*Notez la position différente des champs selon l'orientation de l'écran. C'est le développeur qui fixe chaque position.*

*Notez : sur matériel Android une Toolbar Android est présente, et sur matériel Apple une barre de navigation iOS est présente: c'est automatique.* 

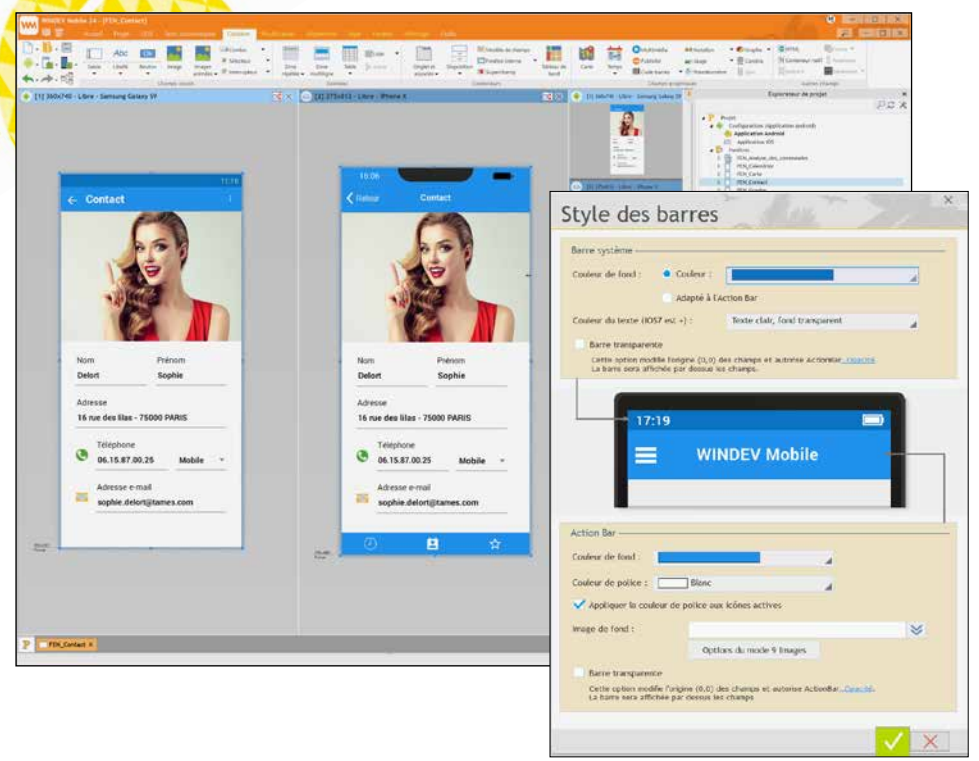

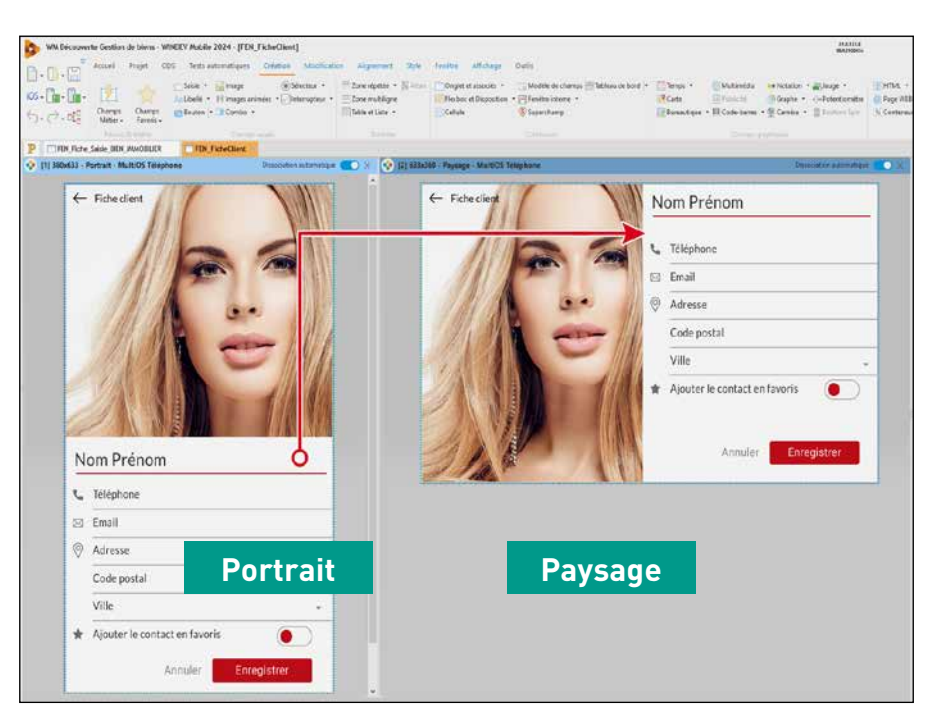

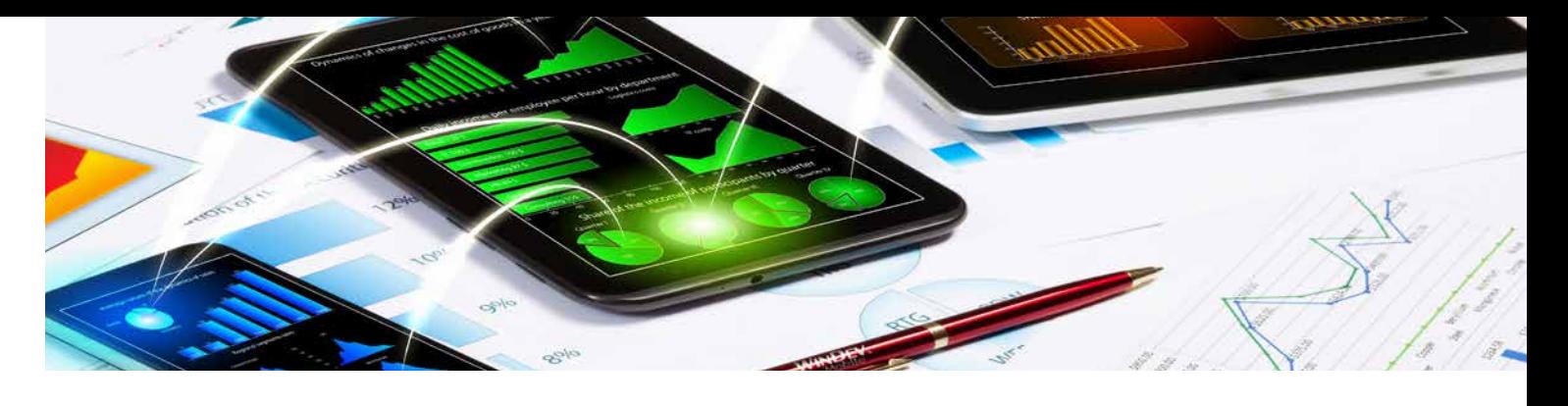

**www.pcsoft.fr •** 9

Lors de la création ou de la modification d'une fenêtre, il est possible de visualiser en temps réel l'aspect de la fenêtre dans plusieurs configurations: dans un autre système, en portrait ou en paysage, sur téléphone ou sur tablette.

Les téléphones n'ont pas la même taille Tout est dynamique. d'écran, les tablettes existent en plusieurs tailles d'écran, etc.

Cette visualisation multiple est très utile pour vérifier le résultat des ancrages. Vous voyez immédiatement l'impact d'une de visualisation présenté page suivante. modification sur toutes les cibles. En exécution, l'application sélectionne automatiquement la disposition d'écran à utiliser, selon la résolution du matériel, et selon l'orientation.

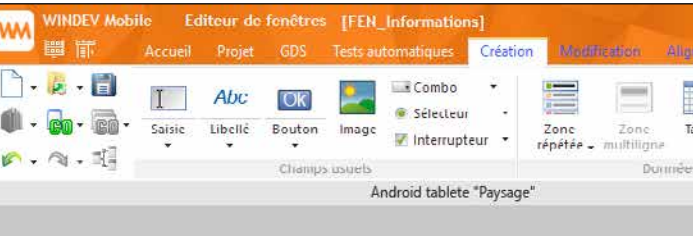

Lors de l'ajout d'un champ dans la fenêtre en édition, le champ apparait immédiatement dans toutes les autres visualisations. L'édition multi-vue est complétée par le panel

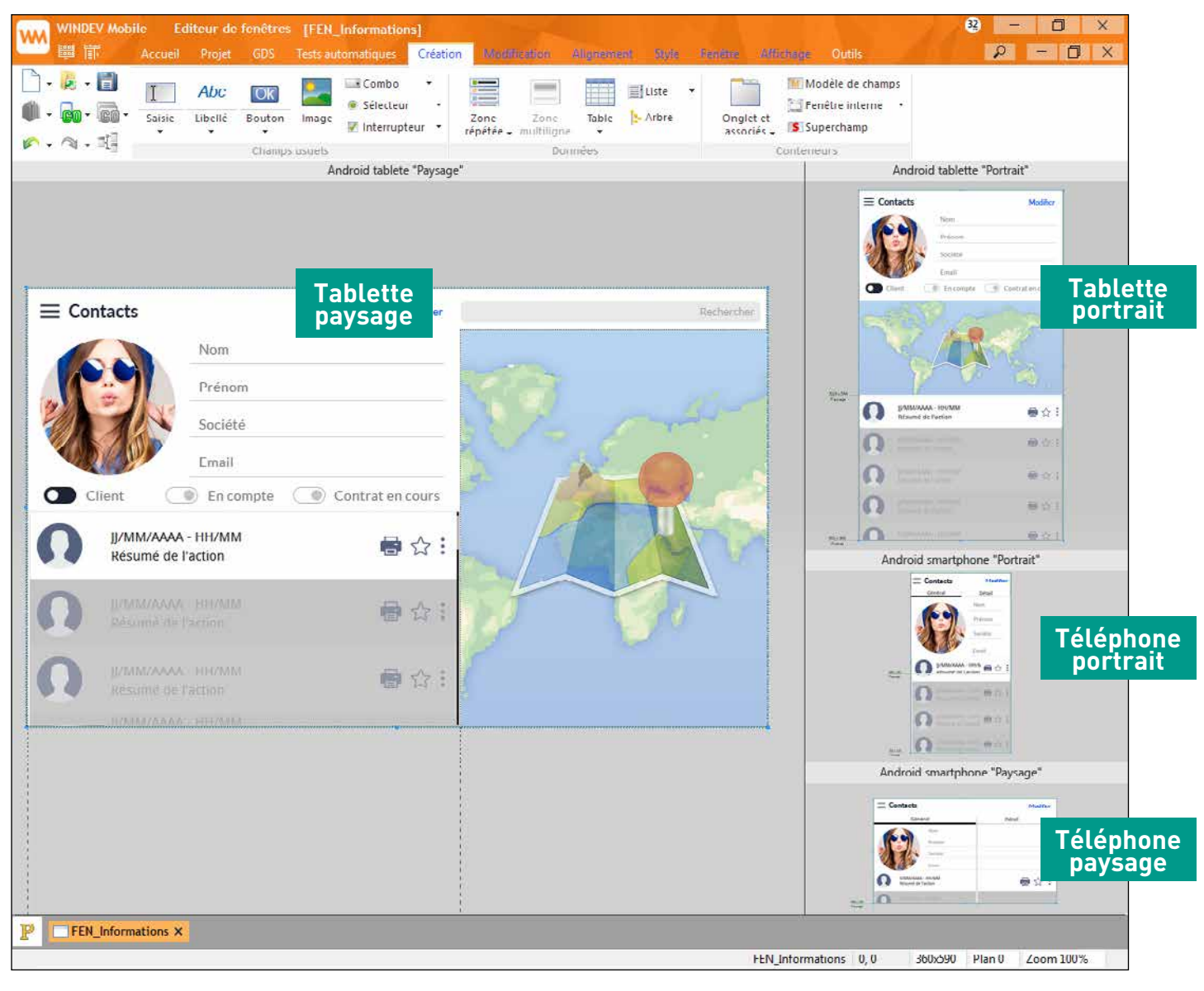

...

#### **LE CHAMP DISPOSITION (LAYOUT)**

Un champ peut être rendu invisible par programmation. Le champ Disposition de WINDEV Mobile permet le repositionnement automatique en exécution des autres champs de la fenêtre lors du passage en invisible de champs par programmation. Cela évite les «trous» dans l'interface.

#### **FLEXBOX**

La méthode de positionnement par Flexbox est proposée par WINDEV Mobile 2024.

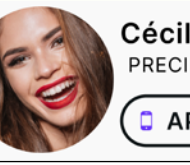

#### **VISUALISEZ ET VÉRIFIEZ VOS FENÊTRES SUR TOUS LES MATÉRIELS : LE PANEL DE VISUALISATION**

Les téléphones ont des tailles d'écran et des définitions différentes.

A tout moment, le panel de visualisation vous permet de simuler le comportement de vos fenêtres (ancrages et agencements) sur un ensemble de matériels que vous avez définis: un iPhone 12, un iPhone X, un Samsung Galaxy S21, un Google Pixel, un iPad Pro, etc. Vous voyez le résultat réel dans chaque matériel.

Le mode de visualisation «panel» permet de vérifier que les interfaces sont correctes pour les cibles matérielles visées:

- ancrages correctement positionnés
- gestion des modes portrait/ paysage
- apparence sur des écrans de définition différente
- vérification des agencements: dissociation correcte des tailles, positions et ancrages
- compatibilité des polices

• ... La visualisation est effectuée en temps réel. Chaque matériel peut être zoomé.

Le clic sur un matériel lance un GO de la fenêtre afin de pouvoir tester le comportement et la navigation (l'UX).

#### **RAD MOBILE: DE BELLES FENÊTRES**

Lors de la création d'une fenêtre avec le RAD, les assistants posent des questions adaptées à chaque modèle: tables à utiliser, niveau de détail de la fiche....

Besoin de générer rapidement une Gestion de Fiches correspondant aux tables (fichiers de données) de l'analyse ? Le RAD est là pour ça !

2 types de RAD sont proposés : un RAD générique, pour téléphones et tablettes, et un RAD spécifique aux tablettes.

Le RAD tablette prend en compte la grande

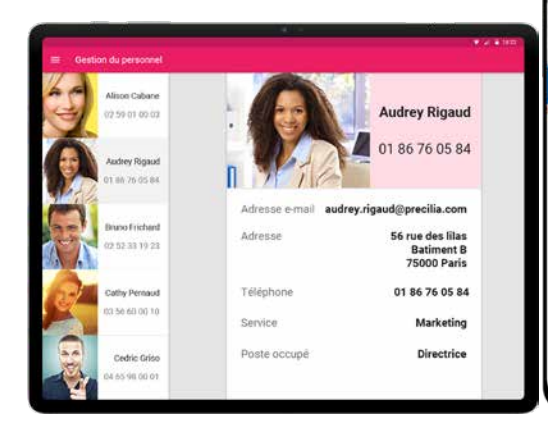

### taille de l'écran et affiche donc plus d'éléments.

Le RAD de WINDEV Mobile 2024 propose 14 modèles.

#### **RAD POUR TÉLÉPHONE**

Plusieurs modèles de fenêtres sont proposés. Ces modèles sont adaptés à la taille des

1.86.76.05.84

56 rue des lilas<br>Batiment B<br>25000 Paris

0186760584

Marketin

Directric

écrans sur téléphone et ils fonctionnent à la fois

> sur tablette. • Image + Fiche en affichage • Image + Fiche en saisie • Image + Texte long • Fiche en saisie • Fiche + Zone répétée • Galerie d'images • Zone Répétée • Zone Multiligne

• ...

**RAD POUR TABLETTE**

Plusieurs modèles de RAD pour tablettes sont

proposés.

- sur téléphone et • Galerie d'images
	- Zone Répétée + Fiche en affichage • Zone Multiligne + Fiche en affichage
	- ...

Ces modèles sont conçus pour la taille des écrans de tablettes. Ils s'adaptent automati-

quement à l'orientation de l'écran. Parmi les modèles pour tablette: • Image + Fiche en affichage  $\cdot$  Image + Fiche en saisie • Image + Texte long

#### **RAD : LE CODE GÉNÉRÉ**

Les liaisons avec les données sont générées automatiquement.

risé entre 2 lancements de l'appli. Cela évite à l'utilisateur final de re-saisir une information qui revient souvent : date.....

Le RAD génère un code clair, facile à comprendre, facilement modifiable, facilement réutilisable et facilement maintenable.

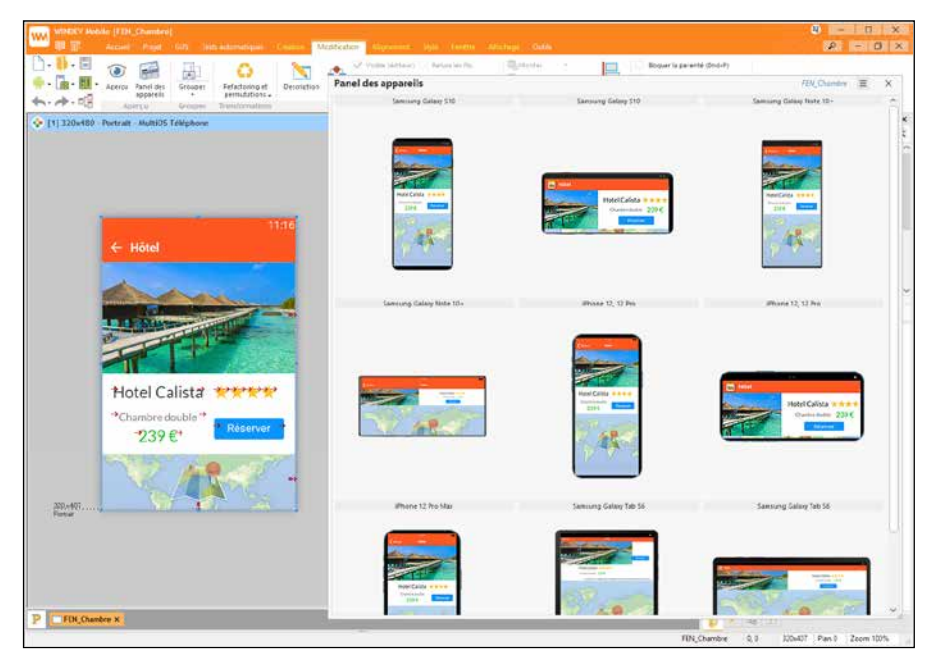

*Le panel est mis à jour en temps réel sous l'éditeur: vous voyez immédiatement le résultat de vos modifications*

Le champ de «saisie» à jetons permet de créer des interfaces actuelles: visualiser des choix, sélectionner des options,...

### LE RAD

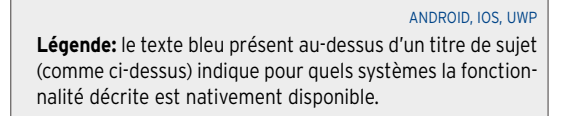

**TECHNOLOGIE DES «7 ONGLETS»**

> Le champ «bouton» (button) permet de lancer une action. Comme pour tous les champs, son style est personnalisable: taille, police, couleur, icône...

La définition des caractéristiques des champs s'effectue à travers la technologie des «7 onglets»: quelques clics suffisent à définir les champs et leurs caractéristiques

Champ Code-barres

 $\left( \frac{1}{2} \right)$  $\Box$ 

Annuler

détaillées et puissantes.

sénéral

.<br>Oétail

aisoi ote

de

 $\Box$  R  $\circ$ 

#### **LES CHAMPS (CONTRÔLES)**

Tous les types de champs mobiles sont disponibles.

Appliquer OK

向地

Notez que ces champs sont compatibles avec les champs de WINDEV et WEBDEV. Chaque type de champ apporte plusieurs

dizaines ou centaines de paramètres, d'automatismes et de sécurités intégrés. Pour découvrir les caractéristiques exhaustives de chaque champ, testez la version Express gratuite de WINDEV Mobile.

#### ANDROID, IOS, UWP **MODÈLE DE CHAMPS : HÉRITAGE**

La notion de «modèle de champs» permet de gérer l'héritage et la surcharge de code et de propriétés pour tous les types de champs.

#### **ACCESSIBILITÉ**

Le mode accessibilité permet aux personnes présentant certains handicaps d'utiliser facilement leur téléphone, comme par exemple la lecture des libellés ou des actions à effectuer.

#### **STYLES DES CHAMPS**

Un style définit les caractéristiques des champs. Grâce à la notion de style, l'aspect d'un champ respecte immédiatement la charte graphique de l'application. De nombreux styles sont livrés, et vous pouvez créer les votres.

Les styles supportent l'héritage. Parmi les nombreux paramètres des styles, on trouve: taille et police des caractères, image de fond des champs de saisie, modification de l'image des interrupteurs et des sélecteurs, personnalisation du bandeau de sélection des zones répétées et des listes, personnalisation de l'affichage des combos, support des cadres simples et arrondis, ...

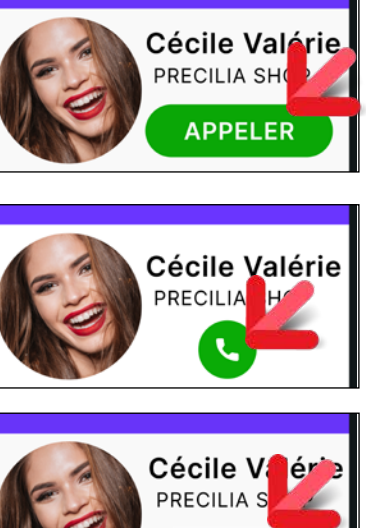

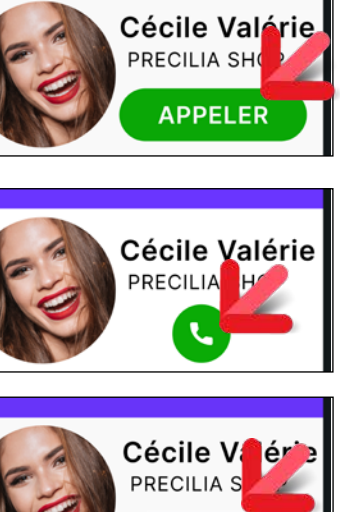

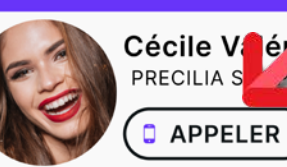

#### *3 styles différents. Changer de style du bouton «Appeler» s'effectue en 1 clic*

#### ANDROID, IOS, UWP

#### **CHAMP DE SAISIE**

Le champ de «saisie» (input) permet la saisie et l'affichage d'informations. Plus de 50 propriétés sont disponibles pour le champ de saisie: saisie obligatoire, type de données,

masque, cadrage,...

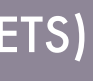

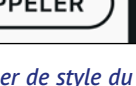

Pour découvrir la totalité des propriétés disponibles sur chaque champ, testez la version Express gratuite de WINDEV Mobile!

#### ANDROID, IOS, UWP **PERSISTANCE DES CHAMPS**

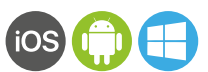

Lorsque l'option de «persistance» du champ est cochée, le contenu du champ est mémoANDROID, IOS

### **CHAMP DE SAISIE À JETONS**

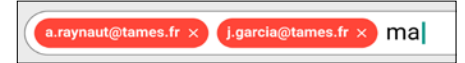

ANDROID, IOS

**DATE ET HEURE** 

#### Le champ de saisie de type date ou heure permet l'affichage et la saisie de la date et de l'heure en fonction du terminal utilisé.

ANDROID, IOS, UWP

#### **LIBELLÉ**

Le champ «libellé» (static text) permet d'afficher des informations depuis le code, un traitement ou une base de données.

Tout est personnalisable: police, couleur, cadre, interligne, approche des caratères...

Le libellé peut être formaté: monétaire....

ANDROID, IOS, UWP

# **SÉLECTEUR**

Le champ «sélecteur» (radio button) permet à l'utilisateur d'effectuer un choix dans une liste.

ANDROID, IOS, UWP

### **INTERRUPTEUR**

Le champ «interrupteur» (check box) permet d'effectuer des choix dans une liste de propositions.

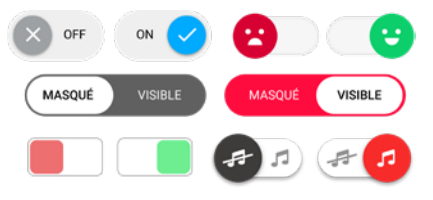

ANDROID, IOS, UWP

### **BOUTON**

ANDROID, IOS, UWP

# **CHAMP JAUGE**

Le champ «jauge» (progress bar) permet d'afficher une jauge pour visualiser l'avancement d'un traitement.

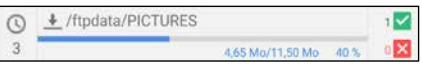

ANDROID, IOS, UWP

### **CHAMP POTENTIOMÈTRE**

Le champ «Potentiomètre» est disponible. Un style peut être appliqué au potentiomètre.

# LES CHAMPS (LES CONTRÔLES, LES WIDGETS)

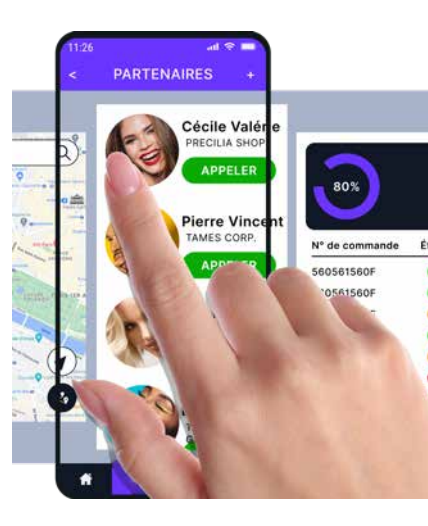

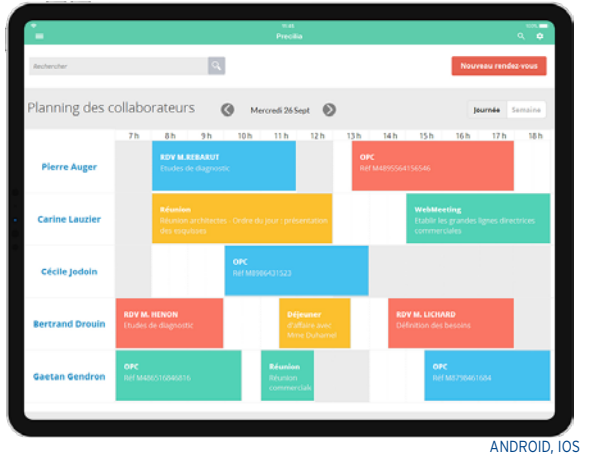

#### **PLANNING ET AGENDA**

Le champ «planning» permet de gérer facilement des plannings. La gestion des tâches «au doigt» est facilitée: création de tâches, déplacement,... Idem pour les agendas.

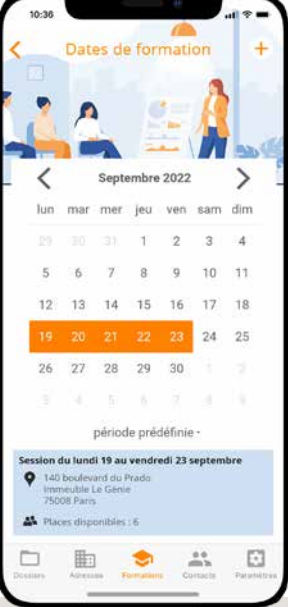

ANDROID, IOS, UWP **CALENDRIER** Le champ «Calendrier»

permet l'affichage et la sélection de dates ou d'une fourchette de dates. Le champ est adapté à la gesture.

#### ANDROID, IOS, UWP **LISTE**

Le champ «liste» (list control) permet d'afficher une liste d'informations, fixées par programme ou transmises par un autre process ou lues dans une base de données.

#### **MENU**

Le champ «menu» permet de créer un menu qui lancera des traitements.

#### ANDROID, IOS **MOTS DE PASSE: GROUPWARE UTILISATEUR**

Pour sécuriser l'utilisation de vos applications, un puissant Groupware Utilisateur est livré.

Il gère de manière puissante et fine les comptes et leurs droits.

#### ANDROID, IOS, UWP **FENÊTRE INTERNE**

Les champs affichés dans les fenêtres peuvent dépendre automatiquement des droits de l'utilisateur: par exemple le champ «quantité en stock» ne s'affiche que pour un commercial ou un acheteur.

#### ANDROID, IOS, UWP **LES GRAPHES FACILES**

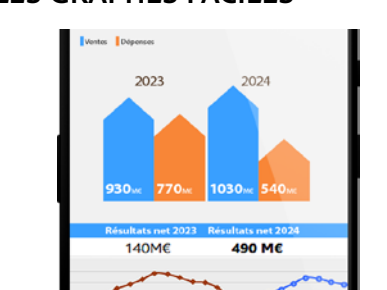

# sible de zoomer, de se déplacer,... Le champ carte offre ne nombreuses fonc-

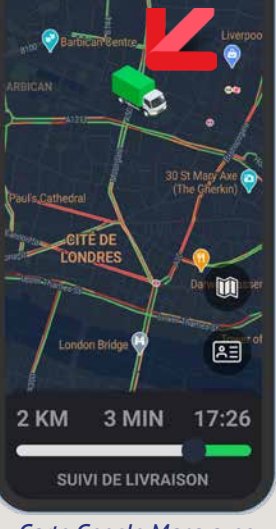

Un grapheur est disponible avec WINDEV Mobile: vous créez des graphes sur Mobile sans avoir à coder: courbes, histogrammes, camemberts...

L'affichage temps réel des données est géré.

ANDROID, IOS, UWP

Le champ «Fenêtre Interne» permet de réutiliser facilement une fenêtre existante à l'intérieur d'une autre fenêtre.

#### ANDROID, IOS, UWP

**GESTION DES PLANS**  Dans les fenêtres, la gestion des champs

sur les plans multiples est supportée.

ANDROID, IOS, UWP

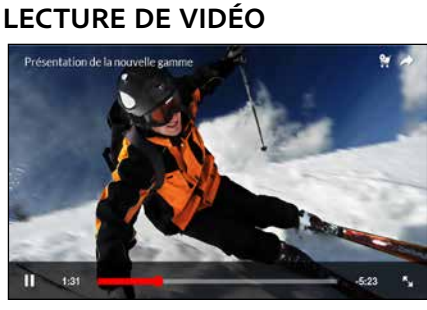

Le champ «multimédia» permet de lire automatiquement des fichiers vidéo ainsi que des fichiers de musique. Les formats audio et vidéo populaires sont supportés: MP3, AVI, Wav, ...

ANDROID, IOS, UWP

**IMAGE**

Le champ «image» permet d'afficher automatiquement des images et des photos. La photo peut provenir d'une base de données, être modifiée par programmation,... Les formats standard sont supportés: JPG,

PSD, PNG, PDF, SVG, BMP... Les différents modes d'affichage sont gérés:

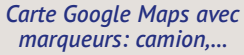

Le type de champ «Carte» permet d'afficher une carte Google Maps ou une carte Apple . La carte affichée est interactive: il est pos-

tionnalités puissantes : il permet de se géolocaliser, de créer un parcours, d'afficher des points d'intérêt (P.O.I.) et des itinéraires, de délimiter des zones géographiques, d'afficher le trafic routier en temps réel, de passer en

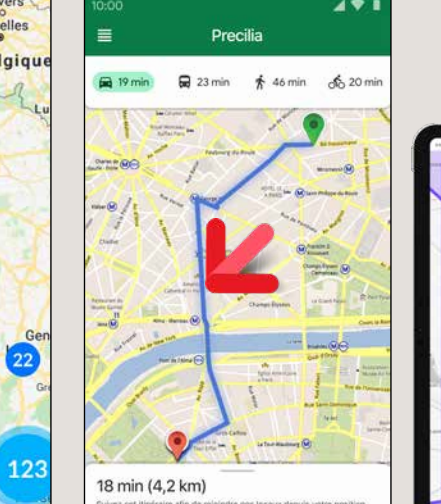

#### thème sombre, etc... Par exemple, le type **Marqueur** permet de positionner des P.O.I. sur une carte.

Le champ carte de WINDEV Mobile 2024 permet le calcul automatique des clusters. L'image du cluster est personnalisable.

Autre exemple, les fonctions WLangage de type **CarteAjouteItinéraire** permettent de définir facilement un itinéraire, ou d'afficher le trafic routier en temps réel.

*Le calcul des clusters est effectué automatiquement par WINDEV Mobile 2024*

France

*L'itinéraire est dessiné par l'application en WINDEV Mobile 2024*

#### **CARTE**

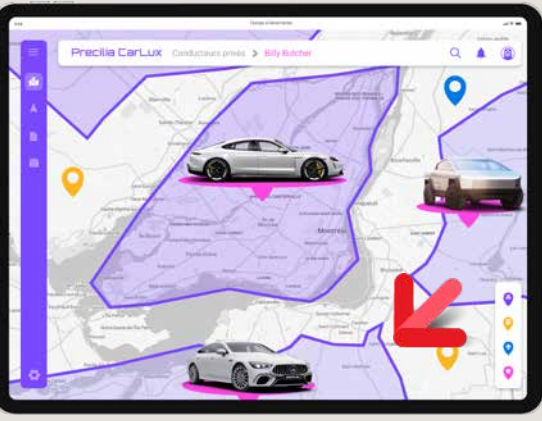

*Tout est possible avec le champ carte de WINDEV Mobile 2024 !*

12 **• WINDEV Mobile 2024** 

#### homothétique, centré, 100%,... Le zoom et le scroll au doigt sont gérés automatiquement.

ANDROID, IOS

#### **GALERIE D'IMAGES**

Le champ «galerie d'images» permet de gérer sans programmation un ensemble d'images, l'affichage de l'image sélectionnée, les parcours, etc.

ANDROID, IOS, UWP

#### **NOMBREUX GABARITS LIVRÉS**

### Afin de définir facilement le look de vos

applications, de nombreux gabarits «prêts à

l'emploi» sont livrés. Ils permettent d'appliquer automatiquement

ANDROID, IOS, UWP

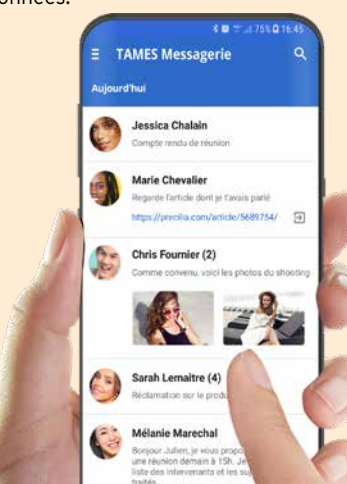

#### **ZONE RÉPÉTÉE**

Le champ «zone répétée» (table view) permet d'afficher un ensemble de champs par ligne, souvent alimentés depuis une base de données.

peuvent être différents.

doigt sur une ligne (vers la droite et vers la gauche) permettent de lancer un traitement personnalisé ou de faire apparaître automatiquement le bouton «Supprimer» ou une série de boutons.

Le champ Zone Répétée gère automatiquement les ruptures.

Le contenu de chaque ligne et sa hauteur La gesture est supportée: les mouvements du Le champ «table» reprend les puissantes fonctionnalités du champ table de WINDEV. Le déplacement (scrolling vertical et horizontal) s'effectue au doigt. La saisie est gérée automatiquement. Le tri et la recherche sont gérés en standard.

Le «pull to refresh» est supporté.

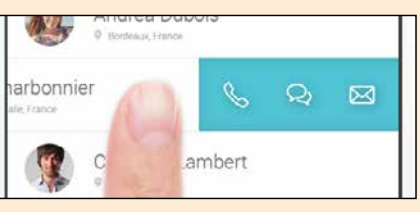

*Défilement horizontal*

ANDROID, IOS

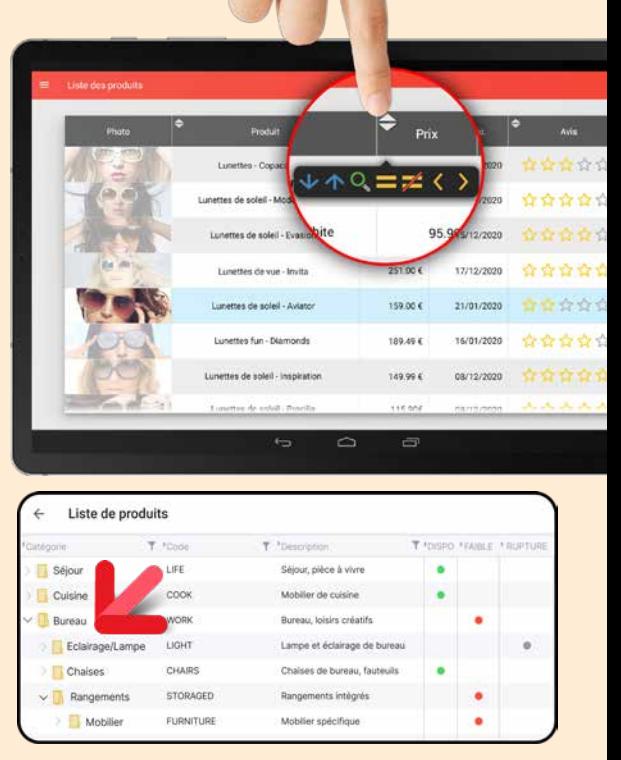

#### **CHAMP TABLE**

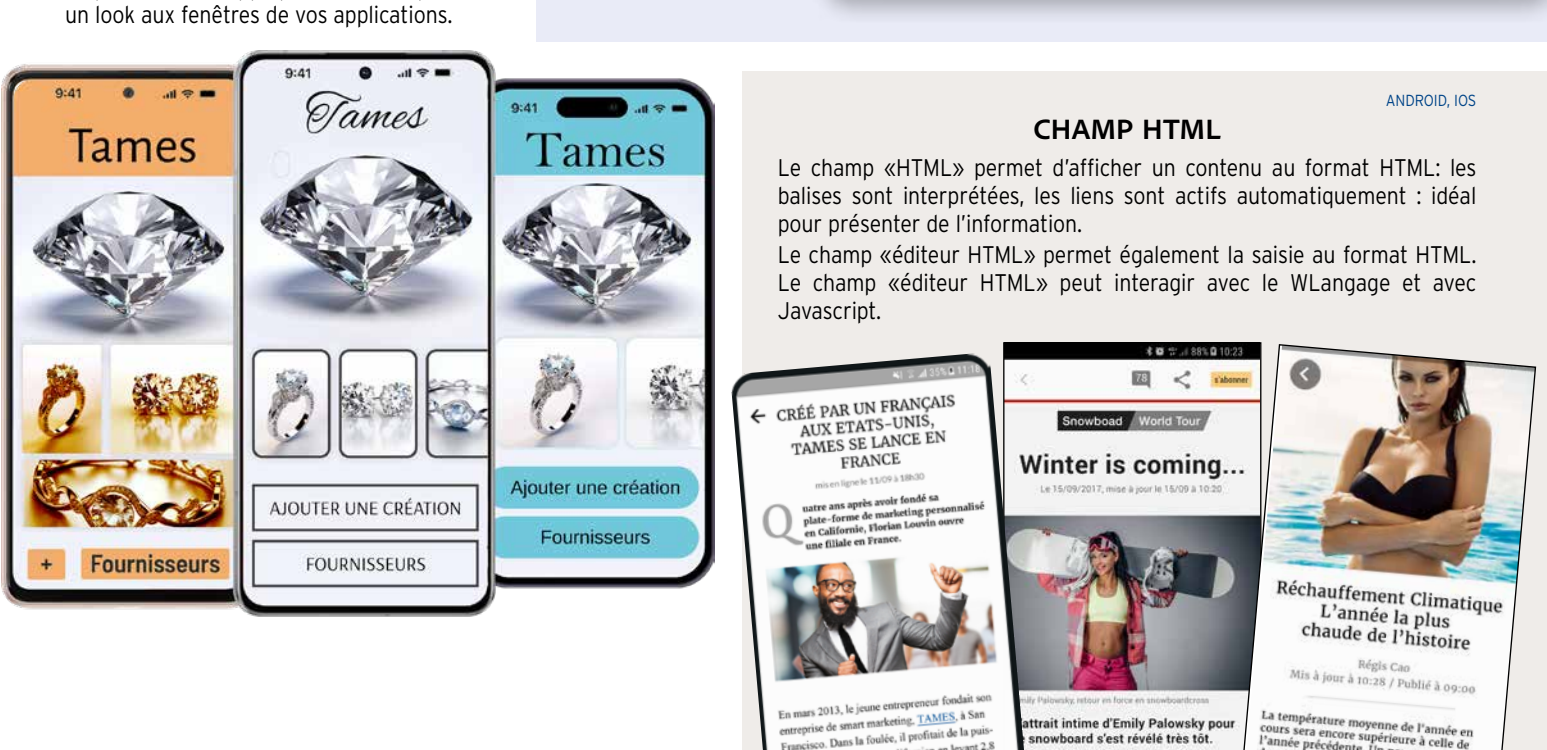

Le «pull to refresh» est supporté. Les tables hiérarchiques sont gérées.

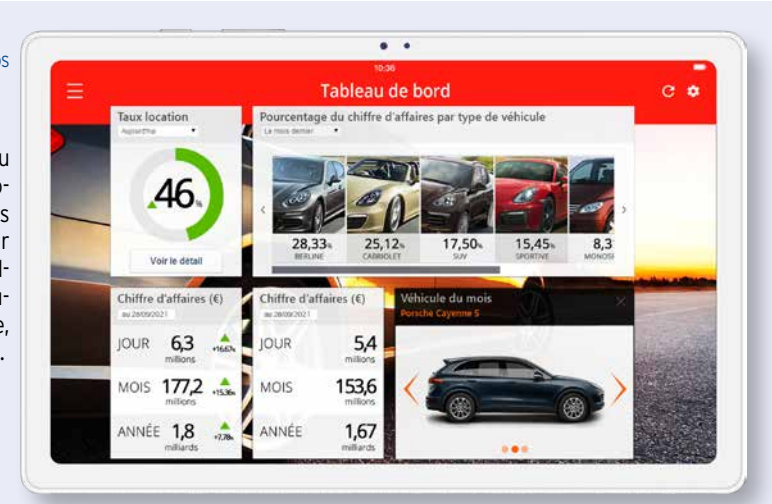

#### ANDROID, IOS **TABLEAU DE BORD**

Le champ «tableau de bord» gère automatiquement des widgets. L'utilisateur final dispose les widgets comme il le souhaite, les supprime, les redimensionne, ...

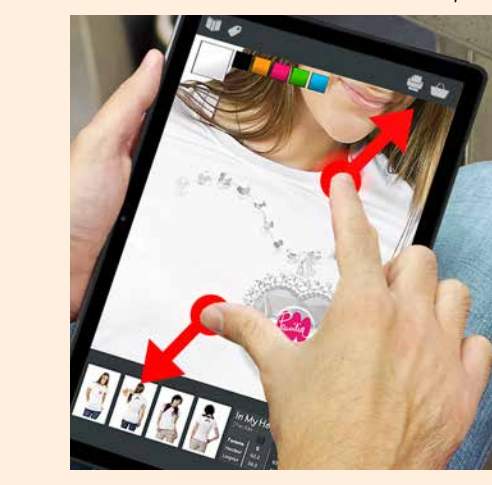

ANDROID, IOS, UWP

### **AFFICHEZ DES**

### **CODES-BARRES À L'ÉCRAN**

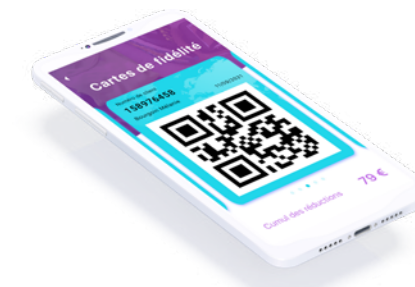

Un bouton ou un champ flottant est fixe à l'écran: il flotte dans la fenêtre.

Le champ Code-Barres permet d'afficher des codes-barres à l'écran: carte de fidélité, carte de cantine, ouverture de porte...

#### ANDROID, IOS **BOUTON OU CHAMP FIXE À L'ÉCRAN (DONC FLOTTANT DANS LA FENÊTRE)**

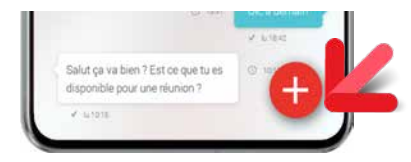

 $\Gamma^{\circledast}$ *Ici Popup de sélection de couleur*

Il s'agit d'un bouton qui sera toujours visible quel que soit le scroll effectué par l'utilisateur.

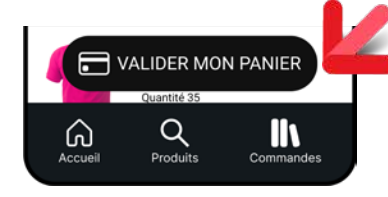

ANDROID, IOS

### **POPUP**

L'ouverture de fenêtres Popup est gérée. Il est également possible de créer des fenêtres non maximisées et détourées.

ANDROID, IOS, UWP

**SLIDING MENU**

En programmation, des événements sont («Long press») est également géré. proposés pour gérer les traitements: dépla-Le 3D touch est géré. vertical ou horizontal d'un ou plu**FENÊTRE COULISSANTE**

Une fenêtre peut apparaître de la gauche ou

de la droite ou du bas d'un écran.

Louise Rousseau

Morror

Pierre Vialet

 $\frac{9.6}{1.6}$  $\Box$ 

 $\odot$ 

 $\bullet$ 

La fenêtre qui apparaît peut être affichée partiellement par-dessus la fenêtre précédente, ou peut décaler partiellement cette fenêtre. La fenêtre peut apparaître soit par gesture de l'utilisateur, soit par programmation.

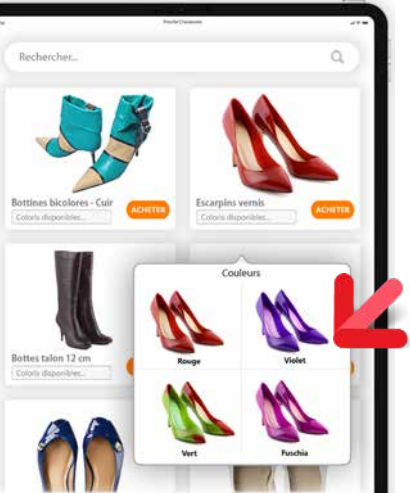

*Fenêtre coulissante.  La fenêtre en dessous apparaît grisée*

0

口

ANDROID, IOS

### **GESTURE & GESTION DU MULTITOUCH, 3D TOUCH...**

- unité historique (uw)
- point (pt)
- pixel logique (px).

doigt(s).

WINDEV Mobile 2024 reconnaissent les Le passage d'une fenêtre à l'autre est posmouvements du ou des doigts sur l'écran: sible d'un mouvement du doigt. défilement, zoom («pinch»),...

Un terminal mobile est souvent tactile: les sieurs doigt(s) en gardant le contact avec applications se manipulent avec le ou les l'écran, petit mouvement rapide d'un ou Les applications développées avec rapprochement-de-deux-doigts-sur-l'écran. plusieurs doigt(s) sur l'écran, écartement ou

L'appui long sur un bouton ou une image

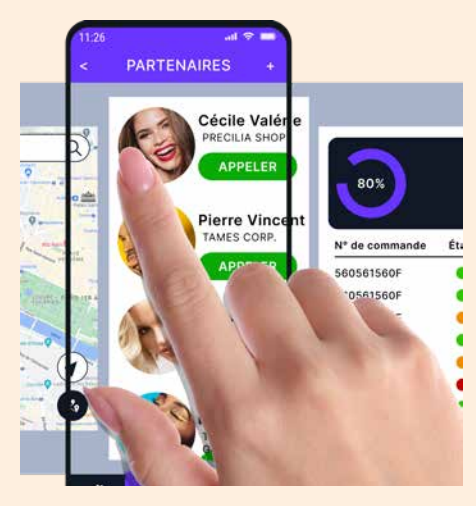

ANDROID, IOS

### **VISITE GUIDÉE**

WINDEV Mobile 2024 permet de créer facilement des Visites Guidées pour vos applis.

Un assistant permet de générer une Visite Guidée sans avoir à coder, et tout ce qui est généré est modifiable: code, bulles, comportements...

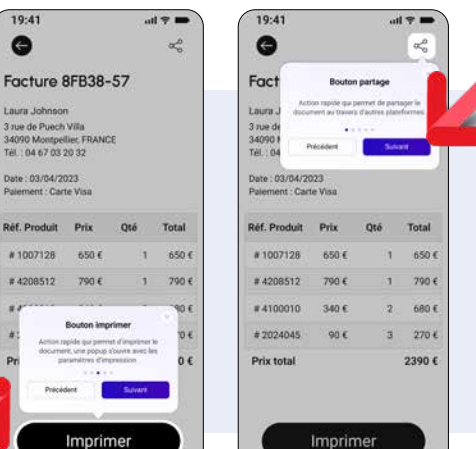

# ANDROID, IOS, UWP

### **LES UNITÉS DE CARACTÈRES**

Pour définir la taille des caractères des éléments de champs WINDEV Mobile offre les unités suivantes :

Les unités «point» et «pixel logiue» permettent de définir des tailles précises et de partager des éléments avec les infographistes, qui utilisent ces unités.

Il est possible de modifier l'approche et l'interligne dans tous les textes. Cela permet soit de condenser un texte, soit au contraire de l'aérer sans changer la police.

La voiture qui vole seraitce déjà pour demain ?

*Un texte affiché en approche standard (100%)*

La voiture qui vole serait-ce déjà pour demain ?

*Le même texte affiché en approche 130%*

**www.pcsoft.fr •** 15

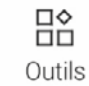

ANDROID, IOS, UWP

#### **ONGLET**

Le champ «onglet» (tab) permet de créer des onglets, qui contiennent eux-mêmes d'autres champs et traitements.

Lors de navigation entre des volets, des effets de transition apparaissent automatiquement. Le «swipe» est disponible.

ANDROID, IOS

#### **CHAMP NOTATION**

Le champ «notation» permet de saisir une note (évaluation).

En plus des étoiles, plusieurs modèles de visuels sont livrés: coeurs, smileys,...

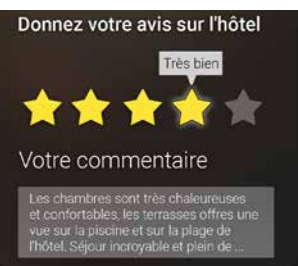

#### ANDROID, IOS **POLICES NATIVES IOS & ANDROID**

iOS utilise des polices de caractères dont certaines sont spécifiques à Apple: AppleGothic,... Android utilise également ses propres polices. En cours de développement sur le PC, WINDEV Mobile 2024 permet d'utiliser ces polices spécifiques sous l'éditeur de fenêtres. Si une police n'est pas disponible sous Windows, une police de substitution est temporairement utilisée.

A l'exécution, la police native sera employée.

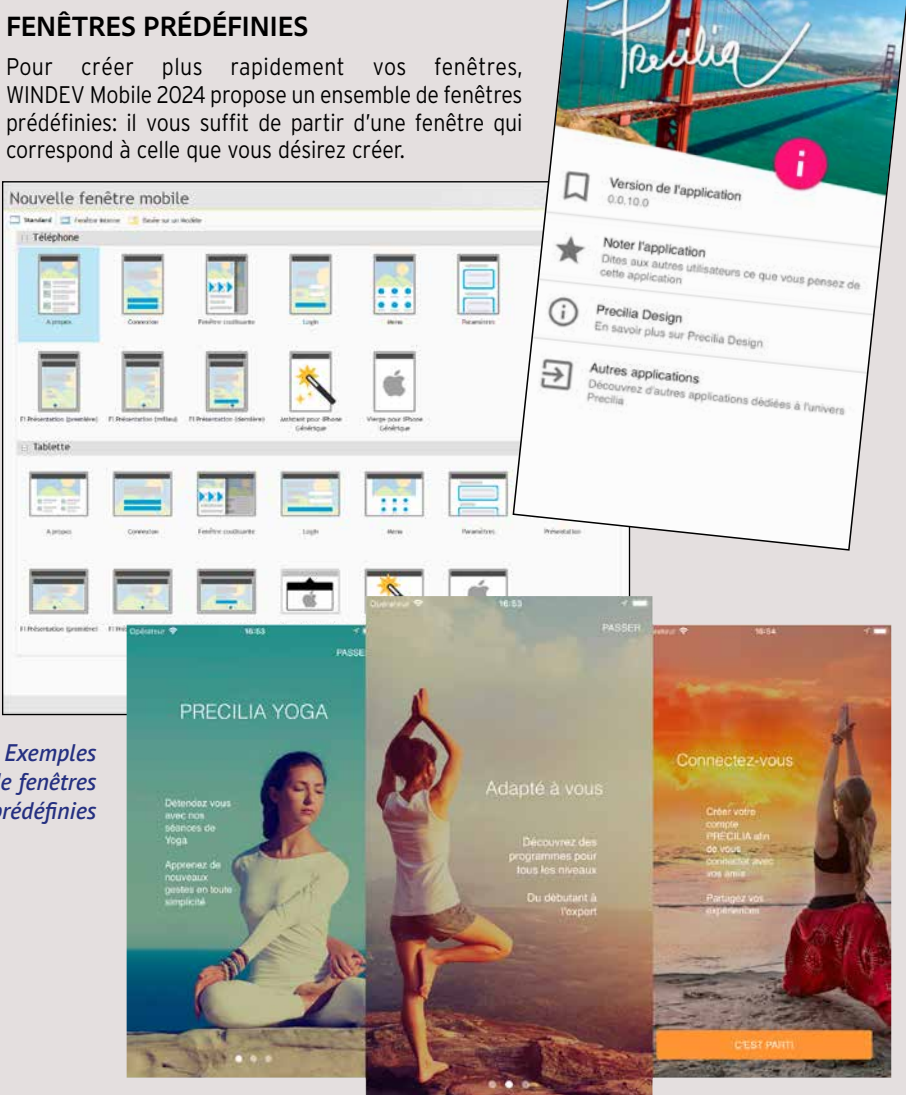

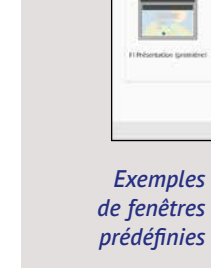

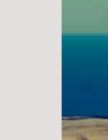

Grâce à ce champ, sans qu'aucun code ne soit nécessaire, vous incluez dans vos applis la possibilité de modifier photos et images.

Le champ Editeur d'Images sur mobile propose les fonctionnalités attendues :

- recadrage
- rotation
- redressement d'image (changement de perspective)
- luminosité, contraste, saturation
- annotations : dessin, surligneur, texte
- symétrie
- floutage de zone
- OCR proposé sur les zones de texte détectées

• ... L'image à modifier peut être définie de différentes manières : sélectionnée par l'utilisateur final dans la galerie du téléphone, dans le gestionnaire de fichier du téléphone ou de la tablette, par ouverture et prise de photo via l'appli d'appareil photo du téléphone.

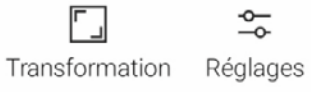

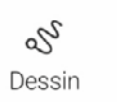

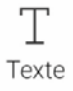

### **«ÉDITEUR D'IMAGES» PRÊT À L'EMPLOI**

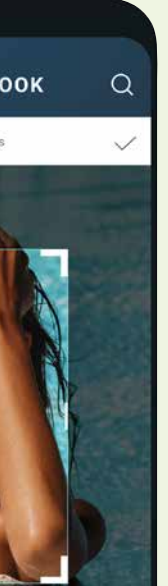

ANDROID, IOS

**MARKDOWN** Markdown est un langage de balisage «léger» qui permet de formater des textes, y insérer des images, et qui fonctionne éga-

lement sur Mobile.

Switzerlanfd

Adresse du conducteur 9 Avenue Paul Valéry, 1206 G

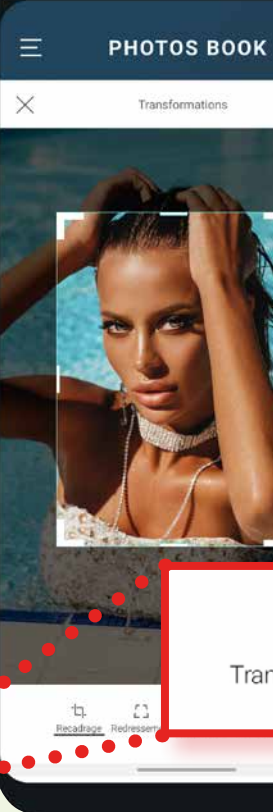

Par exemple: entourer un texte avec les caractères \*\* passe ce texte en gras, positionner un # en début de ligne crée un titre,

Q Rechercher une vidéo

un ## un sous-titre, etc.

il est possible de saisir les «textes» en langage markdown, et ainsi de formater facilement de nombreux éléments de vos UI.

### **FOCUS LE CHAMP KANBAN: UNE VÉRITABLE APPLICATION DE PLANIFICATION**

# **TOOLBAR, NAVIGATION BAR**

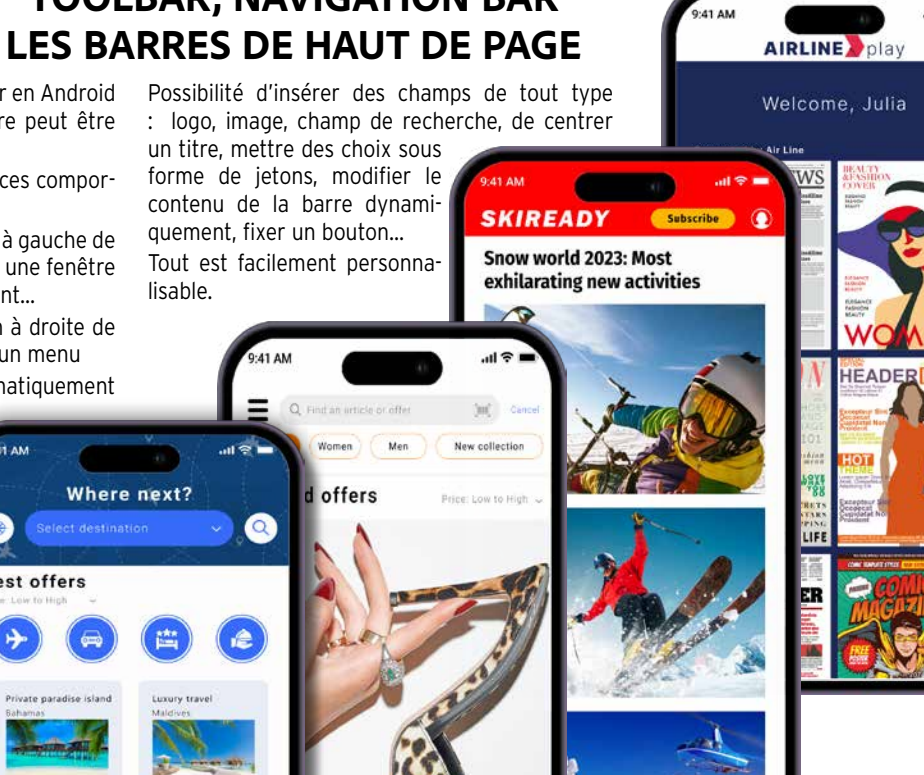

La barre du haut se nomme Actionbar en Android et Navigationbar sous iOS. Une barre peut être «Système» ou «Personnalisée».

Une barre de type Système propose ces comportements standardisés:

La hauteur de la barre est paramétrable.

- Présence optionnelle d'un bouton à gauche de la barre: revenir en arrière, ouvrir une fenêtre coulissante, effectuer un traitement...
- Présence optionnelle d'un bouton à droite de la barre. Ce bouton doit dérouler un menu
- La barre peut se masquer automatiquement lors des défilements verticaux
- Une image peut être positionnée en fond de la barre... Une barre peut être personnalisée.

Possibilité d'insérer des champs de tout type : logo, image, champ de recherche, de centrer

un titre, mettre des choix sous forme de jetons, modifier le contenu de la barre dynami quement, fixer un bouton...

 $\bullet$ 

Tout est facilement personna-

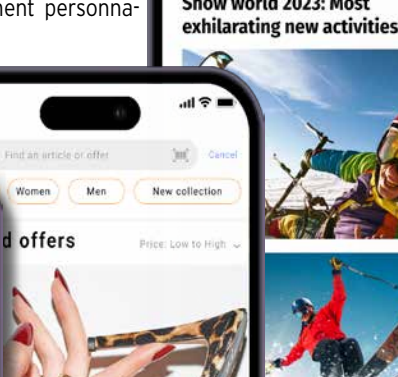

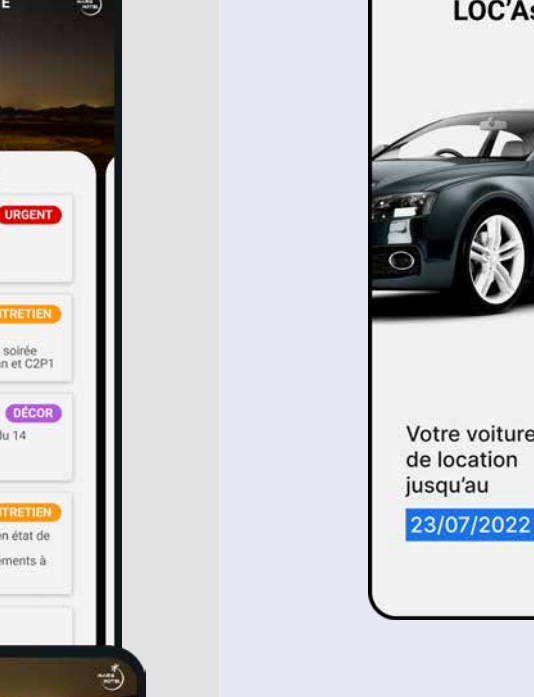

lisable.

Where next?

 $\bullet$ 

**Best offers** 

tion.

En mode paysage, plusieurs listes (colonnes) sont

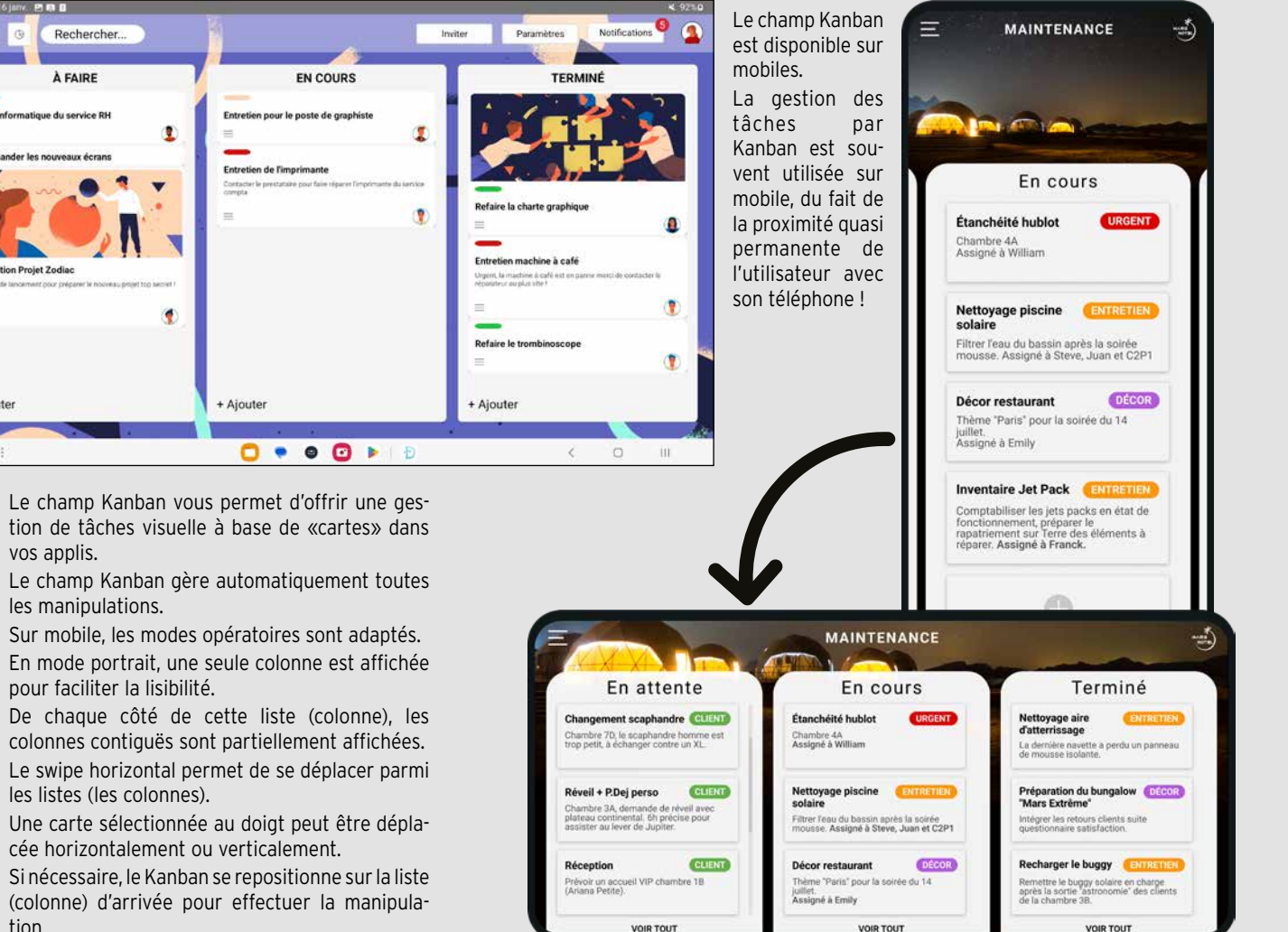

affichées.

déverrouillage • saisie de code PIN • bouton minuterie • caméra (voir page 17) • jeton filtrant • saisie obligatoire non bloquante • bouton téléchargement

horloge • lecteur de codes-barres • menu en boutons ronds • saisie de code PIN • saisie vocale • sélecteur de couleur • sélecteur de date et de période • sélecteur de langue • signature au doigt • tableau de bord

Vous gagnerez un temps précieux et vous bénéficierez d'une UI de pointe: les champs de vos applications sont sophistiqués sans que vous n'ayez rien

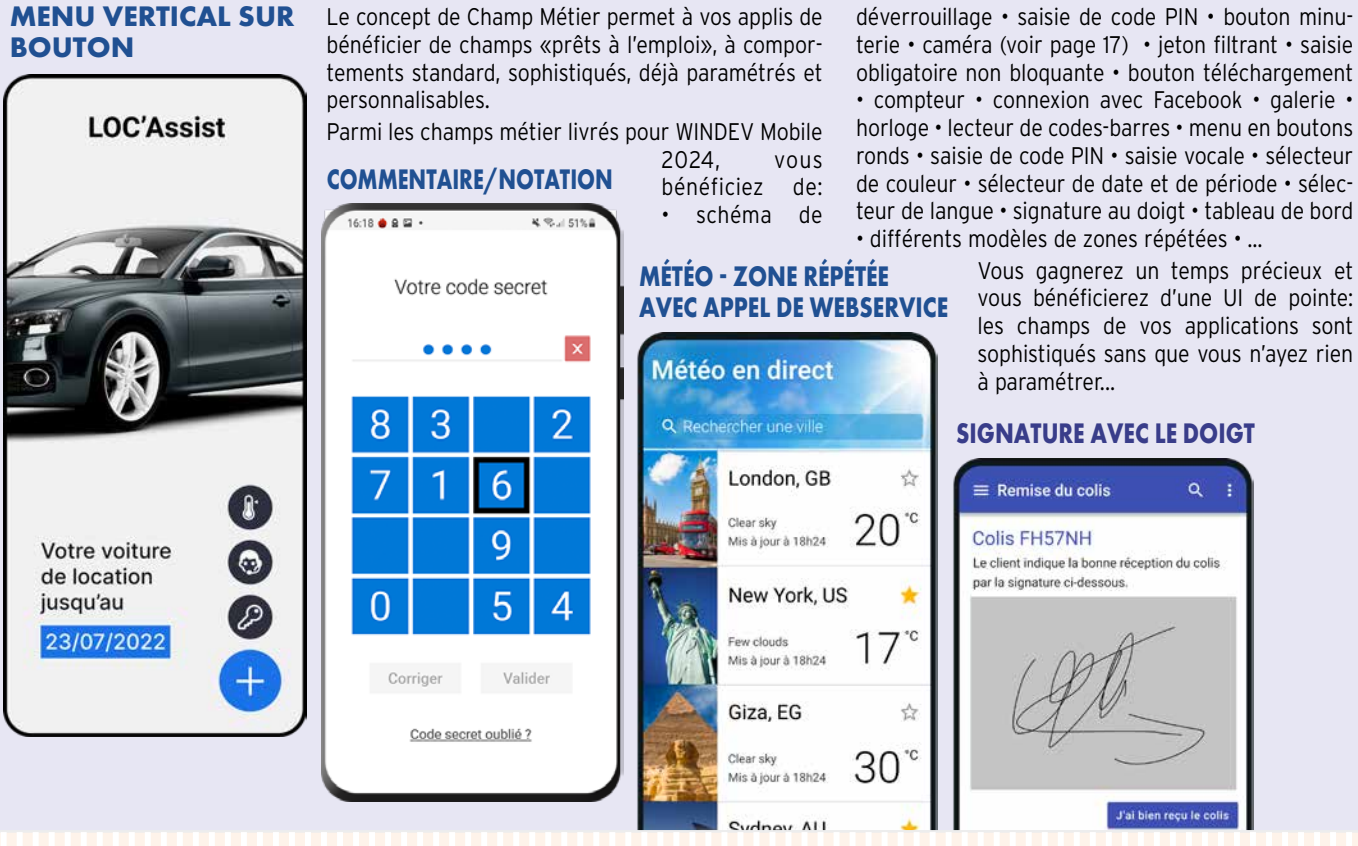

### **39 «CHAMPS MÉTIER» LIVRÉS**

**Tout est modifiable :** par exemple les pictos et leur emplacement. Vous pouvez rajouter autant de champs que vous désirez, de n'importe quel type, à l'emplacement souhaité, à côté ou sur le champ. Vous pouvez lancer les traitements que vous désirez, comme dans n'importe quelle fenêtre de WINDEV Mobile.

### **FOCUS LES FONCTIONNALITÉS DU «CHAMP MÉTIER» CAMÉRA**

#### **LE CHAMP CAMÉRA INTÉGRÉ DANS UNE FENÊTRE**

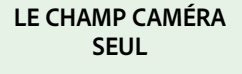

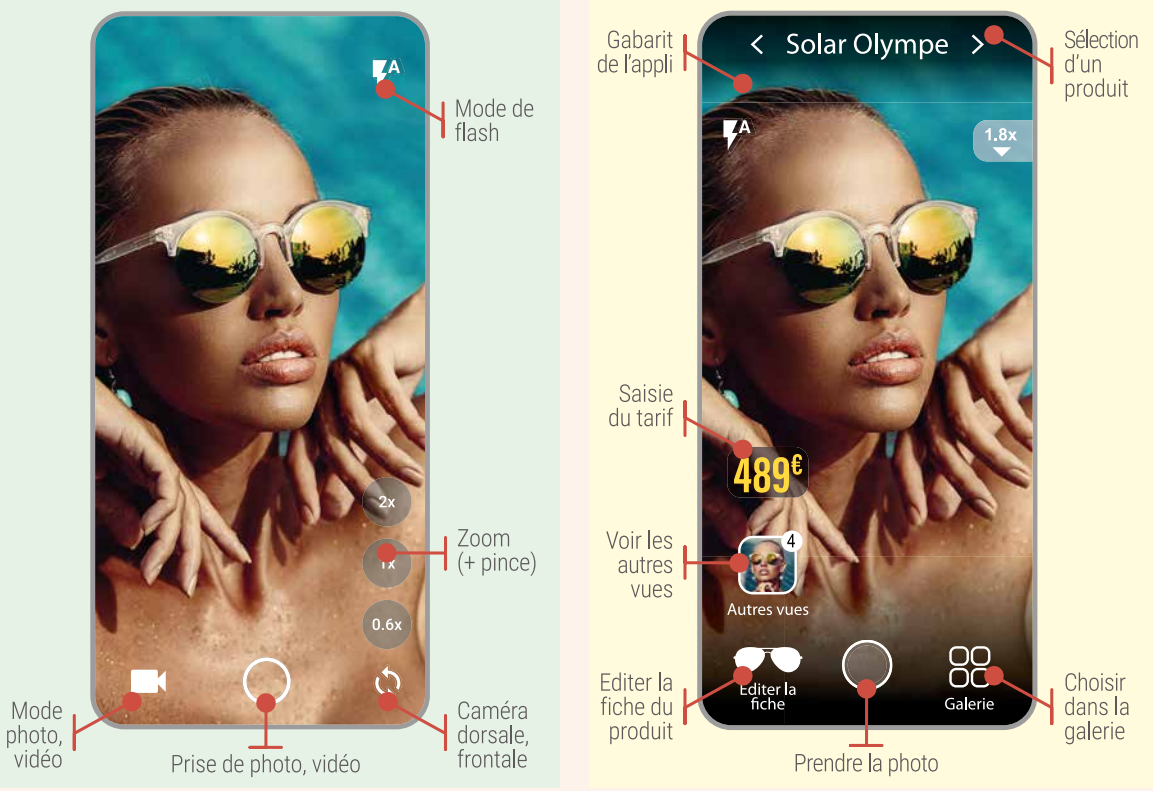

#### ANDROID, IOS, UWP **CHAMP CAMÉRA / PHOTO**

Le champ Caméra affiche en direct les images captées par les objectifs (frontal, dorsal) du smartphone.

Photos et vidéos sont gérées. La champ Caméra permet également de décoder les codesbarres.

Ce qui est visualisé peut être sauvé (format JPG et PNG, films au format mpg, 3gp).

Ce champ permet également l'affichage de photos et vidéos. L'événement **clic sur le champ caméra** permet d'exécuter un traitement lors du clic sur ce champ, comme déclencher la prise de photo ou l'enregistrement vidéo (puis son arrêt).

Par exemple, un agent immobilier peut prendre des photos et l'appli peut les inclure automatiquement dans l'état des lieux, et les envoyer automatiquement au siège.

**WLANGAGE : LANGAGE DE** 

**5ÈME GÉNÉRATION**

Le langage intégré de WINDEV Mobile, le WLangage est un modèle de puissance, de

facilité et d'intuitivité.

C'est un langage cross-plateforme de 5ème génération (L5G): les ordres sont évolués. Un ordre WLangage remplace des dizaines ou des centaines de lignes de L4G, simplifiant et

fiabilisant ainsi la programmation.

**FACILITÉ ET PUISSANCE: UN** 

**LANGAGE NATUREL** 

**(SYNCHRONE, ASYNCHRONE)**

Le WLangage est un langage de programmation proche du langage naturel. Il est rapide

à apprendre.

Le code est rapide à écrire et très facile à

relire.

considérablement améliorés. **POUR CHAQUE Client Message est un Email**

**Message.Destinataire=Client.AdresseMail**

 **EmailEnvoieMessage(Message)**

**FIN**

Comprenez-vous ce code?

La programmation orientée objet (POO) est d'utilisation optionnelle en WINDEV Mobile. Les classes et les syntaxes du WLangage autorisent une programmation orientée objet

Oui, grâce à la facilité du WLangage. Le WLangage existe en français et en anglais.

#### **VARIABLES ET TYPES**

La déclaration des variables est simple et naturelle.

#### **Message est un Email**

Les données manipulées par les Webservices apparaissent comme de simples structures et les opérations apparaissent comme de simples procédures. JSON est natif.

**TableauDeClient est un tableau de Clients** Le WLangage propose tous les types parmi lesquels les entiers, les booléens, les monétaires, les numériques, les réels, les chaînes de caractères...

#### **LE TYPE CHAÎNE : PUISSANT**

Le codage et la maintenance s'en trouvent moderne et efficace. Les méthodes des classes de base peuvent être redéfinies visuellement depuis l'explorateur de projet; les méthodes virtuelles sont

Le WLangage permet de gérer des textes ANSI, Unicode, UTF-8 ou des contenus binaires grâce aux types chaîne et buffer. Les conversions sont faites automatiquement selon les fonctions ou les propriétés utilisées.

**Msg est une chaîne UNICODE Msg = "Salut!** 你好 **!** привет **!"**

#### **POO**

gérées automatiquement. La gestion de la mémoire des instances est

automatique dans la très grande majorité des cas, pour les allocations et les libérations.

**CONSOMMATION FACILE DE** 

### **WEBSERVICES (SOAP & REST)** La manipulation des Webservices est très

facile en WLangage.

#### **MULTIPLATEFORMES**

Le code écrit en WLangage est multi-plateformes: 32 ou 64 bits, Android, iOS et UWP mais également Windows, Linux, Java, Javascript, PHP, ... : un avantage incomparable.

#### **CODE CIBLE**

Pour un traitement donné, pour gérer les cas particuliers, l'éditeur de code permet de saisir un code différent selon la plateforme d'exécution.

Le code adéquat sera automatiquement compilé selon la cible. Ainsi, un code source unique, peut contenir du code spécifique à chaque OS, comme la gestion du stylet.

#### **CODE COVERAGE**

L'éditeur de code de WINDEV Mobile 2024 indique le pourcentage de lignes de code testées: le «code coverage».

Les lignes de code qui n'ont jamais été exécutées sont indiquées sous l'éditeur de code.

#### **UN LANGAGE TRÈS PUISSANT**

• Gestion des filtres (partie de table temporairement sur disque) Gestion des triggers • Réplication • Transactions • Autres fonctions Fonctions d'impression Manipulation des champs listes et combos Fonctions de gestion des valeurs binaires Fonctions financières Gestion des matrices Fonctions statistiques Animations d'images Fonctions multimédia (vidéo,  $s<sub>on</sub>$ ) Fonctions de gestion des zones mémoire Fonctions multilingues Fonctions FTP, FTP sécurisé Fonctions NFC Fonctions Beacon Fonctions Bluetooth LE Fonctions natives XML Fonctions OCR Presse-papiers Gestion des projets répertoires 3-tier Websockets Etc...

Le WLangage est riche et puissant. Vous pouvez le découvrir grâce à la version «Express» (gratuite, et sans limite de durée) de WINDEV Mobile à télécharger sur PCSOFT.FR .

# LE LANGAGE DE PROGRAMMATION

#### **// Récupère la position en cours PositionActuelle est une géoPosition = GPSRécupèrePosition()**

**// On parcourt les magasins de la base de données POUR TOUT Magasin // Calcul de la distance séparant le magasin de la position actuelle**

**PositionMagasin est une géoPosition PositionMagasin..Latitude = Magasin.Latitude PositionMagasin..Longitude = Magasin.Longitude**

### **// Récupère la position en cours**<br>// Récupère la position en cours<br>// Récupère la position en cours

 $=$ 

**PositionActuelle is a geoPosition = GPSGetPosition()**

**// On parcourt les magasins de la base de données FOR EACH Magasin**

> **// Calcul de la distance séparant le magasin de la position actuelle PositionMagasin is a geoPosition PositionMagasin..Latitude = Magasin.Latitude**

**PositionMagasin..Longitude = Magasin.Longitude**

**//Si la distance est inférieure à la distance configurée**

#### *NOIR ou BLANC ? Français ou Anglais ?*

### **TEST ET DÉBOGAGE**

#### **DÉBOGAGE SUR LE PC GRÂCE AU SIMULATEUR**

Le développement s'effectue directement sur le PC.

Le test des applications s'effectue également sur le PC, grâce à un mode «simulation» très puissant.

# **DÉBOGAGE DIRECT SUR IPHONE/IPAD ET SUR MATÉ- RIEL ANDROID**

Le débogage peut s'effectuer directement sur le matériel; voir pages 25 et 26.

#### **UN DÉBOGUEUR PUISSANT**

Le débogueur dispose des fonctionnalités avancées: point d'arrêt, reprise, modification de code à la volée, visualisation du contenu des variables... Détail: l'éditeur de code supporte le mode sombre.

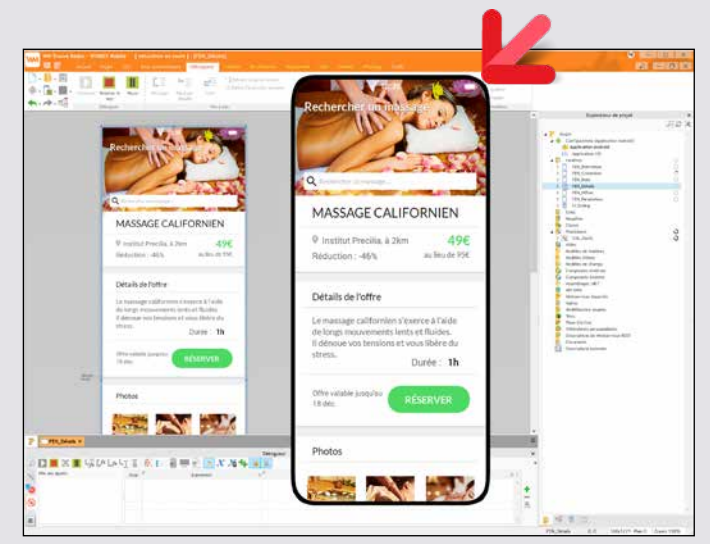

*Ici, une fenêtre en création et son test en mode «simulation» sur le PC.*

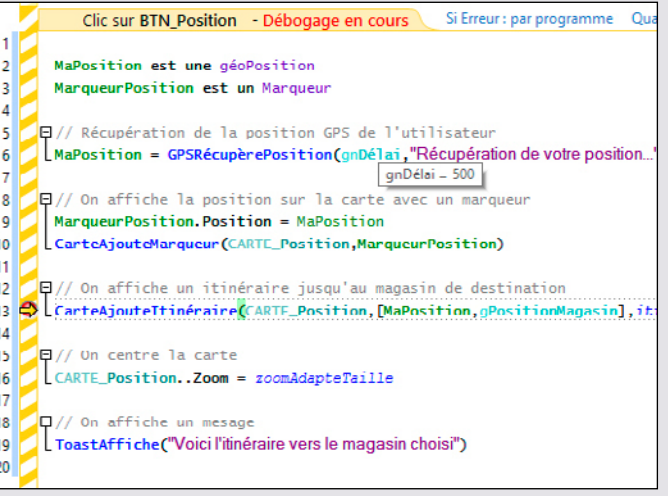

*Débogage de code en cours*

tères

En plus des ordres traditionnels d'un langage (Pour, Si Alors Sinon, Tant Que,...) le WLangage dispose de familles de fonctions de 5ème Génération. Inutile de «réinventer la roue» en permanence. Le détail de ces familles, ainsi que la syntaxe des fonctions est disponible sur DOC.PCSOFT.FR Voici les «Familles de fonctions»: Gestion des fenêtres Gestion des champs de fenêtre Gestion de la Toolbar Fonctions mathématiques Gestion des tables visuelles Gestion des chaînes de carac-Les dates et les heures Fonctions Calendrier Fonctions Planning Fonctions Zone multiligne Fonctions Fenêtres internes rupteurs et sélecteurs Fonctions Wifi Fonctions de dessin Graphiques: courbe, histogramme, camembert... Fonctions HTTP, JSON, UUID... email SMS Fonctions inApp Fonctions de géolocalisation Gestion du mobile (Vibreur, led, volume, ...) Fonctions Capteur Gestion des contacts du mobile Gestion de l'agenda du mobile Fonctions iCalendar Fonctions de notifications Gestion du Push Gestion du multitouch Mécanisme des exceptions générales Fonctions de gestion des Bases de Données (HFSQL et autres)  $\cdot$  SQL • Affectations • Ordres de parcours, modification

Manipulation des champs inter-• Gestion personnalisée des erreurs

Fonctions Socket (SSL,...) Fonctions système Les threads, Tâches parallèles Tâches arrière-plan Les disques, les fichiers et les Archivage et compression de fichiers (ZIP, 7Z...) Fonctions Synthèse vocale Fonctions de reconnaissance vocale Fonctions de débogage Fonctions Tableau Fonctions File et Pile Fonctions Carte Fonctions Facebook Fonctions Téléchargement Fonctions HTML Gestion des tables hiérarchiques Fonctions Port Série Connexion aux serveurs de Gestion des permissions Gestion du suivi d'activité Lecture écriture dans les drives *Découvrez la liste exhaustive des ordres WLangage sur* doc.pcsoft.fr

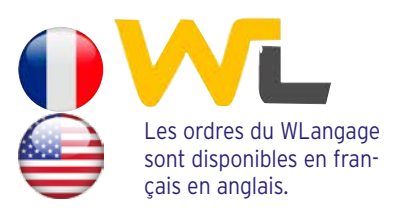

# LES FAMILLES DE FONCTIONS DU WLANGAGE

ANDROID, IOS, UWP

#### **ACCÉLÉROMÈTRE ET CAPTEURS D'ORIENTATION**

Certains matériels disposent d'un accéléromètre et de capteurs d'orientation et peuvent donc être pilotés par des mouvements de l'utilisateur. La famille de fonctions **Capteur** permet de gérer ces dispositifs.

ANDROID, IOS, UWP

#### **BOUSSOLE**

Certains matériels disposent d'une boussole intégrée: WINDEV Mobile 2024 permet de gérer cette boussole dans vos applications.

ANDROID, IOS

#### **PERSONNALISATION DU CLAVIER**

Un bouton du clavier virtuel peut être personnalisé par vos applications: touche @, .COM...

ANDROID, IOS

#### **WIFI**

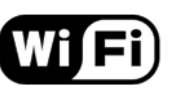

La gestion du WiFi avec WINDEV Mobile 2024 est très complète.

La famille de fonctions **Wifi** propose les fonctionnalités nécessaires à la gestion du WiFi.

ANDROID, IOS

#### **BLUETOOTH**

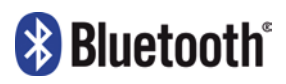

La gestion de Bluetooth avec WINDEV Mobile 2024 est également très complète. Bluetooth LE (Low Energy), principalement utilisé pour la gestion des objets connectés (IoT), est également géré.

La famille de fonctions **BT** propose de nombreuses fonctionnalités, parmi lesquelles :

- listage des périphériques Bluetooth
- changement de la visibilité du téléphone
- acceptation des connexions
- obtention des infos sur un périphérique, etc

ANDROID, IOS

**FONCTIONS DE PARTAGE (EMAIL/SMS/FACEBOOK,...)**

Assistant

Faceboo

Toutar las annivation

Adobe Ac

La fenêtre standard de partage d'un contenu peut être affichée automatiquement.

ANDROID, IOS, UWP

Δ Drive

(in

### **TOAST**

Un «Toast» est un message furtif qui apparaît à l'écran pour informer l'utilisateur, sans que l'utilisateur n'ait besoin de valider, et sans que le message ne bloque quoi que ce soit. Pour afficher un toast, il suffit d'utiliser la fonction **ToastAffiche**.

*Affichage d'un message de type toast*

ANDROID, IOS

#### **ACTIVATION/DÉSACTIVATION D'APPLICATION**

Les événements **d'Activation** et **Désactivation** d'application permettent de définir un traitement lorsque l'application est mise en arrière-plan ou réactivée par l'utilisateur. Cela permet par exemple de rafraîchir automatiquement des données,

ou de demander un mot de passe quand l'application est réactivée.

ANDROID, IOS

### **FAITES VIBRER LE TÉLÉPHONE**

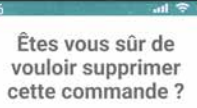

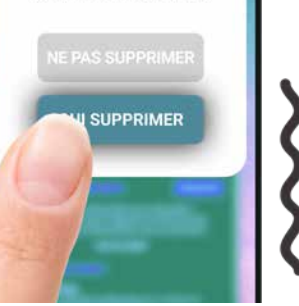

Grâce à la famille de fonctions **Vibration,** il est possible de faire vibrer le téléphone à la demande.

#### ANDROID, IOS, UWP

#### **SPLASH SCREEN AU LANCEMENT DE L'APPLICATION**

Un splash screen peut être affiché automatiquement au lancement de l'application. Plusieurs paramètres permettent de personnaliser ce lancement.

ANDROID, IOS, UWP

#### **ACCÈS À LA LISTE DE CONTACTS**

Une application peut également consulter les SMS recus.

Le parcours, la recherche, la création, la modification et la suppression des contacts du téléphone sont gérés en WLangage à l'aide de la famille de fonctions **Contact**. Vos applications peuvent donc partager les données avec les contacts. Par exemple votre application peut ajouter automatiquement un contact dans la liste des contacts.

### ANDROID, IOS

**RFID** 

Le WLangage permet de gérer nativement le RFID.

ANDROID, IOS

**NFC**  Le WLangage permet de gérer nativement NFC (en lecture/écriture pour Android, et lecture pour iOS).

#### ANDROID, IOS, UWP **GESTION DU MULTIMEDIA**

Pour compléter le puissant champ Caméra, des fonctions de gestion du multimédia sont disponibles en WLangage.

L'application peut par exemple ajouter des images dans l'album photo, ou récupérer en

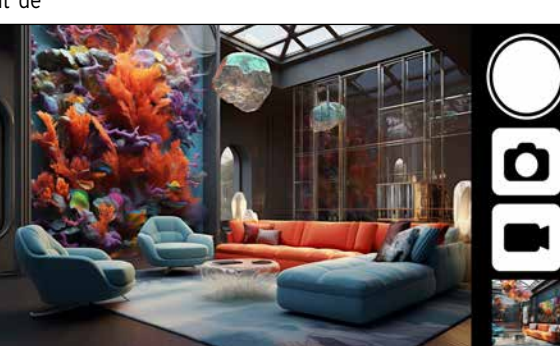

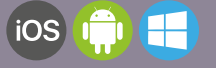

### LA PROGRAMMATION SPÉCIFIQUE AUX MOBILES

#### **WLANGAGE : 90% DE CODE EN MOINS**

WINDEV Mobile 2024 utilise le langage de 5ème génération : le WLangage (voir pages précédentes).

Toutes les fonctionnalités habituelles d'un puissant langage de programmation sont disponibles: déclaration des variables, affectation, boucles, POO, etc...

Facile à apprendre et très puissant, le WLangage fait gagner un temps précieux

aux équipes de développement.

10:00 - Déplacement site **TANVIER** aquitaine 16:00 - Réunion tech JANVIER Toute la journée : Réunion générale au siège rendez-vous dans 45 minute

Le WLangage est disponible en français et en anglais (téléchargez la version Express gratuite pour découvrir le WLangage). Rappel: ce chapitre présente uniquement les fonctionnalités spécifiques aux mobiles. Tous les aspects habituels de la programmation sont disponibles sous WINDEV Mobile 2024.

> fonction de différents critères des images depuis l'album photo.

#### ANDROID, IOS, UWP

### **SYNTHÈSE VOCALE**

La famille de fonctions WLangage **SynthèseVocale** permet de faire parler le matériel !

Il suffit de passer une chaine de caractères ou un fichier texte.

#### ANDROID, IOS **RECONNAISSANCE VOCALE**

Les téléphones savent également écouter!

Il suffit de parler à la fonction

**ReconnaissanceVocaleDéclenche** pour que le texte qui est dit soit transformé en

chaîne de caractères !

ANDROID, IOS **RECONNAISSANCE FACIALE ET D'EMPREINTE DIGITALE** 

La fonction WLangage **VérifieIdentité-Utilisateur** permet de vérifier l'empreinte

#### ANDROID, IOS, UWP **COMPOSITION AUTOMATIQUE DE NUMÉRO DE TÉLÉPHONE**

La fonction **TelDialerCompose** du WLangage permet de programmer le déclenchement d'un appel au numéro spécifié.

### ANDROID, IOS, UWP

**ENVOI ET LECTURE DE SMS** 

digitale.

Une application peut ouvrir la boite d'envoi des SMS, qui contient déjà le texte du SMS et le ou les destinataires. Il ne reste plus à l'utilisateur qu'à valider l'envoi.

ANDROID , IOS, UWP

#### **CONNAÎTRE LE TYPE DE CONNEXION ET L'ÉTAT DU RÉSEAU**

La fonction WLangage **RéseauMobileEtat** permet de connaître le type de connexion au réseau, et la qualité du signal de réception.

Il peut être en effet utile à une application de savoir si elle est connectée à Internet par WiFi ou en 3G, en 4G ou en 5G.

Par exemple si le signal est de mauvaise qualité, un transfert de données pourra être interdit.

ANDROID, IOS, UWP

#### **GESTION DES LANGUES NON LATINES**

Les langues non latines (Russe, Chinois...) sont supportées.

ANDROID, IOS, UWP

### **WEBSERVICES REST & SOAP**

WINDEV Mobile 2024 offre le support intégré des Webservices. L'appel de Webservices est aisé à mettre en oeuvre.

**www.pcsoft.fr •** 21 *Polar - Emetteur de fréquence cardiaque H7* **www.pcsoft.fr •** 21

Le Webservice utilisé est importé dans le projet source, et l'environnement de développement le reconnaît ensuite: types déclarés par le Webservice, procédures à appeler,... Le développement est ainsi facilité.

ANDROID, IOS, UWP

### **GET ET POST**

La fonction **HttpRequête** permet, entre autres, d'envoyer des requêtes «get» ou «post» à un serveur d'application (WEBDEV

Une notification est un message qui s'affiche à effectuer lors du clic de l'utilisateur final sur sur le terminal et qui sert à avertir l'utilisateur la notification. final d'un événement donné.

Une notification push est envoyée depuis une application distante.

L'application d'envoi de notifications peut être réalisée avec WINDEV ou WEBDEV. Lors de l'envoi de la notification, il est possible de spécifier une icone, un message, un son à jouer, si une led doit être allumée, ou une vibration déclenchée.

La notification peut également être envoyée depuis un logiciel tiers. Il est possible de programmer le traitement

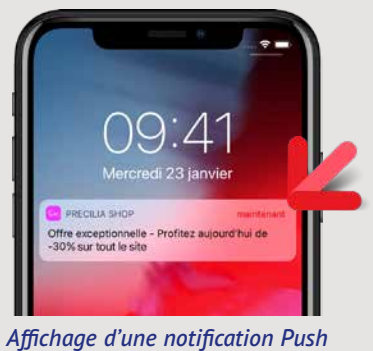

 $\sim$ E-mail

#### ANDROID, IOS **NOTIFICATION PUSH**

### IOT (INTERNET OF THINGS) : LE BLUETOOTH DES OBJETS CONNECTÉS (LOW ENERGY)

La norme Bluetooth LE (pour Low Energy) Le but de cette norme est de permettre aux **MQTT** mois sans changer de pile !

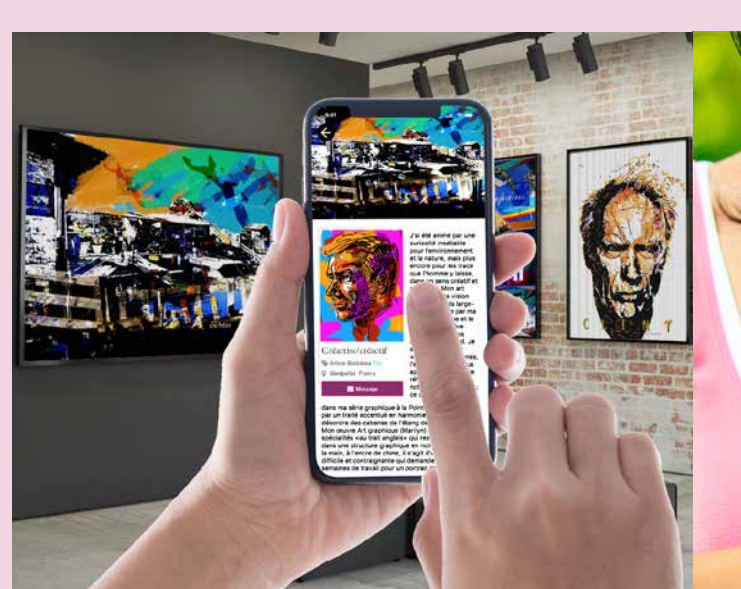

des objets).

permet de gérer des périphériques à basse objets connectés de fonctionner plusieurs Le protocole MQTT (MQ Telemetry Transport) consommation d'énergie. Elle est fondamentale dans le cadre de la ges-Dans ce but, la famille de fonctions **BTLE** est tion de l' « IoT » (Internet of Things/ Internet disponible.

est supporté.

#### **BEACON**

La famille de fonctions WLangage **Beacon** permet de gérer les beacons.

ou autre), ce qui est pratique pour échanger des données entre applications.

ANDROID, IOS, UWP

#### **FORMULAIRES HTTP**

Un formulaire HTML renvoie comme résultat, une fois validé par l'internaute, un formulaire HTTP, qui contient les données des différents champs du formulaire HTML.

#### ANDROID, IOS, UWP

**IDENTIFICATION À VOS APPLIS VIA X, FACEBOOK, INSTAGRAM, APPLEID...** 

# GVSNOG **ACI-100**

Un mode de plus en plus courant d'identification aux applications est celui-ci: l'utilisateur final utilise ses paramètres (email, mot de passe) d'un réseau social (Facebook, Twitter, Google, Instagram...) pour s'authentifier dans l'application tierce (ici: la vôtre !).

WINDEV Mobile 2024 permet la mise en place facile de ce mode d'authentification pour vos applications (protocole oAuth2).

ANDROID, IOS, UWP

#### **ICALENDAR**

iCalendar est un standard pour les échanges de données d'agenda et de planning.

Un fichier texte (extension **.ics**) contient le détail des rendez-vous.

WINDEV Mobile 2024 permet de lire et d'écrire les données dans un fichier de type iCalendar.

#### ANDROID, IOS **GÉOLOCALISATION TEMPS RÉEL SANS CONSOMMATION DE BATTERIE**

Cette géolocalisation appelle automatiquement une procédure lorsque l'appareil est déplacé. Cet appel est effectué directement par le système d'exploitation, même si l'appli est fermée.

Par exemple, cette procédure peut enregistrer la position, envoyer la position, détecter la proximité d'un point donné: autre utilisateur, magasin, borne d e recharge, garage, station-service, bar, restaurant...

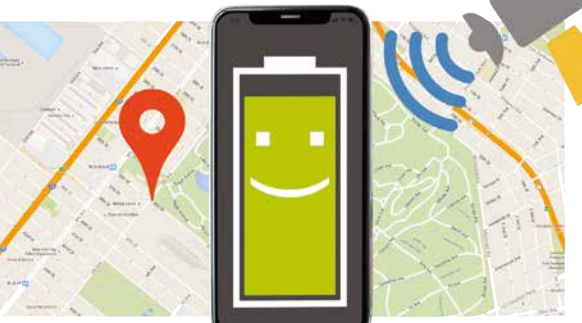

ANDROID, IOS, UWP

**XML**

#### Le type avancé **XML** est disponible.

L'importation d'un fichier XML dans l'environnement de développement déclare automatiquement tous les types correspondants nécessaires à la manipulation facile du fichier XML.

La manipulation du fichier XML devient enfantine car les balises sont manipulables «en clair» dans le code source. Par exemple **Livre[1].Auteur** accède au contenu de la balise «Auteur» du premier livre du fichier XML.

ANDROID, IOS

#### **JSON**

JSON est supporté en natif. L'éditeur de code apporte une assistance à la saisie.

#### ANDROID, IOS **FONCTIONS FTP**

Le protocole FTP permet l'échange de fichiers. Le WLangage offre la famille de fonctions **FTP**.

Il est ainsi possible de réaliser des échanges

automatiques de données et de documents

par programmation.

ANDROID, IOS, UWP

#### **THREAD ET TÂCHES PARALLÈLES**

Les processeurs des terminaux mobiles deviennent de plus en plus puissants, et disposent de plusieurs coeurs. Les familles de fonctions **Thread** et **TâcheParallèle** sont disponibles.

#### ANDROID, IOS **API : CALLBACK NATIF VERS**

**WLANGAGE**

Il est possible d'appeler des API qui utilisent des Callback.

#### ANDROID, IOS **EXÉCUTER UN TRAITEMENT EN ARRIÈRE-PLAN SANS CONSOM-MER DE BATTERIE**

Continuer à exécuter un traitement quand l'application est en arrière-plan est souvent utile sur mobile: rappel de rendez-vous (afficher une notification), calcul de chiffre d'affaires en temps réel, récupération de données...

Il suffit d'indiquer à quelle fréquence ce traitement doit s'exécuter.

Entre les appels, la procédure ne consomme ni batterie ni CPU.

ANDROID, IOS, UWP

#### **NOTER L'APPLICATION SUR LE STORE**

La fonction **AppliOuvreFiche** permet de demander à l'utilisateur de noter l'application. La fonction ouvre la page du Store qui demande de noter l'application.

ANDROID, IOS

#### **ACHAT ET ABONNEMENT INAPP**

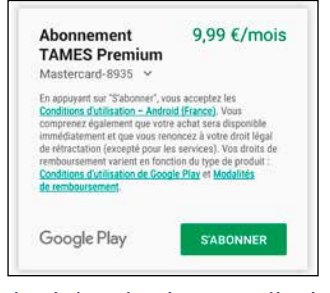

#### *Achat InApp, depuis une application (ici sur Android)*

A l'intérieur d'une application, il est parfois possible d'acheter des options de cette application, ou de s'abonner à des fonctionnalités. Cet achat ou cet abonnement s'effectue par le store, et se nomme alors «achat inApp». WINDEV Mobile 2024 permet de proposer ces options payantes dans les applications.

ANDROID, IOS

Référence: BHN - 300 642018

**LIRE CODES-BARRES ET** 

**QR CODES**

Les codes-barres QR Code, PDF147, UPC-E, Code39, Code93, Code128, Aztec, EAN 8, EAN 13, DataMatrix sont décodés nativement. Une application peut acquérir le code-barres et déchiffrer son contenu automatiquement.

#### ANDROID, IOS

**URI**

Les fonctions **URI** permettent de gérer les fichiers «externes» (installés) ou accessibles depuis le téléphone.

Vous pouvez coder les traitements de votre choix sur les fichiers sélectionnés.

#### ANDROID, IOS, UWP

#### **LA TÉLÉMÉTRIE SUR VOS APPLICATIONS**

La télémétrie permet de connaitre avec précision l'utilisation qui est faite de vos applications: fréquence de lancement, fenêtres, champs et boutons utilisés, détail des matériels, durée des actions, «top 10»,...

Cela est particulièrement utile pour des applications mobiles dont les concepteurs n'ont pas forcément de contacts avec les utilisateurs.

WINDEV Mobile 2024 propose en standard des fonctionnalités puissantes de télémétrie.

### ANDROID, IOS, UWP

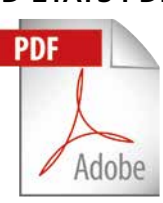

### **CRÉATION D'ÉTATS PDF**

Il est facile d'imprimer en PDF. L'impression s'effectue soit par programmation soit à l'aide de l'éditeur d'états. La visualisation des PDF peut s'effectuer via le champ «Lecteur PDF», sans sortir de l'appli.

#### ANDROID, IOS **GESTION DES RESSOURCES DU BUNDLE /PACKAGE**

Des fonctions permettent de gérer finement les ressources embarquées dans le bundle (le bundle pour iOS, package pour Android). L'application peut lister les ressources, et en extraire.

ANDROID, IOS

**SABLIER** 

Une roue qui tourne apparait dans la barre système quand une application transfère des données via un réseau sans fil : Wifi, 4G, 5G... La fonction WLangage **SablierRéseau** permet de faire apparaître ou disparaître cette roue.

ANDROID, IOS

#### **GÉRER LA PERTE ET LA REPRISE DE CONNEXION**

Un terminal mobile peut perdre la connexion en cours, parce qu'il rentre dans un bâtiment par exemple.

WINDEV Mobile 2024 propose un mécanisme facilitant la gestion des pertes et des reprises de connexion.

Par exemple, l'application peut basculer sur des données locales lors de la perte de connexion, et lancer une synchronisation immédiate lors de la reprise de connexion. Il suffit d'indiquer la procédure à appeler en cas de perte ou de reprise de la connexion.

#### ANDROID, IOS, UWP **EMPÊCHER LA MISE EN VEILLE DE L'APPAREIL**

La fonction **SysMiseEnVeille** permet d'empêcher la mise en veille de l'appareil. Un paramètre permet d'autoriser ou non la mise en veille selon que l'appareil est branché sur le secteur ou fonctionne sur batterie. Une application peut donc rester active et visible en permanence ou pendant la durée souhaitée.

#### ANDROID, IOS

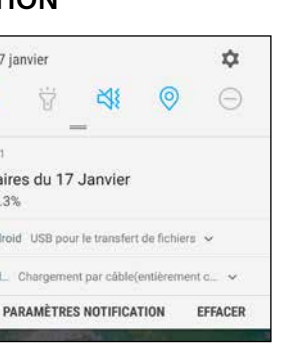

**NOTIFICATION**

10:01 Jeu. 17 janvier

### *Une notification déroulée*

Grâce à la famille de fonctions **Notification** de WINDEV Mobile 2024, il est facile d'ajouter et supprimer des notifications. Une application en arrière-plan peut envoyer une notification au système.

ANDROID, IOS

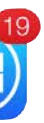

#### **ECRITURE D'UN NOMBRE SUR L'ICONE DE L'APPLICATION**

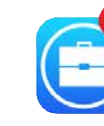

La fonction **SysIconeBadge** permet d'inclure un nombre sur l'icone de l'application. Cela est utile pour afficher un nombre de messages par exemple.

ANDROID, IOS

#### **ENVOI ET RÉCEPTION D'EMAILS**

Des fonctions d'envoi et de réception de mails sont disponibles dans le WLangage.

Il est également possible de déclencher par programme l'ouverture de la fenêtre standard d'envoi d'emails, en ayant par exemple rempli le contenu (sujet, titre, pièce jointe...) par programmation.

#### ANDROID, IOS

#### **CRÉATION DE WIDGETS**

Un Widget est une fenêtre qui peut être punaisée sur un écran d'accueil. WINDEV Mobile 2024 permet de créer des Widgets.

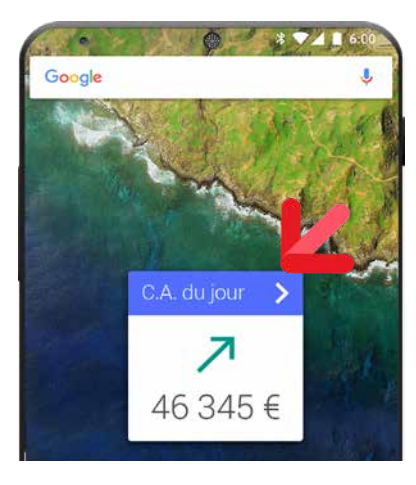

*Widget créé avec WINDEV Mobile 2024*

#### ANDROID, IOS

#### **OCR: PRENEZ UN TEXTE EN PHOTO, RÉCUPÉREZ LE TEXTE SANS MANIPULATION**

Vos applications développées avec WINDEV Mobile 2024 intègrent un OCR (reconnaissance optique de caractères).

Cette reconnaissance de caractères s'effectue sur des fichiers quelconques (PDF, JPEG,...) et également sur les photos prises à l'aide du téléphone ou de la tablette. L'utilisateur prend la photo d'un contrat, et l'application récupère le texte du contrat automatiquement ! Une seule ligne de code suffit (fonction WLangage

**OCRExtraitTexte**).

Le téléphone peut également servir de scanneur pour une application Windows ou un site: le téléphone prend la photo d'un document et envoie automatiquement le texte à l'application ou au site.

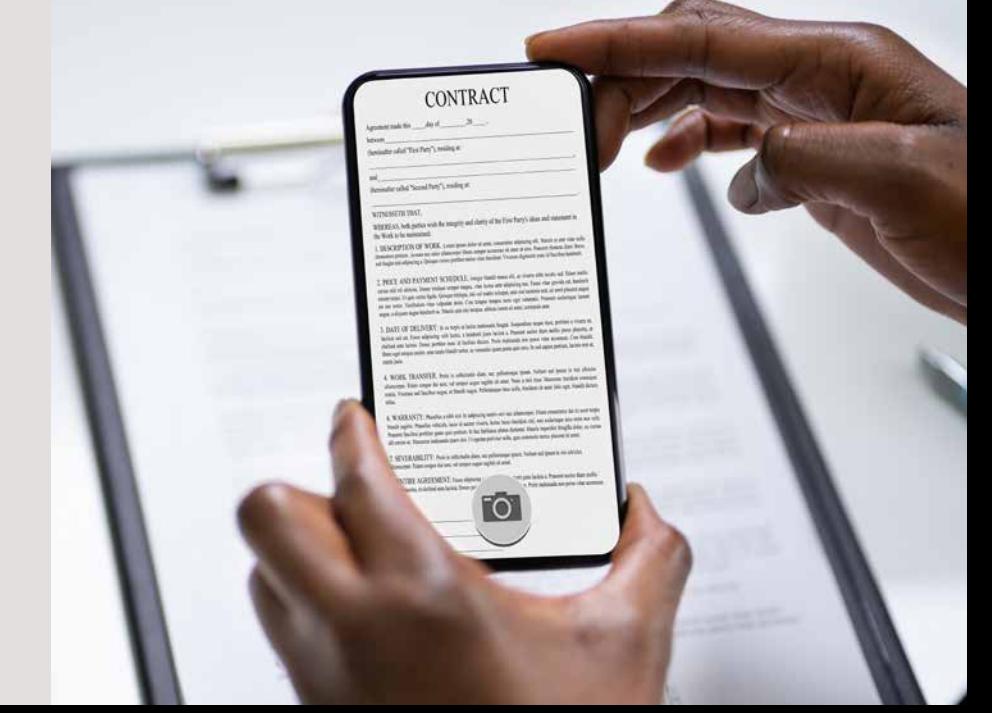

Rappel: ce chapitre présente uniquement les fonctionnalités spécifiques aux mobiles. Tous les aspects habituels de la programmation sont disponibles sous WINDEV Mobile 2024.

#### $\widehat{\mathbb{R}}$  $\mathbf{P}$  $\leftrightarrow$ **BY** TAMES 10:0 Chiffre d'affaires du 17 Janvier 54.87 K€ +4.3%  $\Psi$  Système Android USB pour le transfert de fichiers  $\sim$ 5 Système And. Chargement par cable/entièrement c.

24 **• WINDEV Mobile 2024** 

WINDEV MOBILE 2024 permet de créer des applications natives pour iPhone, iPad et iPod Touch, Android, UWP, etc...

**En plus** des champs et des fonctionnalités communes présentés ci-avant, WINDEV Mobile 2024 propose des spécificités supplémentaires pour **Android**.

Les fonctionnalités ci-dessous s'ajoutent donc aux fonctionnalités communes. Pour développer une application

cross-plateformes tout en utilisant ces spécificités, il suffit d'utiliser le «code cible conditionnel» (voir p 18).

#### **LOOK «MATERIAL DESIGN»**

Le look Material Design est popularisé par Google.

Par défaut, les applications créées par WINDEV Mobile 2024 utilisent les éléments de Material Design.

#### **LANCEMENT D'UNE APPLICATION AU DÉMARRAGE DU TERMINAL**

Lors de la génération de l'application, il est possible d'indiquer que l'application doit se lancer automatiquement à l'allumage de l'appareil.

C'est par exemple utile sur un appareil de démonstration en libre-service.

#### **TERMINAUX INDUSTRIELS**

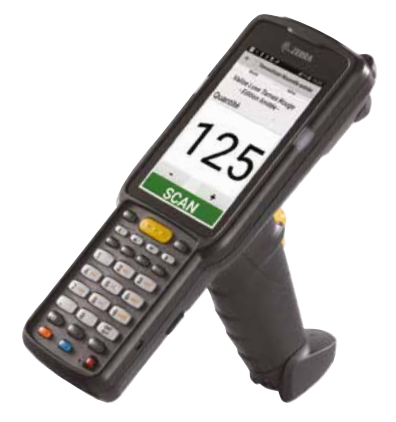

WINDEV Mobile permet de créer des applications Android dans le domaine industriel. Les liaisons série RS232 sont gérées.

#### **SÉCURITÉ: OBFUSCATION DU CODE GÉNÉRÉ**

Le code généré pour les applications Android peut être obfusqué (rendu illisible) afin de le protéger contre les opérations de décompilation et de rétro-ingénierie.

Les chaînes sont également cryptées: identifiants...

#### **KOTLIN NATIF**

Il est possible de saisir directement du code Kotlin sous l'éditeur de code.

#### **APPEL DE LIBRAIRIES JAVA (ET SUPPORT MAVEN & JCENTER)**

Il est possible d'appeler nativement des librairies Java fournies par des tiers par exemple pour le pilotage d'un périphérique du matériel,...

> Le déploiement de vos applications s'effectue facilement :

- soit en copiant directement l'application depuis le PC sur le terminal,
- soit en utilisant «Play Store»,
- soit en utilisant un Store Privé (voir page 30).

Sous l'éditeur de code, il est également possible de taper directement du code Java à la place du code WLangage (fonctionnalité utile en dépannage !).

#### **RÉCUPÉRATION DU RÉSULTAT D'UNE ACTIVITY**

En Android, certaines librairies et API ouvrent des fenêtres particulières nommées «Activity», qui effectuent un traitement déterminé: paiement mobile, visibilité Bluetooth, connexion OAuth, ... WINDEV Mobile permet de récupérer facilement le résultat de ces fenêtres «Activity».

#### **SAMSUNG DEX**

Les applications développées avec WINDEV Mobile 2024 fonctionnent avec le concept DEX d'affichage sur moniteur écran.

#### **INTERDIRE LA COPIE D'ÉCRAN**

Les applications développées avec WINDEV Mobile 2024 peuvent interdire à l'utilisateur d'effectuer des copies d'écran. Utile pour les applications sensibles.

#### **CENTRE DE CONTRÔLE DU TÉLÉPHONE**

Le Centre de Contrôle permet de gérer facilement les matériels Android lors des phases de mise au point: accès facile aux répertoires, affichage des logs et traces, ...

#### **GÉNÉRER DES REVENUS : CHAMP PUBLICITÉ**

Le champ «Publicité» utilise le protocole «AdMob» de Google. Vos applications peuvent donc afficher les publicités proposées par Google, et générer des revenus.

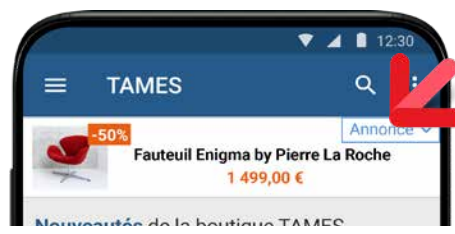

*Affichez des pubs sur vos applis mobiles et générez des revenus !*

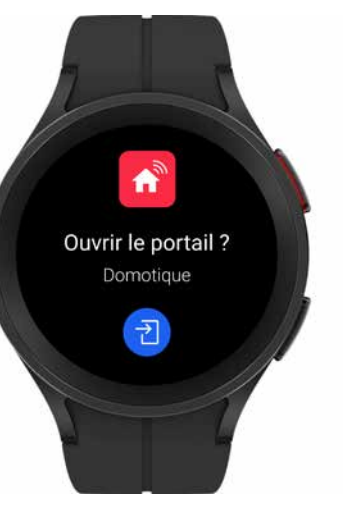

#### **PILOTEZ UNE MONTRE ANDROID (WEAR OS BY SAMSUNG) OU TIZEN**

Il est facile de créer des notifications spécifiques pour les Smart Watch qui fonctionnent sous Android (Wear Os by Samsung) ou Tizen. Les notifications peuvent lancer des actions.

### **DÉPLOIEMENT ANDROID: FACILE**

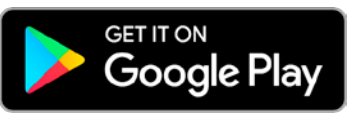

Le débogage d'application sur le matériel est utile en particulier pour tracer une fonctionnalité qui ne peut pas être émulée efficacement sur PC: position GPS, imprimante embarquée, scanner, accès aux contacts et à l'agenda du téléphone, prise des photos et vidéos, gesture (suppression de ligne par balayage,...), ...

Les applications diffusées sur «Play Store» peuvent être gratuites ou payantes. Si l'application est payante, vous percevez des revenus à chaque téléchargement de votre application.

Pour être diffusée, une application doit être signée.

Les fonctionnalités de signature sont fournies par WINDEV Mobile 2024.

Le format de diffusion App Bundle est supporté, ainsi que la génération d'APK par cible.

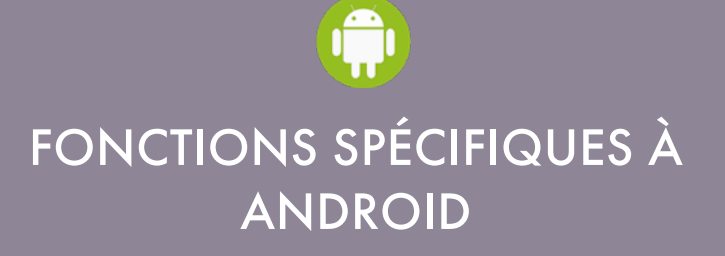

#### **LE DÉPLOIEMENT SUR UNE BORNE : INTERDIR LA SORTIE DE L'APPLICATION**

WINDEV Mobile 2024 permet de développement des applications en mode «kiosque»: l'utilisateur ne pourra pas sortir de ll'application.

Ce mode est utilisé par exemple pour des tablettes remises aux visiteurs dans des musées, ou par des restaurants pour présenter leur menu.

Ce mode est également utile pour les bornes d'information.

#### **PARMI LES EXEMPLES ANDROID**

De nombreux exemples sont livrés en Android. Parmi ces exemples vous trouverez:

- **WM Sports :** suivi sportif : calcul de distance, vitesse moyenne, affichage sur une carte, etc. Disponible sur Play Store.
- **Client FTP** : client FTP pour terminal Android. Disponible sur Play Store.
- **Explorer** : explorateur de fichiers pour Android
- **Gestion Contacts** : exemple de gestion personnalisée de contacts
- **Gestion de commandes** : exemple de gestion de prise de commandes (gestion de clients, de produits, etc.)
- **Inscrits** : gestionnaire de présence (séminaire)
- **GPS** : exemple d'utilisation des fonctionnalités GPS (longitude, latitude, altitude, vitesse et direction)
- **Géolocalisation** : gestion de recherche de proximité
- **Lecteur RSS** : lecteur de flux RSS avec gestion des images et de favoris
- **MotDePasse** : «coffre» à mots de passe

(digicode, sites Internet, etc...). Disponible sur Play Store.

phiques

• **Notes (pense-bête)** : prises de notes gra-

• **Synthèse vocale** : exemple d'utilisation des

- fonctionnalités de synthèse vocale
	- **Système** : exemple d'utilisation de fonctionnalités systèmes spécifiques à Android (toast, notifications, Wifi...)
	- ment destinée à être diffusée sur Play Store. ... Disponible sur Play Store.
- gistrement dans une base de données

• **Inventaire** : réalisation d'inventaire avec enre-• **Notes de frais** : saisie et de suivi de notes de frais. Disponible sur Play Store.

- **WM Food** : Affiche la composition d'un produit alimentaire en scannant son codebarres (base Openfoodfacts). Disponible sur Play Store.
- **Sondage** : gestion d'un sondage sur tablette.
- **Shopping** : Gestion de liste d'achat. Disponible sur Play Store.
- **Quizz** : Gestion de quizz.
- **Jeu** : exemple d'application ludique, typique-• **ToDo List** : gestion d'une liste de tâches

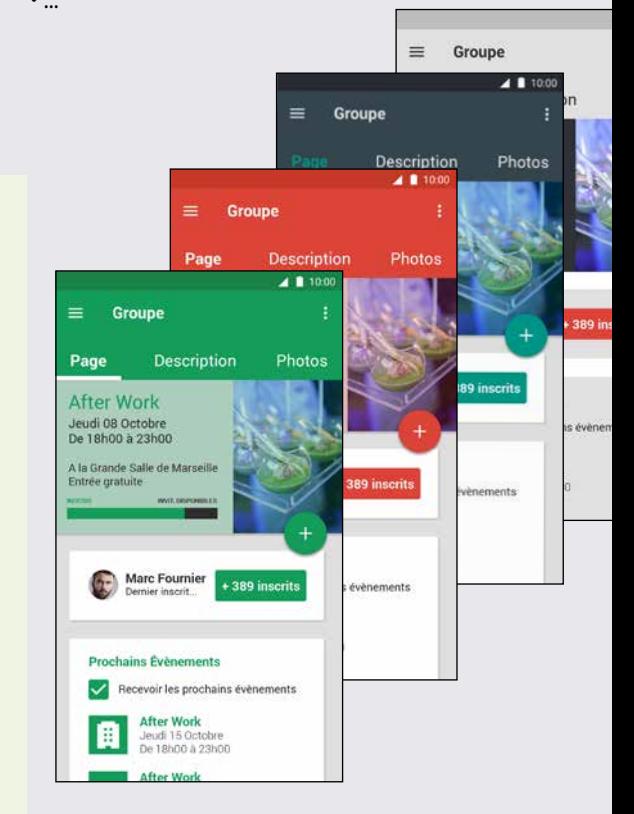

### **EXEMPLES LIVRÉS**

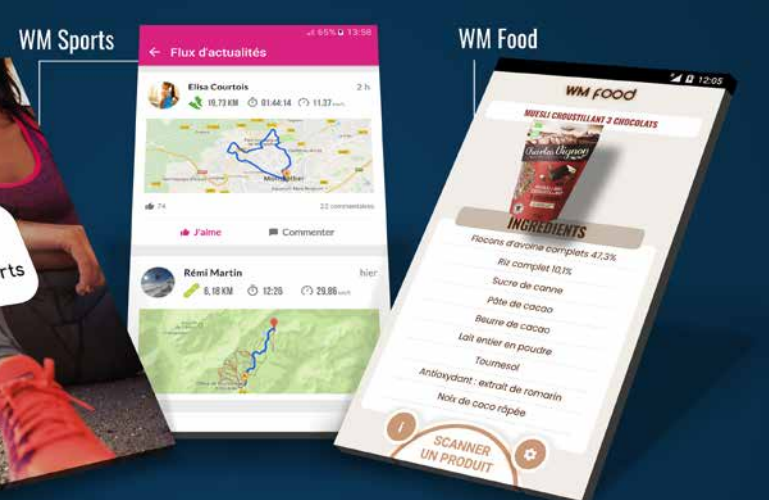

Installez WM Sports (gratuit) pour découvrir un modèle représentatif d'application WINDEV Mobile

#### **DEBOGAGE D'APPLICATION DIRECTEMENT SUR LE TÉLÉPHONE, LA TABLETTE OU LE TERMINAL**

WINDEV Mobile 2024 permet de déboguer l'application Android en cours de développement

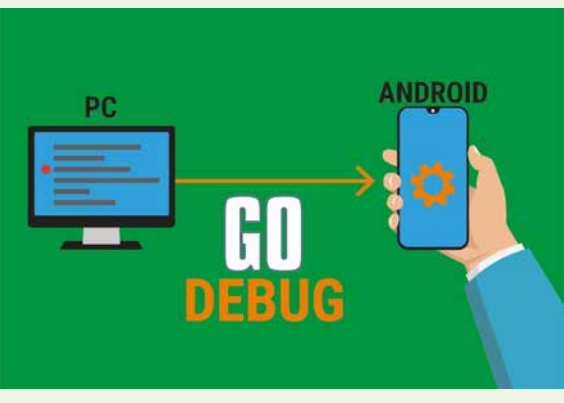

directement sur le matériel.

Il suffit de positionner des points d'arrêt dans le code, à l'avance ou en cours de débogage. Lorsque l'exécution passe sur le point d'arrêt, l'application se met en attente (freeze), et l'éditeur de code affiche le code concerné. Vous pouvez visualiser le contenu des variables, la pile des appels,... puis continuer l'exécution: en pas à pas,...

 $\mathbf{S}$ wmsports

**www.pcsoft.fr •** 25

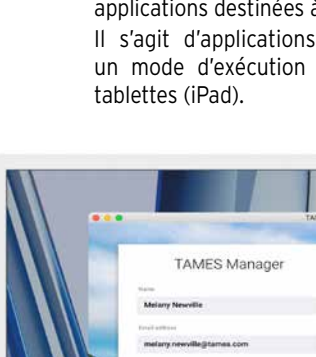

#### **SUPPORT DE IOS 17 ET DE IPADOS**

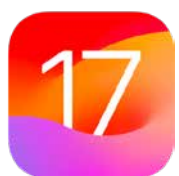

iOS 17 est supporté en WINDEV Mobile 2024. Les particularités des derniers iPhone sont gérées.

iPadOS est également géré.

#### **DYNAMIC ISLAND**

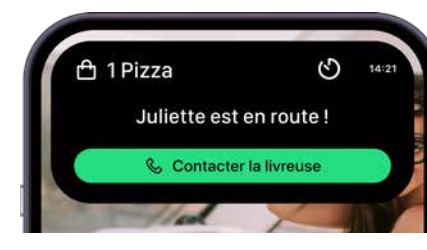

La Dynamic Island (îlot dynamique) transforme l'encoche noire en un widget.

La version 2024 de WINDEV Mobile gère ce nouveau concept. il suffit de définir l'UI des Widgets à l'aide de Swift UI, puis le WLangage permet de générer automatiquement les widgets dans le projet.

#### **SWIFT DANS VOS APPLIS WINDEV MOBILE 2024**

Il est possible d'appeler ou d'inclure nativement du code Objective-C et du code Swift dans vos applications.

Il est également possible de taper directement du code Swift à la place de code WLangage (utile en dépannage !).

#### **TRACKING TRANSPARENCY FONCTIONS WLANGAGE**

Lorsqu'une application désire collecter des informations de tracking sur l'utilisateur, et partager ces informations, l'application doit demander l'autorisation expresse de l'utilisateur.

La demande de cette autorisation s'effectue grâce à la fonction WLangage **AppleTrackingAutorisation**.

Votre application doit tenir compte de la réponse de l'utilisateur pour partager ou non

### les informations de tracking.

### **GETPOSITION APPLE**

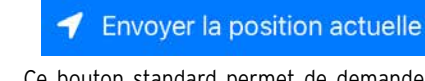

Ce bouton standard permet de demander à l'utilisateur l'autorisation ponctuelle de récupérer la position GPS du téléphone. WINDEV Mobile permet de créer automatiquement ce type de bouton.

# **PARTAGE DE FICHIERS VIA**

### **ITUNES**

partager des fichiers avec un PC ou un Mac. L'utilisateur final peut ainsi manipuler ses données sur le matériel de son choix. Il est également possible de copier des bases de données HFSQL par ce moyen.

#### **APPLE WATCH**

WINDEV Mobile 2024 permet de créer des applications natives pour l'Apple Watch. Ces applications peuvent

dialoguer avec les applis sur l'iPhone ou l'iPad. Plus de 400 fonctions du WLangage sont déjà disponibles dans cette version.

**DLNA** 

DLNA signifie Digital Living Network Alliance, et désigne une alliance d'entreprises du secteur informatique et électronique qui se sont unies pour définir et faire évoluer une norme de communication standard entre leurs diffé-

Une application iOS peut être autorisée à **RECONNAISSANCE 3D DU VISAGE DANS VOS APPLICATIONS**

rents matériels.

Le DLNA s'appuie sur Ethernet et WiFi. DLNA

est supporté par WINDEV Mobile.

**INTELLIGENCE ARTIFICIELLE (IA) : MACHINE LEARNING SUR IPHONE** 

**ET IPAD**

Les derniers modèles d'iPhone sont équipés d'un processeur qui dispose de fonctionnalités dédiées aux réseaux de neurones, capable d'effectuer 5 milliards d'opérations

par seconde!

Apple fournit un SDK (CoreML) qui permet de

tirer parti de ces fonctionnalités.

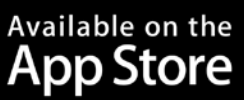

WINDEV Mobile 2024 permet de s'interfacer avec ce SDK, et ainsi d'implémenter des fonctionnalités d'IA dans vos applications.

### Les iPhone récents disposent d'un scanner 3D de reconnaissance faciale.

Les applications écrites avec WINDEV Mobile 2024 peuvent utiliser ce mécanisme pour vérifier l'identité de l'utilisateur grâce à ce

dispositif.

# FONCTIONS SPÉCIFIQUES À IOS

#### **GO ET DEBOGAGE D'APPLICATION DIRECTEMENT SUR L'IPHONE, EN COURS DE DÉVELOPPEMENT, SANS MAC**

Lors du développement d'une appli pour iOS (iPhone ou iPad), la version 2024 de WINDEV

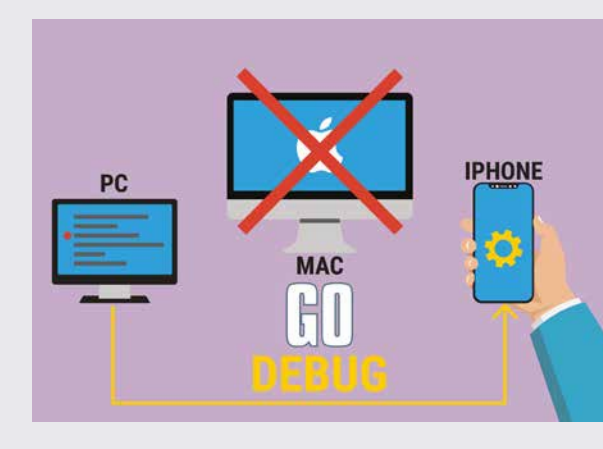

Mobile permet de tester

(faire GO) directement sur l'iPhone ou l'iPad l'application en cours de développement, sans avoir besoin de la recompiler sur Mac.

Pour le débogage, l'application sur le téléphone est pilotée par le débogueur. Le débogueur est alors accessible: points d'arrêt, pas à pas, contenu des variables, piles…

WINDEV MOBILE 2024 permet de créer des applications natives pour iOS, Android, UWP, etc.

**En plus** des champs et des fonctionnalités communes présentés ci-avant, WINDEV Mobile 2024 propose des spécificités supplémentaires pour **iOS**.

Les fonctionnalités suivantes s'ajoutent donc aux fonctionnalités communes. Pour développer une application

cross-plateformes tout en utilisant ces spécificités il suffit d'utiliser le «code cible conditionnel» (voir p 18).

**www.pcsoft.fr •** 27

### **TOUS LES MATÉRIELS IOS SUPPORTÉS**

WINDEV Mobile 2024 permet de développer des applications pour tous les terminaux iOS: iPhone, iPad et iPad Mini, iPod Touch, ...

#### **SUPPORT DU STYLET**

Certaines tablettes Apple acceptent l'usage du stylet Apple.

L'application développée avec WINDEV Mobile 2024 peut récupérer de nombreuses informations sur l'usage du stylet et de ses paramètres.

#### **COMPILATION DES APPLICATIONS**

Les applications sont compilées sous WINDEV Mobile 2024. Elles doivent ensuite être signées.

Il suffit d'utiliser son certificat «ios developer» souscrit auprès de la société Apple pour signer une application. Cette opération s'effectue sur un Mac.

#### **DÉVELOPPEZ POUR MAC: CATALYST**

WINDEV Mobile 2024 permet de créer des applications destinées à fonctionner sur Mac. Il s'agit d'applications Catalyst, proposant un mode d'exécution proche de celui des tablettes (iPad).

# **DÉPLOIEMENT IOS:**

**FACILE**

**DÉPLOIEMENT DES APPLICATIONS** 

de vos applications selon les méthodes pro-

posées par Apple, à votre choix.

• App Store

• Apple Business Manager & Apple School

Manager

• Ad Hoc Distribution

La distribution de vos applis professionnelles peut également être réalisée à l'aide du Store Privé (voir page 30). Note : quel que soit le mode de distribution, il est nécessaire souscrire une licence «Apple Developer».

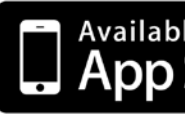

La distribution d'une application à travers l'App Store est tributaire de l'acceptation par la société Apple (votre application doit subir et réussir un processus de validation). Une application distribuée à travers l'App-Store est visible et accessible par le public. Les distributions de type «Ad Hoc» et «Store privé» (voir ci-après) permettent de diffuser des applications sans validation de la part de la société Apple, et sans avoir à les exposer au grand public.

WINDEV Mobile 2024 permet le déploiement Le déploiement sur votre Store Privé est facile (voir page 30).

Vos applications professionnelles sont ainsi protégées du chargement possible par des tiers.

Vous maîtrisez la distribution de vos applications, et vous n'avez pas de commissions à reverser.

#### **DÉPLOIEMENT «AD HOC»**

Le mode de déploiement Ad Hoc permet de déployer une application sur 100 matériels d'un type donné maximum

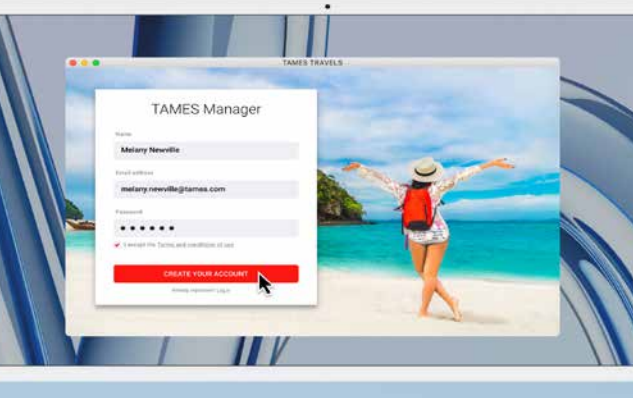

(limite fixée par Apple). L'installation s'effectue manuellement depuis chaque matériel.

L'application n'est pas soumise au processus de validation de la société Apple et n'est pas exposée au public.

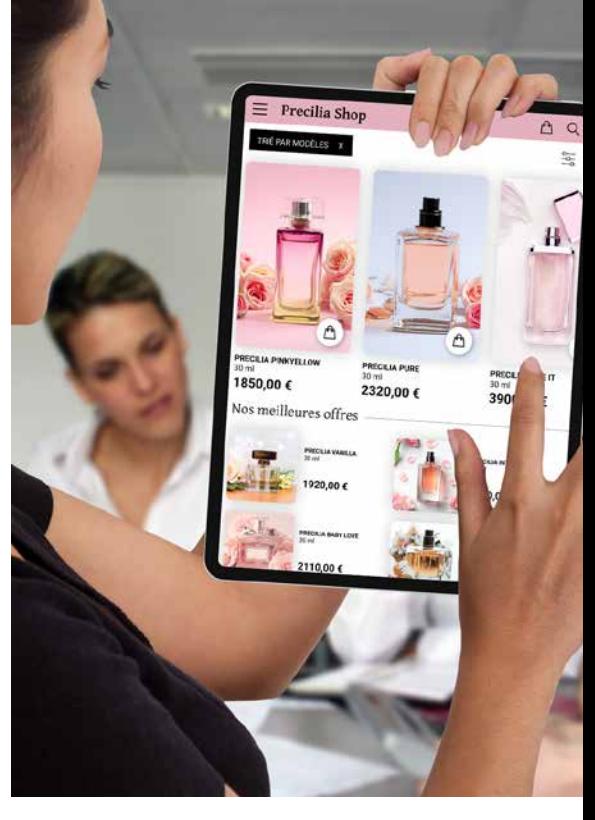

**DÉPLOIEMENT SUR STORE PRIVÉ**

Il est toutefois nécessaire de souscrire une licence de déploiement de type «Organization» auprès de Apple. *Pour les méthodes de déploiement, les conditions dépendent uniquement de la société Apple et sont susceptibles d'évoluer. Il peut être nécessaire de posséder une licence ou un abonnement auprès de la société Apple, ou encore un matériel spécifique de la société Apple. Merci de vous connecter au site de la société Apple pour vérifier l'exactitude de ces informations et des conditions particulières à la* 

**DÉPLOIEMENT SUR APPSTORE** Le déploiement sur AppStore est bien sûr possible. Toute application déployée sur l'AppStore doit au préalable être validée et acceptée par la société Apple. *Vos applications créées pour l'iPad fonctionnent égale-*

*date où vous lisez cette information.*

### **EXEMPLES LIVRÉS**

#### **PARMI LES EXEMPLES IOS**

De nombreux exemples, avec leur code source, sont livrés en iOS.

Parmi ces exemples, vous trouverez :

- WM Sports
- Food
- Géolocalisation
- Gestion de sondages
- ToDo List
- Shopping (liste d'achat code-barres)
- Chrono,
- Clic sur Graphe,
- CRM,
- Emprunt,
- Expressions régulières,
- Fonctions financières,
- Gestion contacts,
- Gestion de commandes,
- Lecteur RSS,
- Mot de passe,
- Notes,
- Notes de frais,
- Poker,
- Stocks,
- Système,
- 
- Tic Tac Toe, • ClientFTP
- 
- Quizz
- Etc...

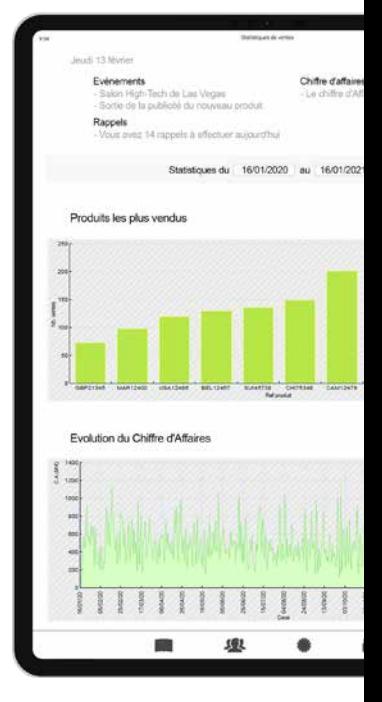

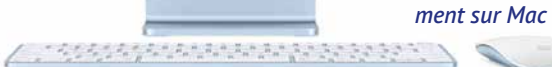

#### ANDROID, IOS, UWP

#### **HFSQL: LE SGBDR FIABLE, RAPIDE, FACILE & GRATUITE**

# HFSQL

WINDEV Mobile 2024 est livré en standard avec la puissante base de données HFSQL. La diffusion de HFSQL est gratuite.

#### ANDROID, IOS, UWP

**HFSQL CLASSIC: EMBARQUÉE**

La base de données HFSQL peut être installée directement sur le terminal.

Vos applications bénéficient de la puissance de HFSQL.

HFSQL fonctionne sous Android, iOS, UWP ainsi que sous Windows, Mac et Linux.

#### ANDROID, IOS, UWP **ACCÈS À HFSQL CLIENT/SERVEUR**

Les applications WINDEV Mobile 2024 accèdent directement aux données qui sont stockées dans des bases HFSQL Client/ Serveur installées sur un serveur Windows ou Linux, en 64 bits ou en 32 bits, via WiFi, réseau, Internet, 3G, 4G, 5G...

Cela signifie qu'une application présente sur un mobile agit en temps réel sur les données du S.I.

Chaque terminal peut donc accéder facilement aux données de l'entreprise.

ANDROID, IOS, UWP

#### **PROGRAMMATION**

La programmation de la base de données est facile: elle s'effectue soit via des requêtes SQL, soit via des fonctions de haut niveau du WLangage.

#### ANDROID, IOS, UWP **ACCÉDER À UNE BASE TIERCE**

L'accès à une base tierce (Oracle, SQL Server,...) depuis un mobile s'effectue par l'intermédiaire de la famille de fonctions **SQLExec**.

Il suffit d'installer un Webservice (fourni) qui a accès à la base tierce.

#### ANDROID, IOS, UWP **DESCRIPTION DES STRUCTURES DE DONNÉES**

La description des structures de bases de données s'effectue à l'aide de l'éditeur d'Analyses intégré à l'environnement de développement, et livré en standard.

#### ANDROID, IOS, UWP

**ADMINISTRATION** L'administration des bases de données est facile.

Tous les outils nécessaires sont livrés: réindexation, modification automatique des données,...

#### ANDROID, IOS, UWP **SÉCURITÉ: CRYPTAGE (CHIFFREMENT)**

HFSQL permet le cryptage des données et des index.

C'est une fonctionnalité de sécurité importante pour des appareils mobiles qui peuvent être plus facilement soustraits à leurs possesseurs.

La clé de décryptage peut être présente dans une table, dans un programme, saisie par l'utilisateur, ou déduite de différents éléments.

ANDROID, IOS, UWP

### **RGPD**

Le respect du RGPD est nativement pris en compte, ainsi que l'anonymisation automatique.

ANDROID, IOS

### **REPRISE DE CONNEXION**

La reprise de connexion après déconnexion intempestive (coupure WiFi ou 3G, 4G, 5G...) est automatique.

L'application déconnectée se reconnecte en conservant tous les contextes de bases de données.

Par exemple si l'application était positionnée sur le client «DUPONT» lorsqu'une inaccessibilité au réseau intervient, lorsque le réseau se rétablira, l'application sera de nouveau positionnée sur le client «DUPONT» et toutes les variables du programme seront correctement affectées.

C'est une sécurité automatique pour vos applications.

#### ANDROID, IOS, UWP

#### **COMPATIBILITÉ BINAIRE ANDROID, IOS, WINDOWS, LINUX...**

**Imaginez, 2 Tera Octets** (2.000 Gigas) sur une carte mémoire. Vous pouvez maintenant embarquer facilement et à faible coût des Bases de Données (chiffrées si nécessaire) de plusieurs centaines de millions de lignes sur vos matériels mobiles.

La compatibilité entre HFSQL Classic, HFSQL Client/Serveur et HFSQL Mobile est totale: données et index sont stockés selon un format binairement identique.

Par exemple une base de données peut être directement copiée d'un iPhone sur un téléphone Android ou même sur un serveur HFSQL Client/Serveur Windows ! Il n'y a aucune conversion à opérer.

Les tables (fichiers de données) et index peuvent facilement être partagées ou échangées avec le back office par exemple.

#### ANDROID, IOS, UWP **RÉPLICATION MOBILE**

La réplication universelle entre un mobile et HFSQL Client/Serveur ou les bases tierces (Oracle, SQL Server,...) est disponible. Cette fonctionnalité permet aux matériels

mobiles d'embarquer et d'utiliser des don-

# LES BASES DE DONNÉES: POUR TOUS LES SYSTÈMES

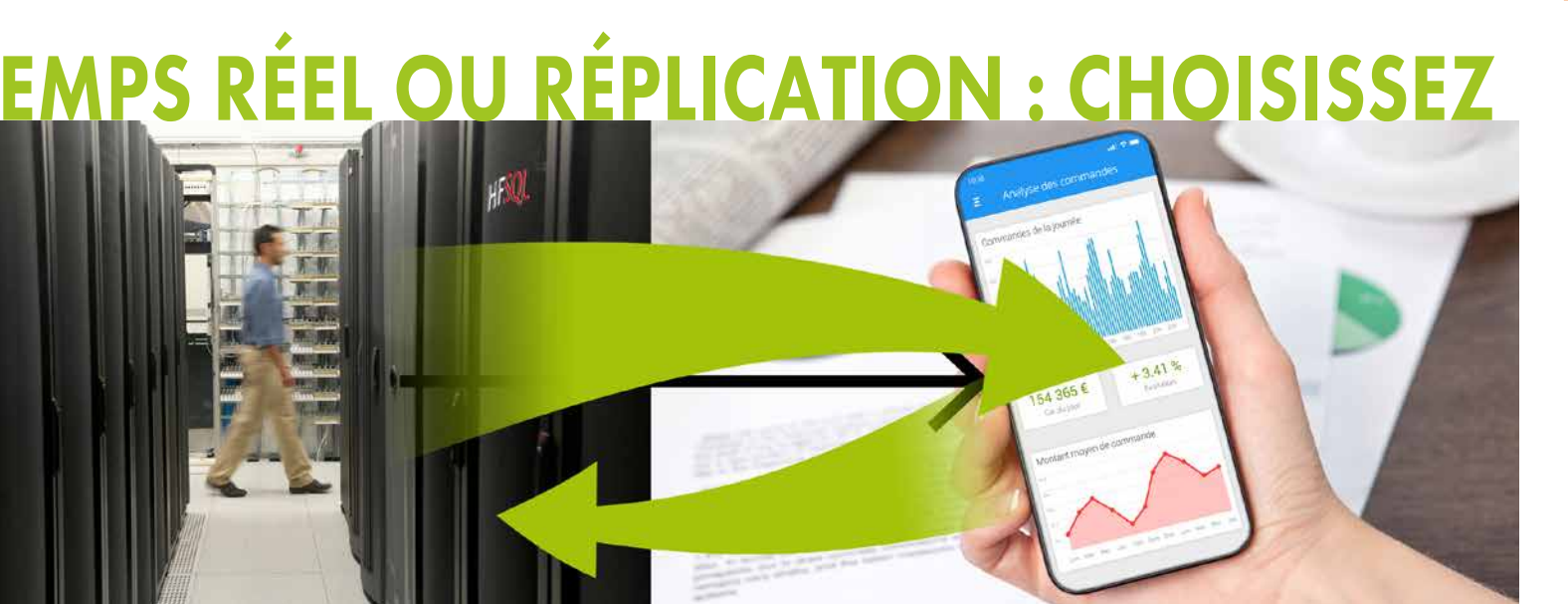

nées, puis de les remettre à jour, et ce sans connexion permanente.

ANDROID, IOS, UWP

**STOCKAGE ET GESTION DES** 

**DONNÉES SPATIALES**

HFSQL gère nativement les données géomé-

triques et géographiques.

Une simple requête SQL permet de retrouver un parcelle de superficie donnée, ou les bornes de recharge situées à une certaine distance d'un point donné ou encore la distance entre 2 points en tenant compte de la

courbure de la terre.

ANDROID

**SQLITE: CONNECTEUR NATIF** L'accès natif à SQLite permet d'accéder nativement aux fichiers de données présents sur les terminaux Android à l'aide des ordres habituels du WLangage (**FichierVersEcran**, ...). WINDEV 2024 et WEBDEV 2024 proposent également un connecteur natif à SQLite, ce qui permet une synchronisation facile des données.

# ANDROID, IOS, UWP

# **PCS**Cloud

#### **HÉBERGEMENT DE VOS DONNÉES DANS LE CLOUD**

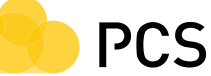

Les bases de données HFSQL peuvent être hébergées dans le cloud. La société PCSCloud.net propose des solutions faciles à mettre en oeuvre, soit sur un serveur privé, soit sur un serveur mutualisé (HFSQLDrive.net).

Les données sont ainsi accessibles en permanence, sans avoir à se soucier de l'infrastructure logicielle et matérielle.

#### ANDROID, IOS, UWP

### **DONNÉES MÉDICALES**

HFSQL permet de répondre aux contraintes du label HDS applicable en France.

**Nicro SD Extreme PRO** 

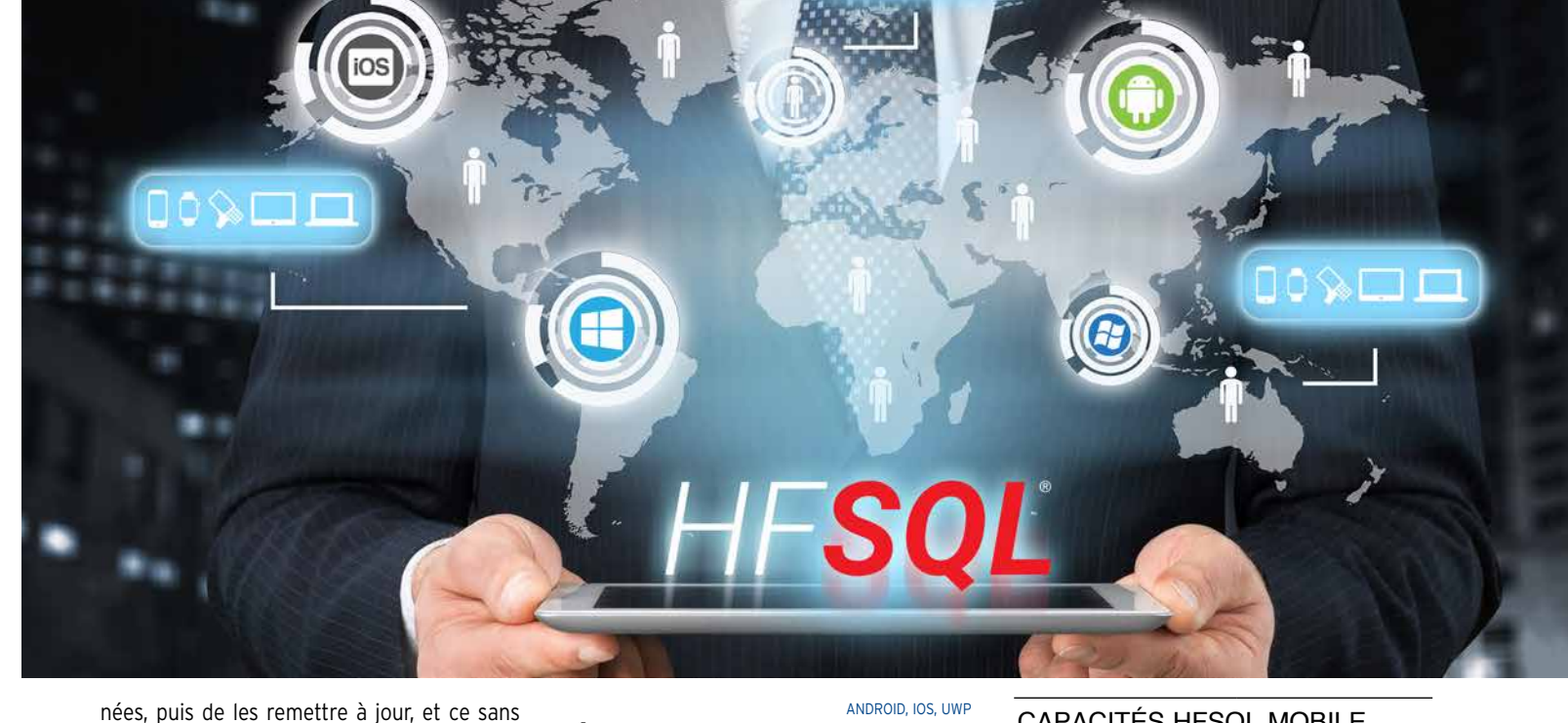

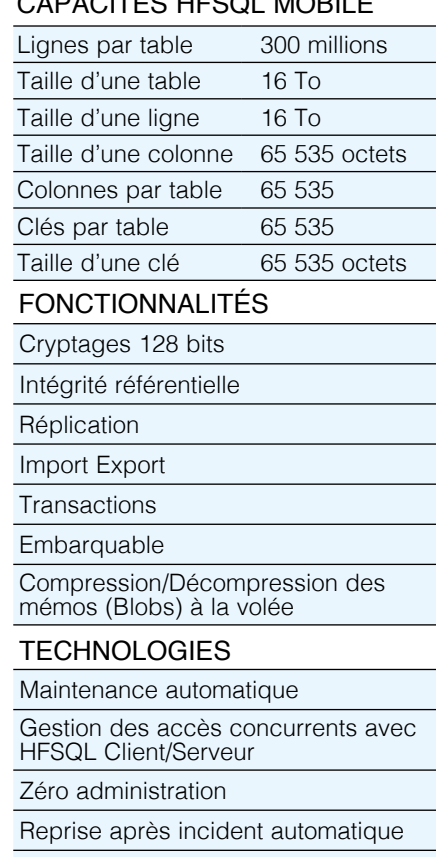

Déploiement automatique

texte Fichier Fichier | XML | Toutes less  $\begin{array}{c} \text{bures} \\ \text{bases} \end{array}$  Cloud iOS • •/• • • • • •/• •/• •/• • •/•

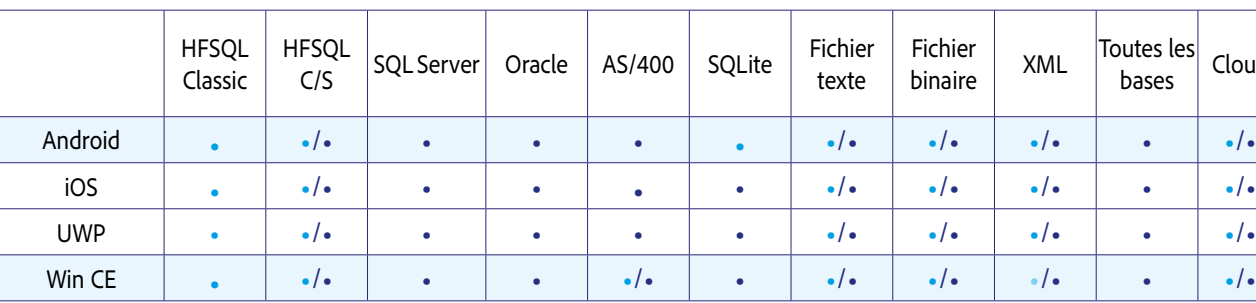

#### **TYPES DE CONNEXION AUX BASES DE DONNÉES DU S.I.**

• Accès par Webservice livré

• Accès natif

•/• Accès au choix

Avec WINDEV Mobile 2024, vous accédez facilement et nativement aux ressources de votre appareil mobile. Vos applications s'intègrent complètement à votre existant (SI, bases de données, webservices, email, ...). Grâce à WINDEV Mobile 2024, votre appareil mobile devient un périphérique intelligent de votre SI.

### **ACCÈS AU SITE DU STORE PRIVÉ**

### **MISE À JOUR DE L'APPLICATION DISPONIBLE**

**Une notification** indique les mises à jour

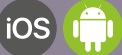

# VOTRE STORE PRIVÉ POUR VOS APPLIS PROS

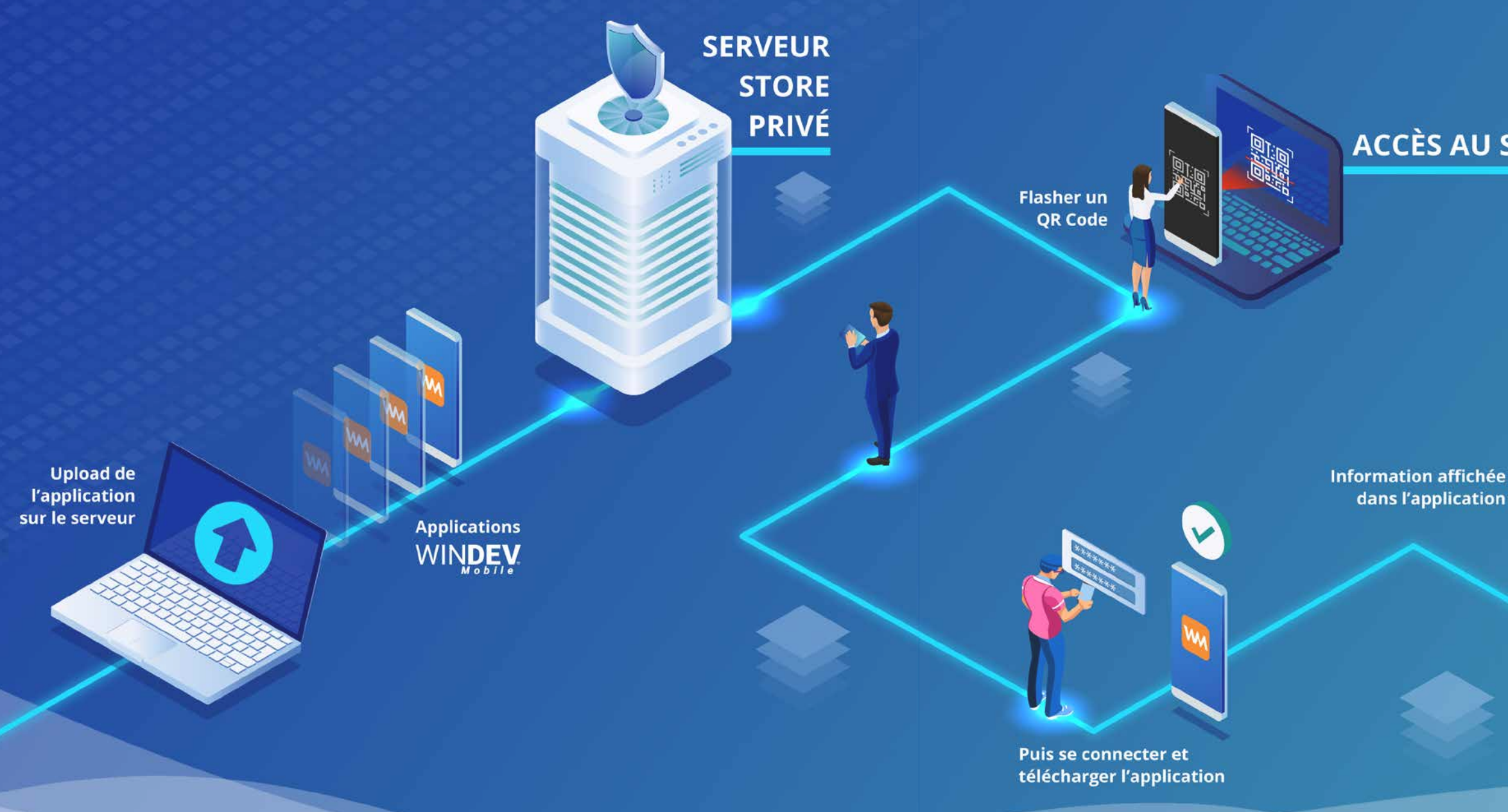

#### ANDROID, IOS

#### **UN STORE PRIVÉ EN STANDARD POUR VOS APPLIS PROS**

Pour diffuser vos applis, vous disposez de 2 possibilités :

• utiliser un store public tel que Apple Store ou Google Play (voir pages 24, 27, 32)

• diffuser vous-mêmes vos applis. La diffusion d'applis professionnelles à travers un store public est toujours délicate.

La diffusion d'applis par une méthode directe (copie directe sur le mobile) est disponible avec WINDEV Mobile.

Mais cette méthode d'installation par copie n'est pas envisageable à grande échelle car toutes les opérations sont à effectuer manuellement: copie sur chaque téléphone, mises à jour, autori-

sations.... WINDEV Mobile 2024 offre une solution idéale pour la diffusion de vos applis professionnelles: WINDEV Mobile 2024 fournit un Store privé prêt à l'emploi.

#### ANDROID, IOS **STORE PRIVÉ POUR WINDEV MOBILE : FACILE**

Le mode opératoire de déploiement de vos applis est simple:

- version minimale obligatoire,
- notification sur le téléphone ou message dans l'application,
- 1. Dans le projet, activer l'option Store Privé
- 2. Compiler les applis
- 3. Uploader les applis sur le serveur du Store Privé
- 4. Définir les utilisateurs autorisés
- 5. Transmettre l'URL ou le QRCode (généré automatiquement) aux utilisateurs
- 6. Les utilisateurs téléchargent l'appli, ils s'authentifient et utilisent l'appli. 7. Par la suite, uploader des Mises à Jour sur le serveur du Store Privé; les utilisateurs seront avertis et pourront accepter la Mise à Jour (téléchargement automatique).

ANDROID, IOS

#### **AUTHENTIFICATION**

La gestion complète des logins et mots de passe des utilisateurs est proposée:

- création de compte
	- validation de la création de compte par envoi d'email
- gestion des mots de passe oubliés
- changement du mot de passe
	- blocage temporaire ou suppression d'un compte

• ... L'utilisateur final peut recevoir directement ses paramètres de connexion, ou être autorisé à créer son compte.

La création de compte peut être limitée à des contacts définis: l'adresse email ou le nom de domaine des utilisateurs doit alors être spécifié par l'administrateur. Les utilisateurs sont identifiés à travers le GPU, ce qui permet de définir des droits.

#### ANDROID, IOS **LES MISES À JOUR DE VOS APPLIS**

Les mises à jour de vos applis sont gérées de manière fine: • téléchargement en Wifi unique-

ment ou pas,

• ...

#### ANDROID, IOS

#### **VOTRE STORE PRIVÉ DANS PCSCLOUD**

Pcscloud.net propose une offre packagée pour disposer d'un serveur de Store Privé sans avoir à vous soucier de l'infrastructure et de l'administration: vous définissez uniquement les volumes d'utilisation.

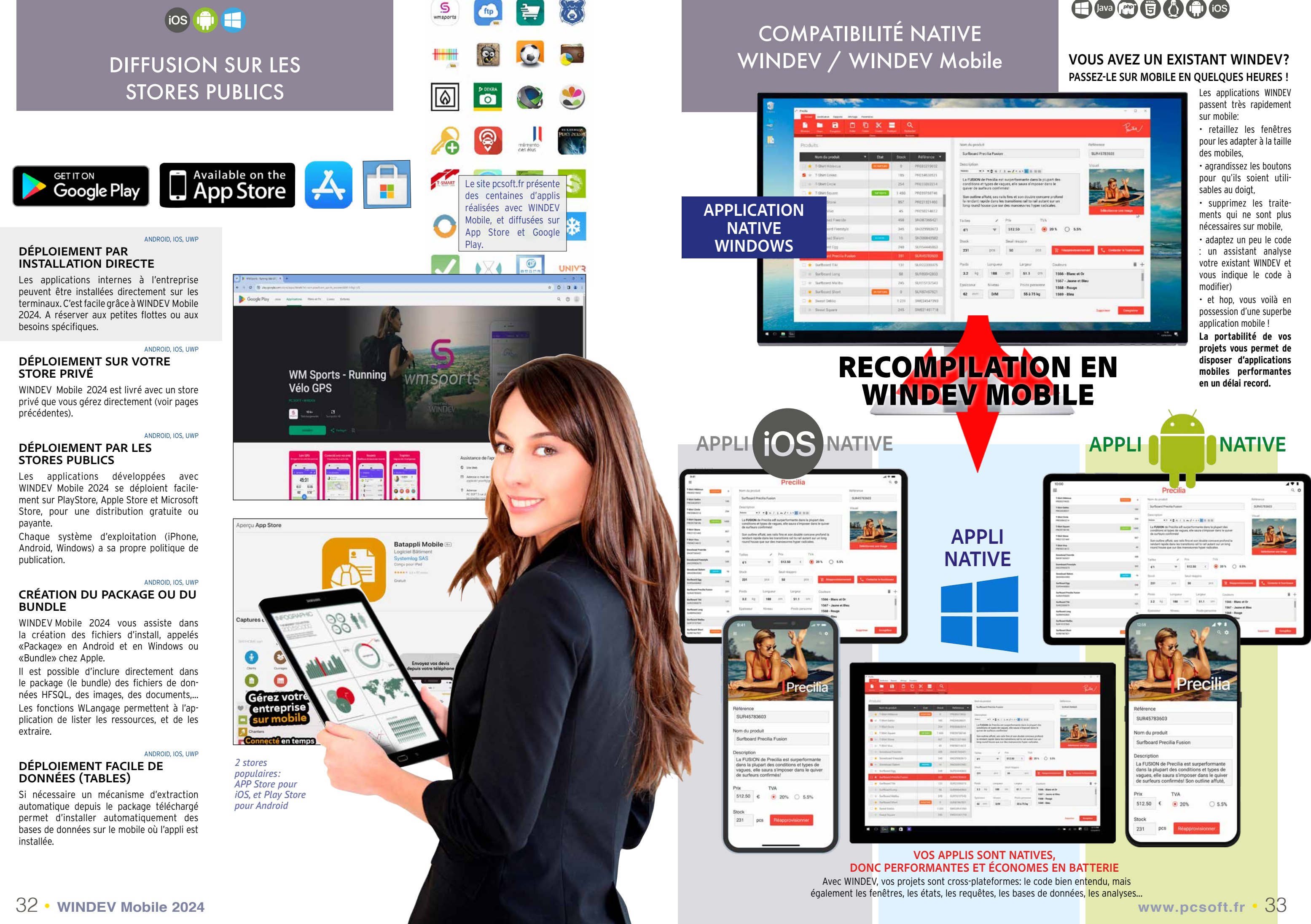

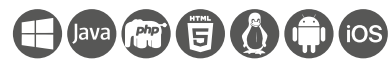

#### Le même WINDEV Mobile 2024 permet de créer des applications pour iPhone et iPad, Android, UWP, Windows UWP ?

Oui. Et vos fenêtres et votre code sont les mêmes.

Si vous possédez un existant WINDEV; vous pouvez passer directement vos applications Windows ou Linux en applications iOS, Android ou UWP.

#### La possession de WINDEV est-elle nécessaire ?

Non, WINDEV Mobile est un logiciel autonome.

#### Quel est le principal avantage de WINDEV Mobile 2024 ?

Le fait de pouvoir réaliser une appli cation mobile avec une telle facilité est un avantage phénoménal ! La portabilité du code, des fenêtres, des classes, des états, des données... est un autre atout sans équivalent.

#### La diffusion d'une application réalisée avec WINDEV Mobile donne-t-elle lieu à versement de redevances?

Non, la diffusion des applications réalisées avec WINDEV Mobile est libre et gratuite. Déployez sans contraintes !

Application itinérante autonome: prise de commandes, livraison, relevé de compteurs, SAV, ...

#### Peut-on tester l'application en cours de développement directement sur le PC de développement?

Gestion de devis, facturation temps réel sur le chantier (envoi de la facture par email)

Gestion de compte bancaire, ordres de bourse, gestion de compte titres

Oui. Le développement s'effectue sur un PC habituel, et l'application en cours de développement peut être testée à tout moment à l'aide du simulateur ou sur le matériel.

#### Est-il vrai que le Support Technique sur WINDEV Mobile est offert ?

PC SOFT a confiance dans la facilité de développement avec ses logiciels, et offre donc un Support Technique gratuit sur WINDEV Mobile. Quinze requêtes (téléphoniques ou Internet) sont offertes\*.

> Surveillance d'atmosphère (température, humidité, gaz...) avec transmission des données par LoRa ou **Sigfox**

#### Existe-t-il une communauté sur WINDEV Mobile ?

Oui; vous posez vos questions et par tagez l'expérience de la communauté des développeurs professionnels sur un forum professionnel en français (ou anglais).

#### Quelle durée de formation prévoir?

Si vous connaissez WINDEV, une journée est suffisante. Si vous ne connaissez pas WINDEV comptez une semaine.

Une autre question? Contacteznous, nous sommes à votre service!

# QUESTIONS REPONSES

Gestion de rendez-vous personnalisée, reliée au SI de l'entreprise

Application avec réplication (physiquement, par Bluetooth ou WiFi, ou par 4G ou 5G ou Internet ou par le Cloud)

Application réseau local sans fil: le mobile dialogue avec le réseau de l'entreprise en temps réel

Application avec accès sécurisé aux données de votre entreprise

**• exer**<br>blem Lorsque PC SOFT imprime des documents «papier», PC SOFT, le fournisseur de papier ou l'imprimeur, (certifié FSC «Forest Stewardship Council» et PEFC «Programme for the Endorsement of Forest Certification schemes») replante autant d'arbres que ceux qui ont été utilisés pour l'impression. Le label FSC a été créé par l'ONG FSC, qui rassemble entre autres Greenpeace, Les Amis de la Terre et le WWF. Par ailleurs, nous privilégions la pâte à papier principalement fabriquée à partir de déchets de bois (par exemple en provenance de scieries pour l'ameublement) et de coupes d'éclaircie dans les forêts.

Application temps réel en local ou à distance, via 4G ou 5G

Gestion temps réel de stock de véhicules dans des concessions automobiles

Suivi de récolte, marquage GPS de cep de vigne à surveiller

Création en «live» de pages sur un bien immobilier avec prise de photos automatisée

Commande de machine industrielle Application de géolocalisation, optimisation de tournée

Tableau de bord temps réel pour décideur

Ouverture de porte de chambre d'hotel par NFC Carte de restaurant sur tablette

Gestion des abonnements et appli de lecture de revue sur tablette

Affichage de suggestion de programme télé selon le profil de l'utilisateur

Jeu, Quizz, QCM, eLearning

Agrégation de données

Traceur de temps time tracker pour prestataire de service

Applis à diffuser sur un «Store»

Et toute autre application dont vous avez l'idée: Comparateur de prix, recherche de restaurant, application immobilière, location de chantier, catalogue, cave à vins, téléphonie, répertoire d'adresses, gestion de parcelles, liste de médicaments, calcul de poids idéal, vérification de voiture, secouriste interactif, messenger...

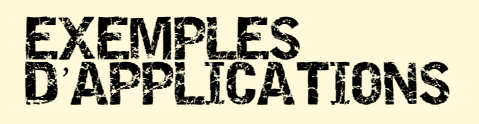

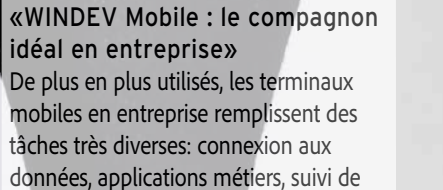

stocks, progiciels, etc... PC SOFT avec WINDEV Mobile offre une réponse [...] entièrement intégrée, idéale pour l'en-

treprise.

Document non contractuel. WINDEV Mobile. Logiciel professionnel - Support technique: 15 requêtes gratuites sur la version en cours de commercialisation. Certaines et certaines exemples sont disponibles en cours de version

PROGRAMMEZ !

«Des applications pour les termi-

naux mobiles»

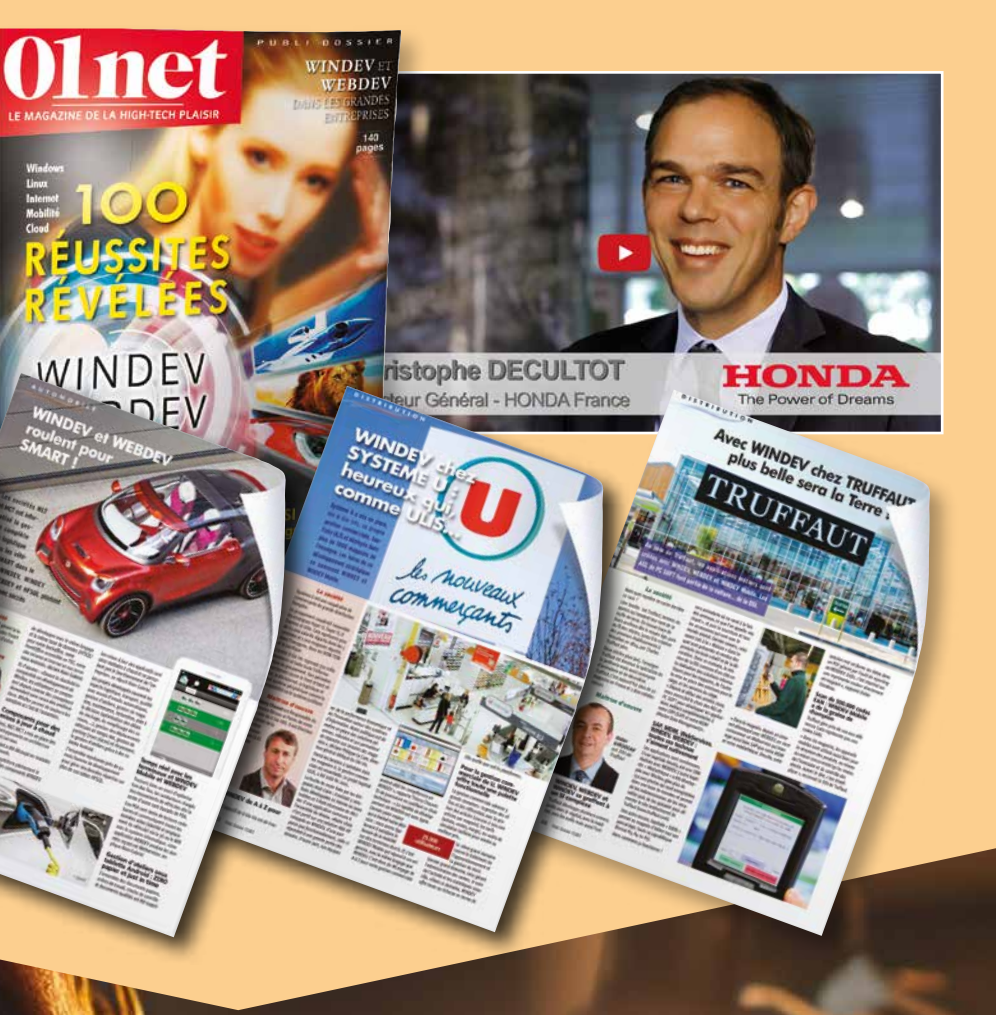

DISTRIBUTIQUE

LA PRESSE

EN PARLE

#### POLITIQUE ENVIRONNEMENTALE

# CONSULTEZ 100 TEMOIGNAGES

# COMMANDEZ AUJOURD'HUI, DÉPLOYEZ DANS UNE SEMAINE !

Grâce à WINDEV Mobile 2024 vous pouvez enfin développer vite sur tablette, smartphone et terminaux industriels. L'informatique mobile a envahi notre monde: plus d'un milliard de smartphones seront vendus en 2024. WINDEV Mobile 2024 est votre meilleur allié pour développer dès

aujourd'hui les applications performantes sur ces matériels.

### **COMMANDEZ AUJOURD'HUI VOTRE WINDEV MOBILE 2024 !**

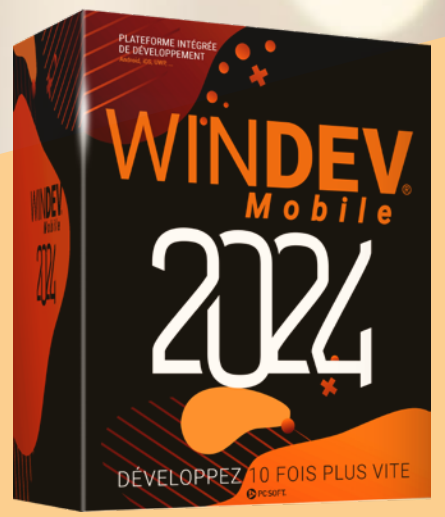

Partagez l'expérience : sur pcsoft.fr, vous trouverez plus de 100 retours d'expérience en vidéo, et vous pourrez consulter le numéro spécial témoignages de «01Net».

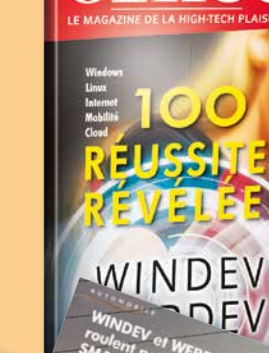

# PASSEZ A L'ACTION !

**FORMATION : FACILE !** WINDEV Mobile 2024 est livré avec un tuto complet en ligne, en français: la formation est facile.

**WWW.PCSOFT.FR**

PCSOFT.

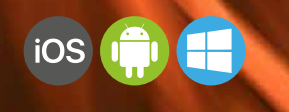

### *DÉVELOPPEZ 10 FOIS PLUS VITE*

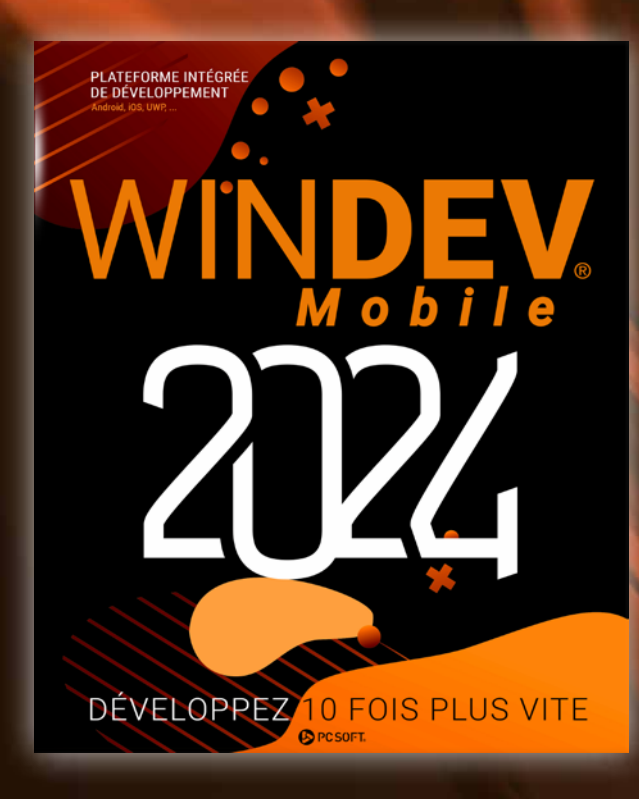

 $\bigoplus$  and  $\bigoplus$   $\bigoplus$   $\bigoplus$   $\bigoplus$ 

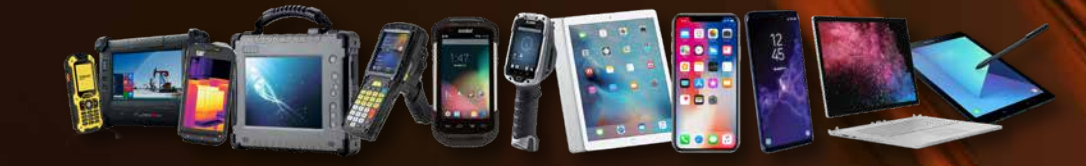

**Siège Montpellier :** 3 Rue de Puech Villa BP 44408 34197 MONTPELLIER, France Tél: **04.67.032.032 Agence Paris :** 142 Avenue des Champs Elysées 75008 PARIS, France Tél: **01.48.01.48.88**

PC SOFT Informatique - SAS au capital de 2 297 548 Euros SIRET 330 318 270 00064